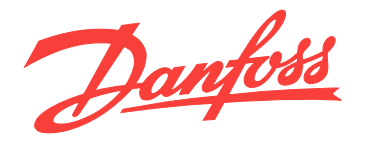

# **Manuel d'utilisation MCA 123 POWERLINK**

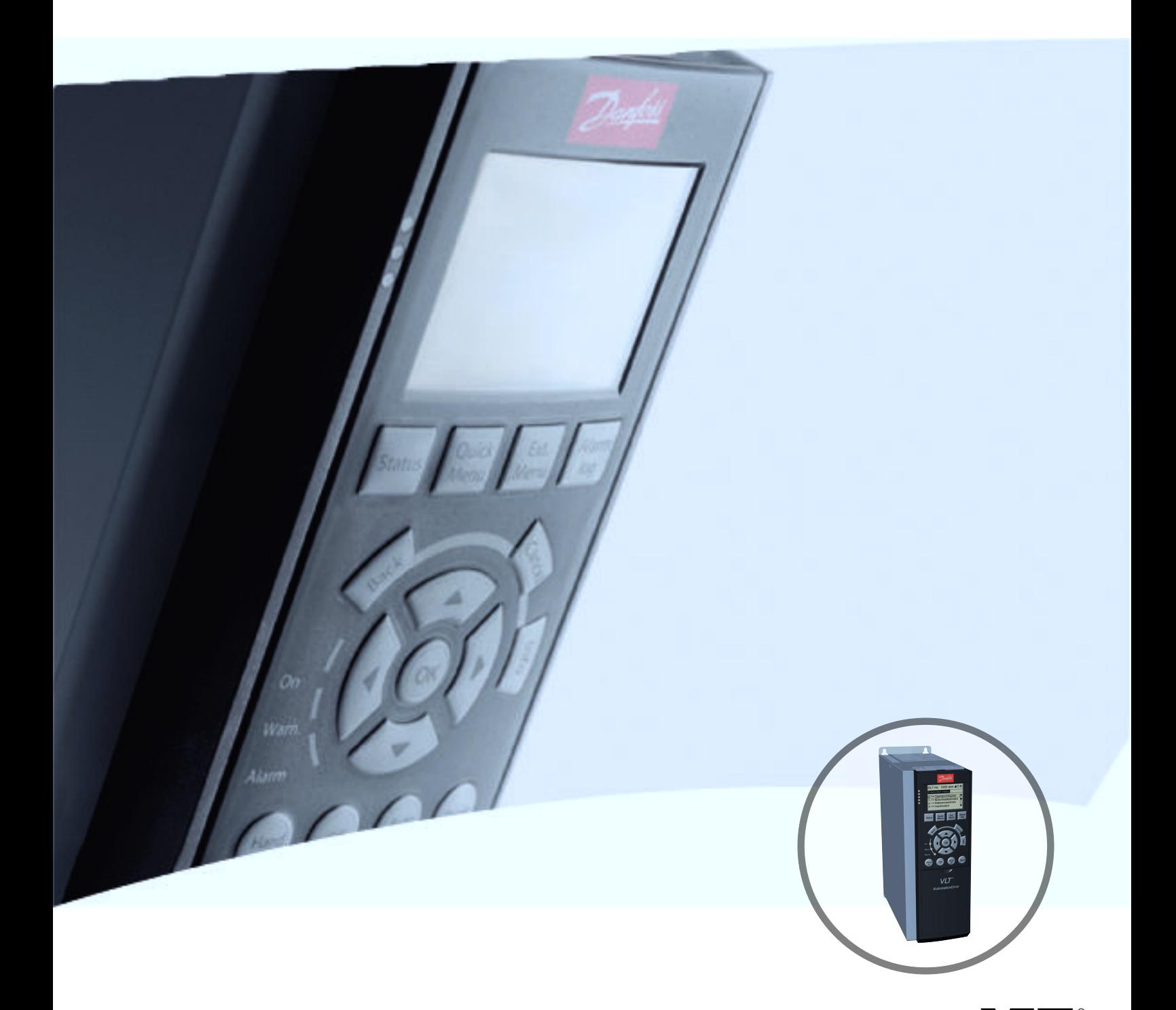

[www.danfoss.com/drives](http://vlt-drives.danfoss.com)

HE REAL DRIVE

Danfoss

# Sécurité

### Droits d'auteur, limitation de responsabilité et droits de révision

La présente publication contient des informations propriétaires de Danfoss. En acceptant et en utilisant ce manuel, l'utilisateur accepte que les informations contenues dans ledit manuel soient seulement utilisées pour faire fonctionner l'équipement de Danfoss ou l'équipement provenant d'autres fournisseurs, à condition que cet équipement ait pour objectif la communication avec l'équipement de Danfoss sur une liaison de communication série. Cette publication est protégée par les lois de Copyright danoises ainsi que par celles de la plupart des autres pays.

Danfoss ne garantit en aucune manière qu'un logiciel produit selon les instructions fournies dans le présent manuel fonctionne correctement dans n'importe quel environnement physique, matériel ou logiciel.

Même si Danfoss a testé et révisé la documentation présente dans ce manuel, Danfoss n'apporte aucune garantie ni déclaration, expresse ou implicite, relative à la présente documentation, y compris quant à sa qualité, ses performances ou sa conformité vis-à-vis d'un objectif particulier.

En aucun cas, Danfoss ne pourra être tenue pour responsable de dommages consécutifs, accidentels, spéciaux, indirects ou directs provenant de l'utilisation ou de l'incapacité à utiliser des informations contenues dans ce manuel, même si la société est au courant que de tels dommages puissent survenir. En particulier, Danfoss ne peut être tenue pour responsable de tous les coûts, y compris mais sans s'y limiter, tous ceux issus d'une perte de bénéfices ou de revenus, d'une perte ou de dommages causés à un équipement, d'une perte de logiciels, d'une perte de données, du coût de remplacement de ceux-ci ou de toute plainte émise par des tierces parties.

Danfoss se réserve le droit de réviser cette publication à tout moment et d'apporter des modifications à son contenu sans notification préalable ni obligation d'informer les précédents utilisateurs de ces révisions ou changements.

On suppose que tous les dispositifs sont installés derrière un pare-feu qui filtre les paquets et que l'environnement a mis en place des restrictions sur le logiciel qui peuvent fonctionner dans le pare-feu. Tous les nœuds sont considérés comme « sécurisés ».

Note de sécurité

# **AAVERTISSEMENT**

#### HAUTE TENSION

La tension dans le variateur de fréquence est dangereuse lorsque l'appareil est relié au secteur. Toute installation incorrecte du moteur, du variateur de fréquence ou du bus de terrain risque d'endommager l'appareil et de provoquer des blessures graves ou mortelles. Se conformer donc aux instructions de ce manuel et aux réglementations de sécurité locales et nationales.

### Réglementations de sécurité

- 1. L'alimentation électrique du variateur de fréquence doit impérativement être coupée avant toute réparation. S'assurer que l'alimentation secteur est bien coupée et que le temps nécessaire s'est écoulé avant de déconnecter les bornes du moteur et du secteur.
- 2. La commande OFF du bus série ne coupe pas l'alimentation électrique du matériel et ne doit en aucun cas être utilisée comme interrupteur de sécurité.
- 3. Une mise à la terre de protection adéquate de l'équipement doit être effectuée afin de protéger l'utilisateur contre la tension d'alimentation et le moteur contre les surcharges, conformément aux réglementations locales et nationales en vigueur.
- 4. Les courants de fuite à la terre sont supérieurs à 3,5 mA.
- 5. Ne pas déconnecter les bornes d'alimentation du moteur et du secteur lorsque le variateur de fréquence est connecté au secteur. S'assurer que l'alimentation secteur est bien coupée et que le temps nécessaire s'est écoulé avant de déconnecter les bornes du moteur et du secteur.

Danfoss

### Avertissement vis-à-vis des démarrages imprévus

- 1. Le moteur peut être stoppé à l'aide des commandes de bus lorsque le variateur de fréquence est relié au secteur. Ces fonctions d'arrêt NE protègent PAS contre les démarrages imprévus.
- 2. Le moteur risque de se mettre en marche lors de la programmation des paramètres.
- 3. Des pannes électroniques du variateur de fréquence,
	- une surcharge temporaire,
	- des pannes de secteur, ou
	- un raccordement défectueux du moteur

peuvent provoquer un démarrage imprévu.

# **AAVERTISSEMENT**

### DANGER ÉLECTRIQUE

Tout contact avec les parties électriques, même après la mise hors tension de l'appareil, peut causer des blessures graves ou mortelles.

Danfoss

Table des matières **Manuel d'utilisation du MCA 123 POWERLINK** 

## Table des matières

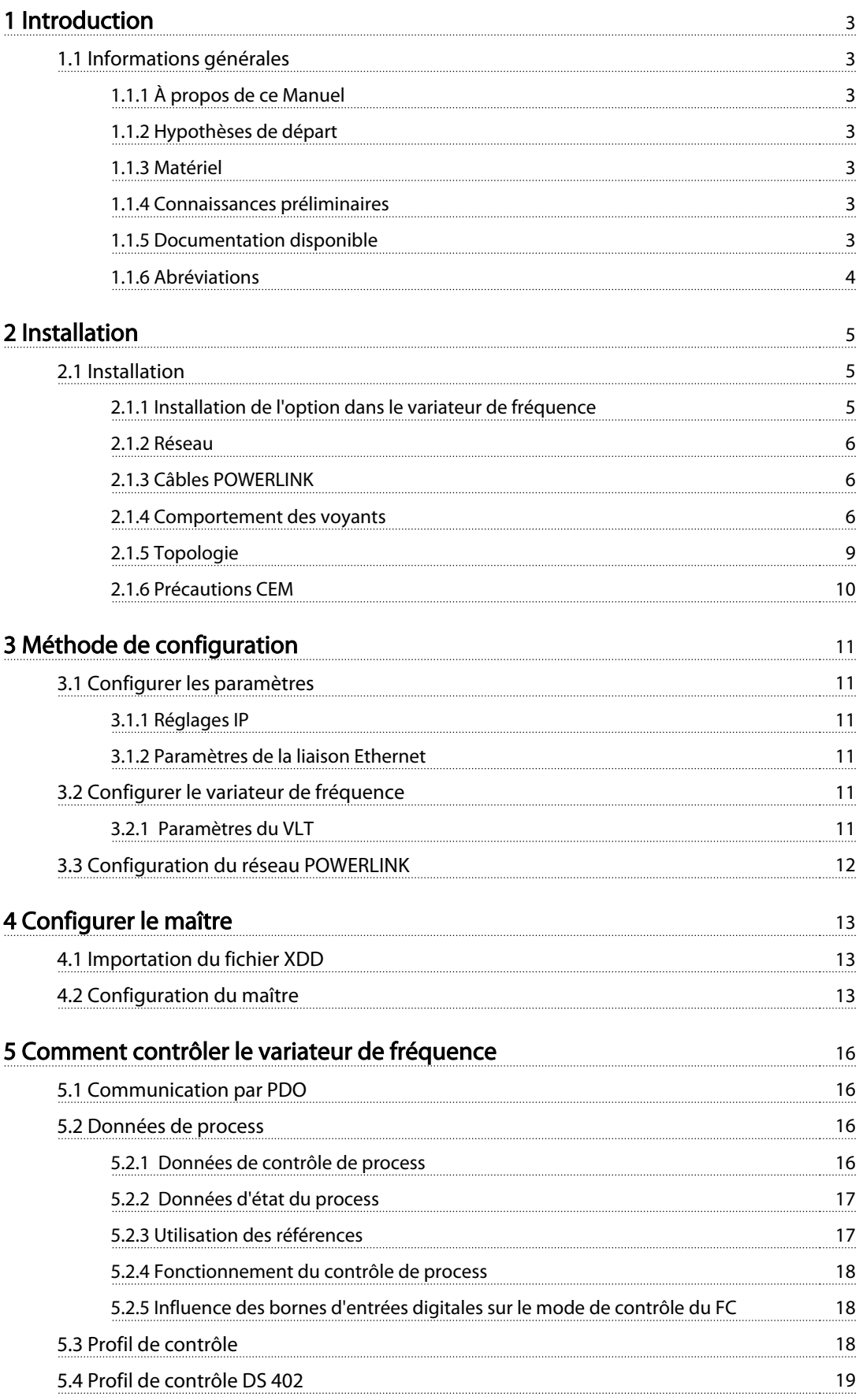

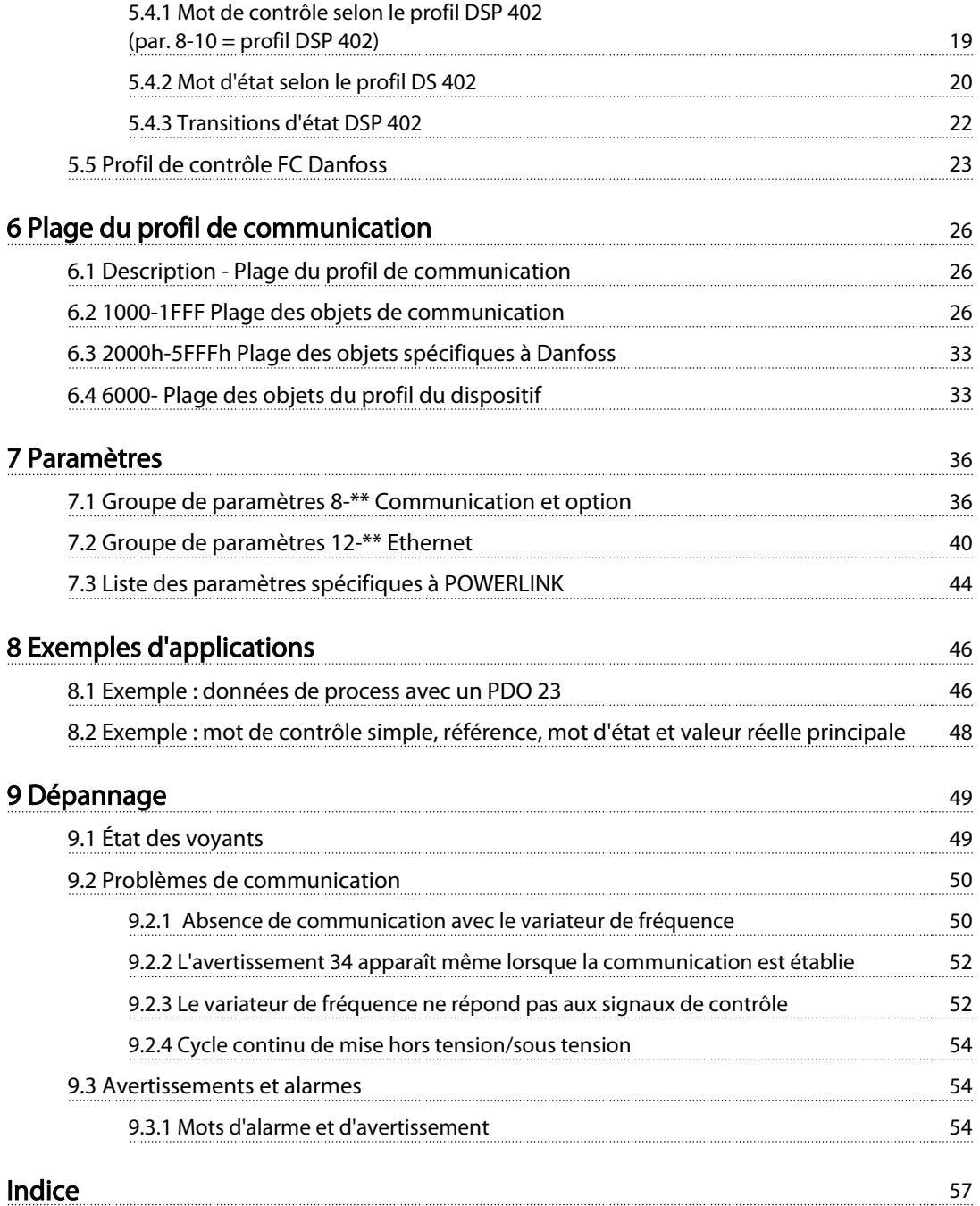

### Introduction **Manuel d'utilisation du MCA 123 POWERLINK**

Danfoss

# 1 Introduction

### 1.1 Informations générales

## 1.1.1 À propos de ce Manuel

Les chapitres

- 1 Introduction
- 2 Installation
- 3 Méthode de configuration

contiennent les informations essentielles pour une installation et une configuration rapides.

Pour des informations plus détaillées comprenant la gamme complète d'options de process et d'outils de diagnostic, se référer aux chapitres suivants :

- 4 Configurer le maître
- 5 Comment contrôler le variateur de fréquence
- 7 Paramètres
- 8 Exemples d'applications
- 9 Dépannage

#### **Terminologie**

Dans ce manuel, le terme Ethernet décrit la couche physique du réseau et n'est pas lié au protocole de l'application.

### 1.1.2 Hypothèses de départ

Ce manuel d'utilisation convient si l'option Danfoss POWERLINK est utilisée avec un variateur de fréquence Danfoss Variateur VLT® AutomationDrive FC 301/FC 302 ou FCD 302. Le variateur de fréquence installé doit prendre en charge les interfaces décrites dans ce manuel. Respecter rigoureusement toutes les exigences stipulées pour le contrôleur et le variateur de fréquence, ainsi que toutes les limites indiquées dans ce document.

### 1.1.3 Matériel

Ce manuel concerne l'option POWERLINK MCA 123, référence 130B5546 (non tropicalisé) et 130B5646 (tropicalisé conforme).

### 1.1.4 Connaissances préliminaires

La carte d'option Danfoss POWERLINK est conçue pour communiquer avec tout système conforme à la norme POWERLINK. On part du principe que cette technologie est bien connue de l'utilisateur. Toutes les questions concernant le matériel ou le logiciel d'autres fournisseurs, y compris les outils de mise en service, ne sont pas prises en compte dans ce manuel et ne relèvent pas de la responsabilité de Danfoss.

Pour plus d'informations sur les outils de mise en service ou sur les communications avec des nœuds autres que ceux de Danfoss, il convient de consulter les manuels appropriés.

### 1.1.5 Documentation disponible

- Le Manuel d'utilisation du Variateur VLT® AutomationDrive fournit les informations nécessaires à l'installation et au fonctionnement du variateur de fréquence.
- Le Manuel de configuration du Variateur VLT® AutomationDrive donne toutes les informations techniques sur la conception du variateur de fréquence et les applications, incluant les options de codeur, résolveur et relais.
- Le Manuel d'utilisation du Variateur VI T<sup>®</sup> AutomationDrive Profibus fournit les informations requises pour le contrôle, le suivi et la programmation du variateur de fréquence via un bus de terrain Profibus.
- Le Manuel d'utilisation du Variateur VLT® AutomationDrive DeviceNet fournit les informations requises pour le contrôle, le suivi et la programmation du variateur de fréquence via un bus de terrain DeviceNet.
- Le Manuel d'utilisation du Logiciel de programmation MCT 10 fournit des informations sur l'installation et l'utilisation du logiciel sur un PC.
- Les instructions Variateur VLT® AutomationDrive IP21/Type 1 fournissent des informations pour l'installation de l'option IP21/Type 1.
- Les instructions Variateur VLT® AutomationDrive 24 V CC Secours fournissent des informations pour l'installation de l'option d'alimentation de secours 24 V CC.

Danfoss

- Le Manuel d'utilisation du Variateur VLT® AutomationDrive CANOpen.
- Le Manuel d'utilisation du Variateur VLT® AutomationDrive Modbus TCP.
- Le Manuel d'utilisation du MCA 121 Ethernet/IP.
- Le Manuel d'utilisation du MCA 120 PROFINET.
- Le Manuel d'utilisation du MCA 124 EtherCAT.
- Le Manuel d'utilisation du MCA 122 Modbus TCP.

Des documents techniques Danfoss sont aussi disponibles en ligne sur [www.danfoss.com/BusinessAreas/DrivesSo](http://www.danfoss.com/BusinessAreas/DrivesSolutions/)[lutions/](http://www.danfoss.com/BusinessAreas/DrivesSolutions/)

### 1.1.6 Abréviations

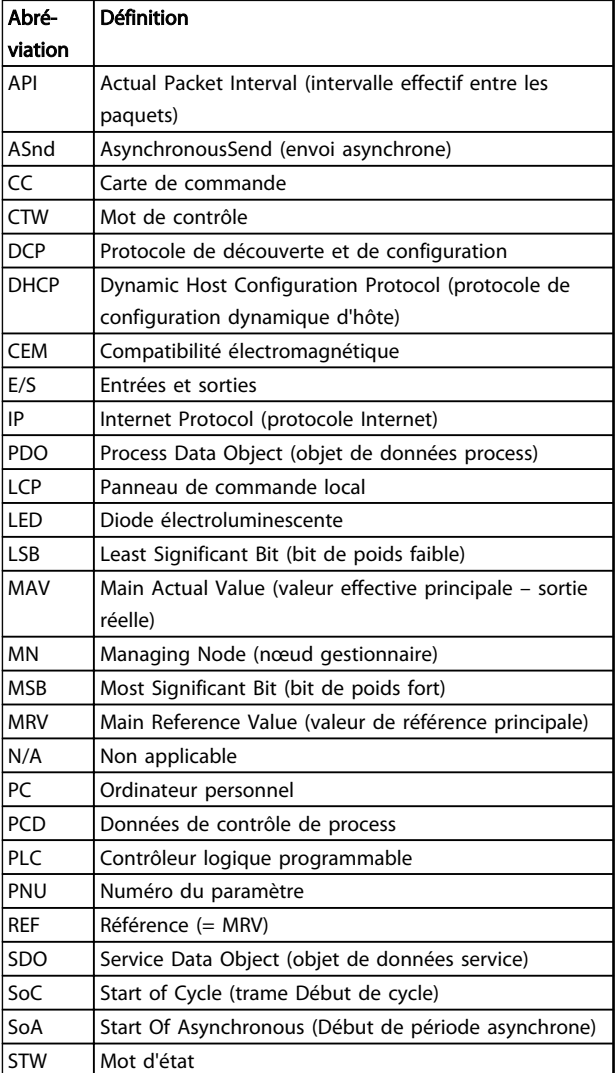

#### Tableau 1.1 Aperçu des abréviations

Danfoss

## 2 Installation

### 2.1 Installation

### 2.1.1 Installation de l'option dans le variateur de fréquence

Avant d'installer l'option, s'assurer que la révision du micrologiciel installé prend en charge l'option POWERLINK. Il faut au moins les versions suivantes du micrologiciel du variateur de fréquence :

| Version du micrologiciel | Version minimale du micrologiciel du |
|--------------------------|--------------------------------------|
| de l'option POWERLINK    | variateur de fréquence               |
| 1.01                     | FC 301 6.72                          |
|                          | FC 302 6.72                          |
| 1.12                     | FC 301 6.81                          |
|                          | FC 302 6.81                          |
|                          | FCD 302 6.81                         |

Tableau 2.1 Versions minimales du micrologiciel

#### Éléments nécessaires pour installer l'option bus dans le variateur de fréquence

- Options bus de terrain
- Châssis adaptateur de l'option bus pour la série FC. Ce châssis est plus profond que le châssis standard afin qu'il reste de la place en dessous pour l'option bus.
- Serre-câble (uniquement pour les protections A1 et A2)

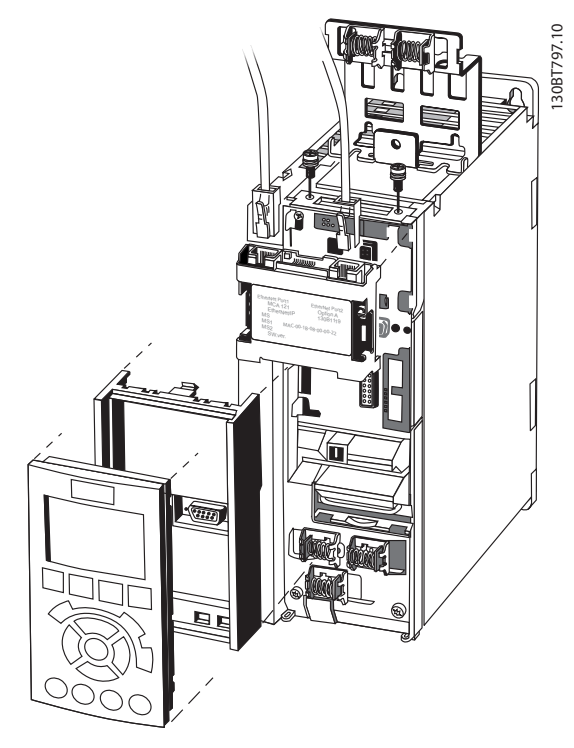

Illustration 2.1 Châssis adaptateur de l'option bus

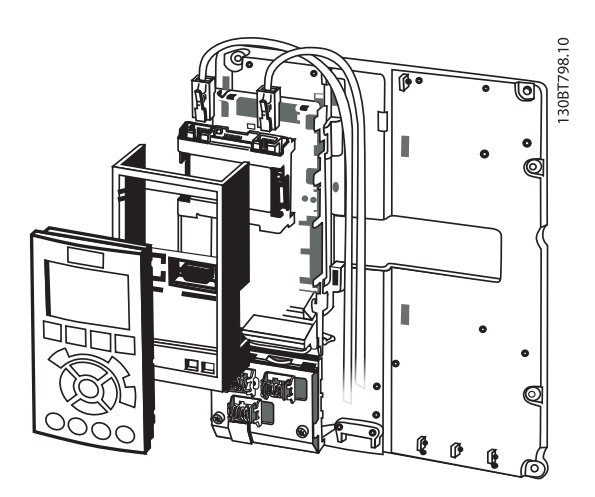

Illustration 2.2 Serre-câble pour protections A1 et A2

#### Instructions

- 1. Retirer le panneau LCP de la série FC.
- 2. Retirer le châssis situé en dessous et le mettre de côté.
- 3. Mettre l'option en place. Les connecteurs Ethernet doivent être tournés vers le haut.
- 4. Retirer la débouchure sur le châssis adaptateur de l'option bus.

- 5. Mettre en place le châssis adaptateur de l'option bus pour la série FC.
- 6. Remettre le LCP en place et attacher le câble.

### AVIS!

Ne pas dénuder le câble Ethernet et le mettre à la terre via la plaque de serre-câble ! La mise à la terre du câble Ethernet blindé s'effectue via le connecteur RJ-45 sur l'option.

### AVIS!

Après l'installation de l'option POWERLINK MCA 123, régler le par. 8-01 Type contrôle sur : [2] Mot Contr. seulement ou [0] Digital. et mot ctrl.

8-02 Source mot de contrôle sur : [3] Option A

### 2.1.2 Réseau

Il est important que les médias sélectionnés pour la transmission de données Ethernet soient conformes aux propriétés requises. Généralement, des câbles Cat 5e et 6 sont recommandés pour les applications industrielles. Les deux types sont disponibles en tant que paire torsadée non blindée et paire torsadée blindée. Habituellement, les câbles blindés sont recommandés pour l'utilisation dans des environnements industriels et avec des variateurs de fréquence.

Une longueur de câble maximale de 100 m est autorisée entre les périphériques du réseau.

### 2.1.3 Câbles POWERLINK

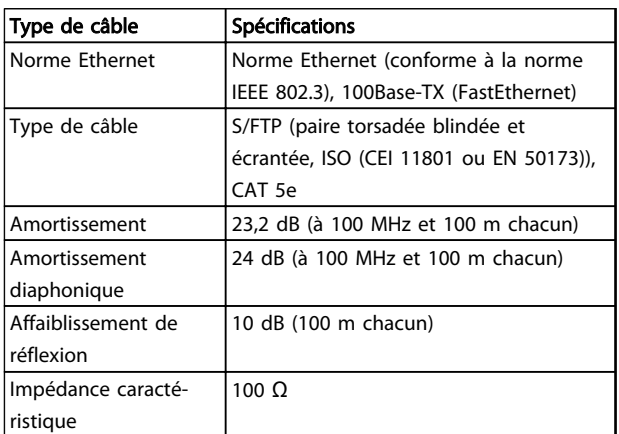

Tableau 2.2 Spécifications de câbles POWERLINK

### 2.1.4 Comportement des voyants

L'option dispose de trois voyants bicolores qui permettent un diagnostic rapide et détaillé. Chacune des trois LED est reliée à une partie unique de l'option POWERLINK :

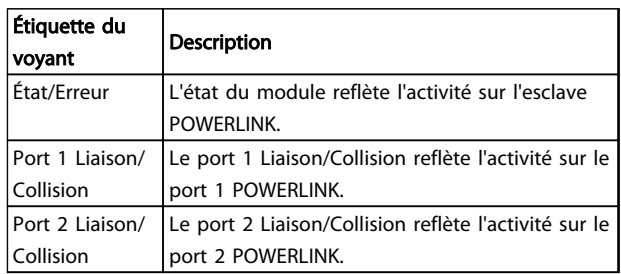

#### Tableau 2.3 Voyants

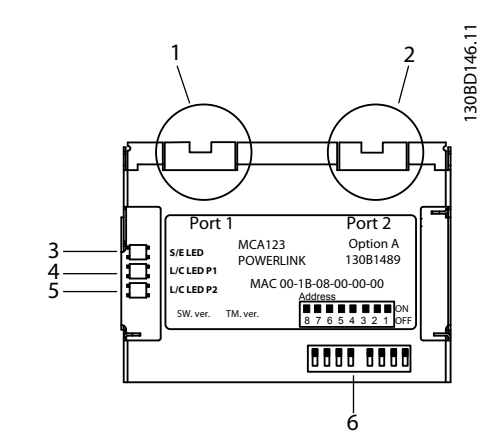

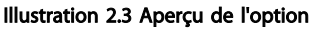

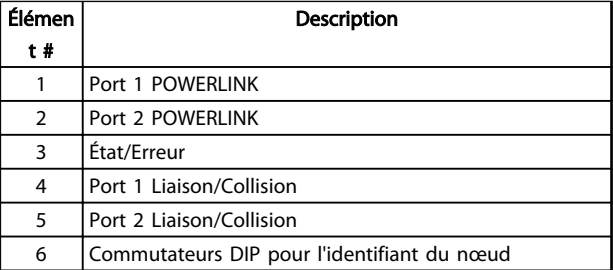

Tableau 2.4 Légende de l'Illustration 2.3

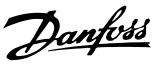

#### LED S/E

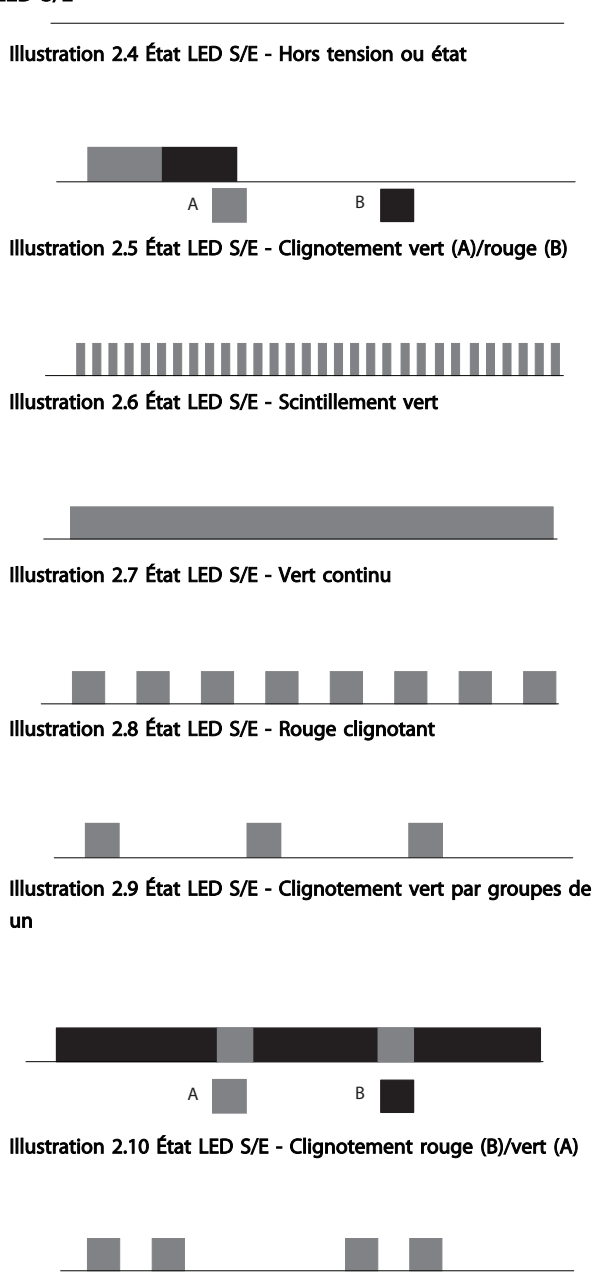

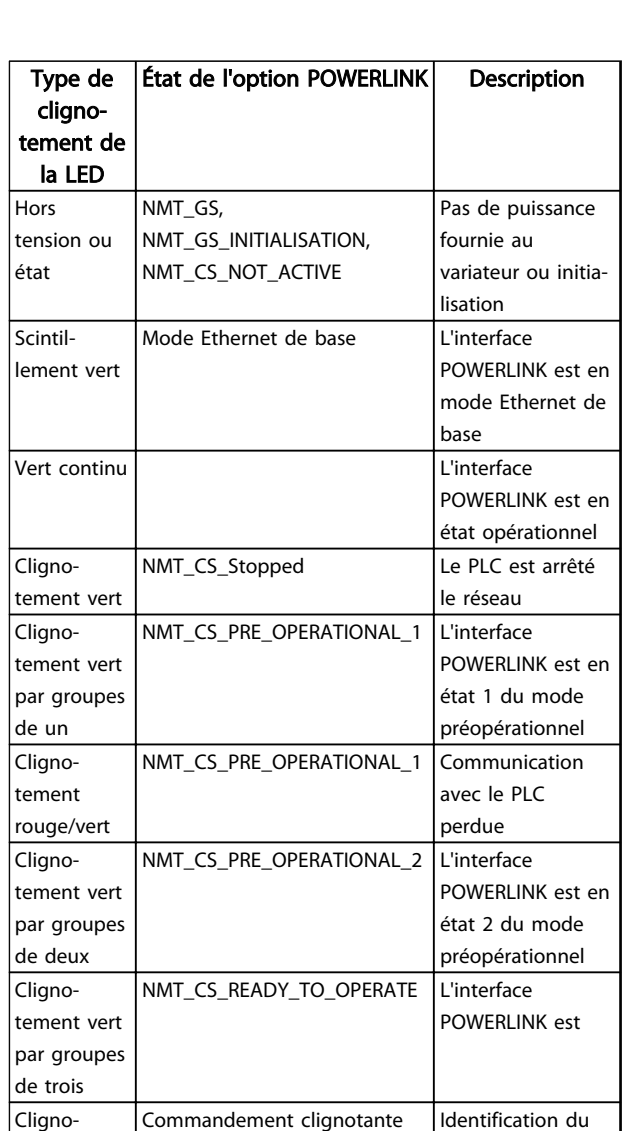

Tableau 2.5 Éclairage de la LED S/E

tement  $\vert$ jaune

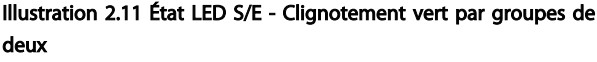

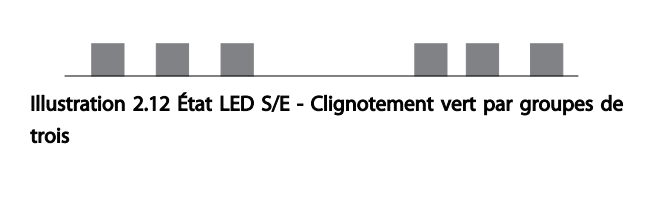

Illustration 2.13 État LED S/E - Clignotement jaune

nœud activée depuis le MCT10

Danfoss

### LED L/C

Illustration 2.14 État de la LED L/C - Hors tension ou abs. de liaison

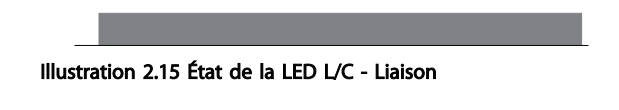

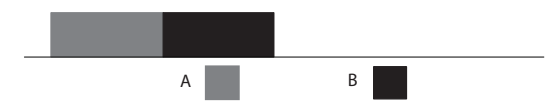

Illustration 2.16 État de la LED L/C - Mise sous tension Vert (A)/ rouge (B)

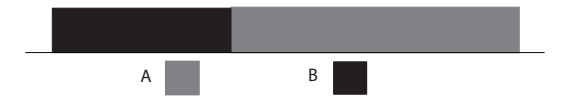

Illustration 2.17 État de la LED L/C - Collision Rouge (B)/vert (A)

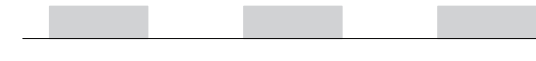

Illustration 2.18 État de la LED L/C - Clignotement jaune

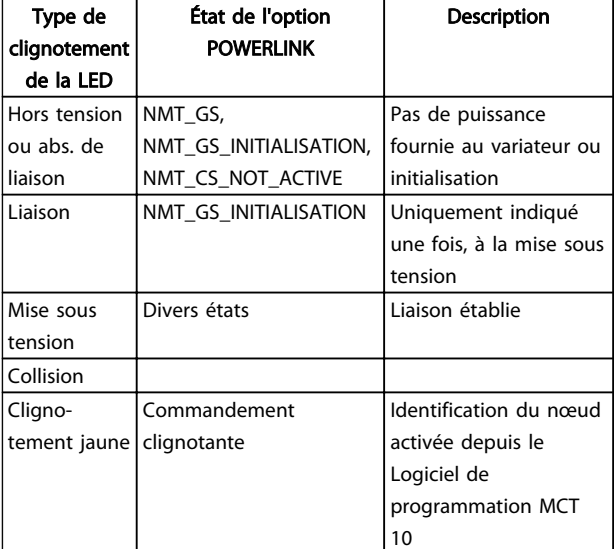

Tableau 2.6 Éclairage de la LED L/C

# Danfoss

### 2.1.5 Topologie

Le module POWERLINK présente un nœud contrôlé par POWERLINK intégré et un concentrateur à deux ports. Ce module permet de raccorder plusieurs options POWERLINK dans une topologie en ligne. Si plus de huit variateurs de fréquence sont montés en ligne, il faut prêter particulièrement attention au minutage dans le réseau.

Dans un système POWERLINK, il est important que la connexion soit effectuée correctement.

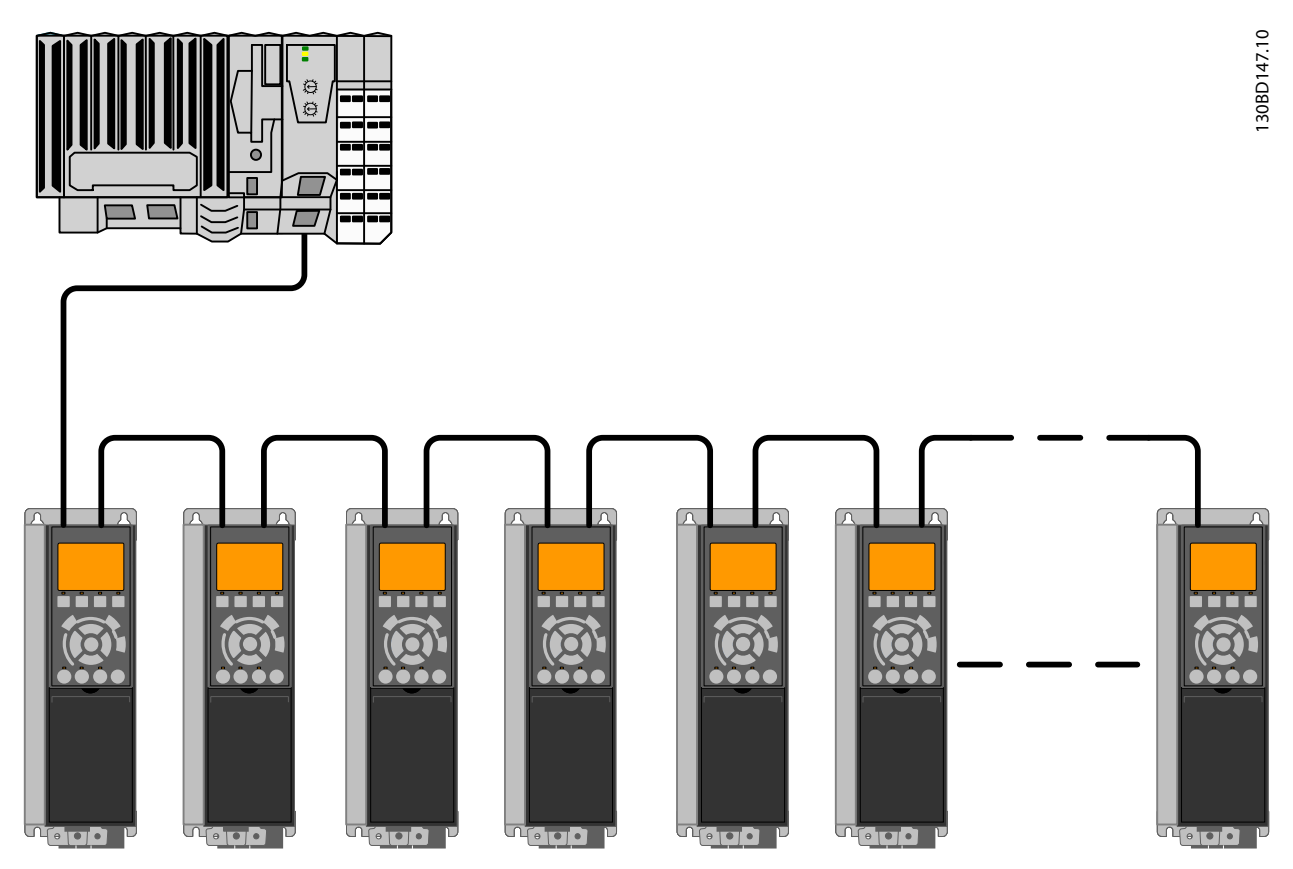

Illustration 2.19 Topologie en ligne

#### Veiller à suivre les règles de conception suivantes :

- 1. Ne connecter aucun dispositif non POWERLINK (p. ex. un ordinateur) à un port libre afin d'éviter tout dysfonctionnement de l'ensemble du réseau POWERLINK.
- 2. Dans une topologie en ligne, alimenter tous les variateurs de fréquence soit sur le secteur, soit par une carte d'option 24 V CC, pour que le contrôleur esclave POWERLINK intégré fonctionne.
- 3. Les précautions CEM suivantes sont recommandées pour assurer un fonctionnement sans interférence de l'Ethernet. Il est essentiel de manipuler correctement le blindage du câble du moteur pour garantir la performance globale du système. En cas de non-respect de ces règles, cela

entraîne la perte du contrôle et le dysfonctionnement du système. Le câble de communication Ethernet doit être maintenu à l'écart des câbles de moteur et de résistance de freinage afin d'éviter une nuisance réciproque des bruits liés aux hautes fréquences. Normalement, une distance minimale de 200 mm (8 pouces) est suffisante, mais il est recommandé de maintenir la plus grande distance possible entre les câbles, notamment en cas d'installation de câbles en parallèle sur de grandes distances, ou si des variateurs de fréquence de plus grande puissance sont installés. Pour plus d'informations, consulter la norme CEI 61000-5-2:1997.

4. Si le câble Ethernet doit croiser un câble de moteur et de résistance de freinage, il doit le faire suivant un angle de 90°.

Danfoss

5. Toujours observer les réglementations nationales et locales en vigueur, par exemple à l'égard de la protection par mise à la terre.

### 2.1.6 Précautions CEM

2 2

Les précautions CEM suivantes sont recommandées pour assurer un fonctionnement sans interférence de l'Ethernet. Des informations complémentaires relatives à la CEM sont disponibles dans le Manuel de configuration du Variateur VLT® AutomationDrive.

## AVIS!

Il est essentiel de manipuler correctement le blindage du câble du moteur pour garantir la performance globale du système. En cas de non-respect de ces règles,cela pourrait entraîner la perte du contrôle et le dysfonctionnement du système.

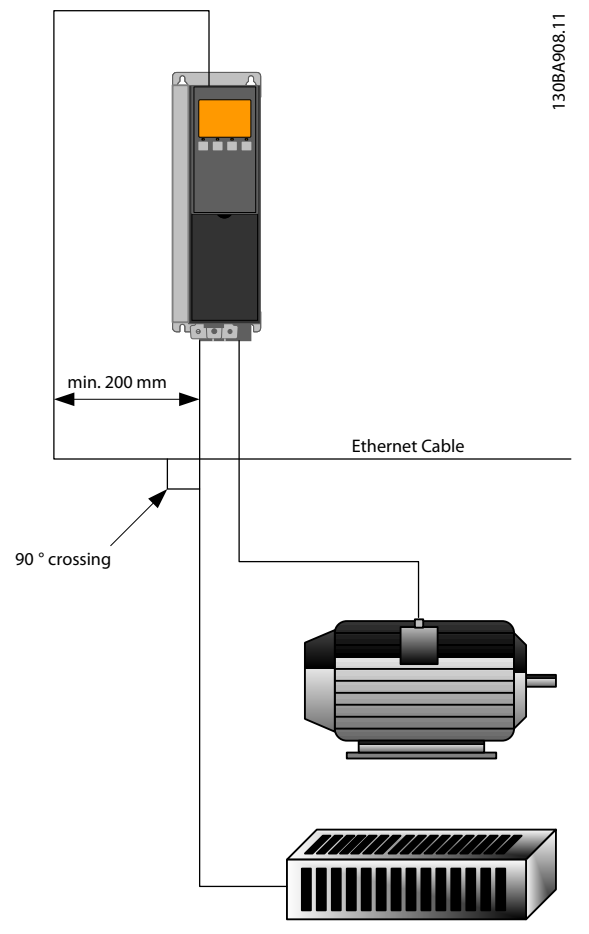

Illustration 2.20 Croisement correct du câble Ethernet

Danfoss

# 3 Méthode de configuration

### 3.1 Configurer les paramètres

### 3.1.1 Réglages IP

Tous les paramètres liés à l'IP sont situés dans le groupe de paramètres 12-0\* Réglages IP : les paramètres sont tous définis sur les valeurs standard POWERLINK, ainsi aucun réglage n'est nécessaire. En POWERLINK, le par. 12-00 Attribution adresse IP est fixé sur l'option À partir ID nœud. L'adresse IP suit le réglage du par. 12-60 Node ID. Ainsi, l'adresse IP est 192.168.100.xxx, xxx étant l'identifiant du nœud. Pour le par. 12-02 Masque sous-réseau, l'adresse IP est fixée sur 255.255.255.0 et ne peut pas être modifiée.

L'option POWERLINK offre deux méthodes d'attribution d'identifiant de nœud : via le paramètre ou par le commutateur DIP.

### 3.1.2 Paramètres de la liaison Ethernet

Le groupe de paramètres 12-1\* Paramètres lien Ethernet contient les informations sur la liaison Ethernet :

- 12-10 État lien
- 12-11 Durée lien
- 12-12 Négociation auto
- 12-13 Vitesse lien
- 12-14 Lien duplex

Chaque port possède ses propres paramètres de liaison Ethernet.

Le par. 12-10 État lien affiche Lien ou Pas de lien selon l'état du port actuel.

Le par . 12-11 Durée lien affiche la durée de la liaison sur le port actuel. Si la liaison est rompue, le compteur est remis à zéro.

Le par. 12-12 Négociation quto est une fonction qui active deux dispositifs Ethernet connectés pour choisir des paramètres de transmission communs tels que la vitesse ou le mode duplex. En POWERLINK, cette fonction est fixée sur Inactif et ne peut pas être modifiée.

Le par. 12-13 Vitesse lien affiche la vitesse de la liaison pour chaque port. Si aucune liaison n'est présente, Aucun s'affiche. En POWERLINK, cette fonction est fixée sur 100 MBaud et ne peut pas être modifiée.

Le par. 12-14 Lien duplex affiche le mode duplex pour chaque port.

En POWERLINK, la liaison duplex est fixée sur semi-duplex et ne peut être modifiée.

### 3.2 Configurer le variateur de fréquence

### 3.2.1 Paramètres du VLT

Veiller tout particulièrement aux paramètres suivants en configurant un variateur de fréquence avec une interface bus de terrain.

- 0-40 Touche [Hand on] sur LCP. Si la touche [Hand on] est activée sur le variateur de fréquence, le contrôle du variateur de fréquence via l'interface bus de terrain est désactivé.
- Après une mise sous tension initiale, le variateur de fréquence détecte automatiquement si une option bus est installée à l'emplacement A et définit le par. 8-02 Source mot de contrôle sur [Option A]. L'ajout, la modification ou la suppression d'une option sur un variateur de fréquence déjà mis en service ne modifie pas le par. 8-02 Source mot de contrôle. Cela active néanmoins un mode d'arrêt et le variateur de fréquence indique une erreur.
- 8-10 Profil mot contrôle. Choisir entre le profil FC Danfoss et le profil DS 402. Le changement du par. 8-10 Profil mot contrôle prend effet à la mise sous tension suivante.
- 8-50 Sélect.roue libre à 8-56 Sélect. réf. par défaut. Sélection du mode de déclenchement des ordres de commande bus de terrain avec l'ordre d'entrée digitale de la carte de commande.

### AVIS!

#### Lorsque le par. 8-01 Type contrôle est réglé sur [2] Mot contr. seulement, le contrôle du bus annule les réglages des par. 8-50 Sélect.roue libre à 8-56 Sélect. réf. par défaut.

• 8-03 Mot de ctrl.Action dépas.tps à 8-05 Fonction fin dépass.tps.. La réponse à une éventuelle temporisation du temps du bus est définie par ces paramètres.

Danfoss

### 3.3 Configuration du réseau POWERLINK

Chaque poste POWERLINK connecté au même réseau de bus doit disposer d'une adresse de nœud unique. L'adresse de nœud du variateur de fréquence peut être sélectionnée via :

- Commutateurs mécaniques (à partir de la version 1.12)
- 12-60 Node ID

3 3

#### Réglage de l'adresse du NŒUD via les commutateurs mécaniques

En utilisant les commutateurs mécaniques, il est possible de sélectionner une gamme d'adresses de 0 à 239 (réglage d'usine 1) suivant le Tableau 3.1 :

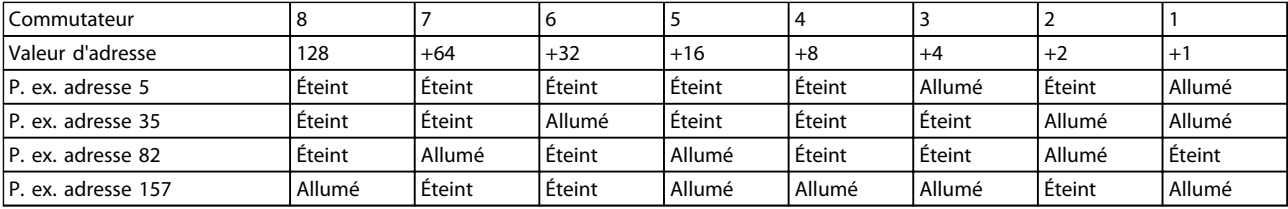

#### Tableau 3.1

### AVIS!

Les commutateurs sont lus uniquement pendant la mise sous tension. Les changements prennent effet à la mise sous tension suivante et peuvent être lus au par. 12-60 Node ID. Noter l'emplacement et la séquence des commutateurs mécaniques comme indiqués à l'Illustration 2.3.

#### Définition de l'adresse du NŒUD via le par. 12-60 Node ID

Il est possible de définir l'adresse via le par. 12-60 Node ID seulement si les commutateurs mécaniques sont réglés sur 0 ou 255 (réglage d'usine). Le changement d'adresse prend effet à la mise sous tension suivante. L'adresse du nœud a une influence directe sur l'adresse IP dans le par. 12-01 Adresse IP. Si le commutateur mécanique est réglé sur un nombre illégal, le variateur de fréquence affiche immédiatement un avertissement 34 à l'écran, et le par. 12-69 Ethernet PowerLink Status est réglé sur 0 (zéro).

#### Configurer le maître **Manuel d'utilisation du MCA 123 POWERLINK**

# Danfoss

# 4 Configurer le maître

### 4.1 Importation du fichier XDD

Pour configurer un maître POWERLINK, l'outil de configuration a besoin d'un fichier XDD pour chaque type d'esclave sur le réseau. Le fichier XDD est un fichier texte contenant les données de process de communication nécessaires pour un esclave. Télécharger le fichier XDD pour les variateurs de fréquence de série FC à l'adresse [www.danfoss.com/BusinessAreas/DrivesSolutions/.](http://www.danfoss.com/BusinessAreas/DrivesSolutions/)

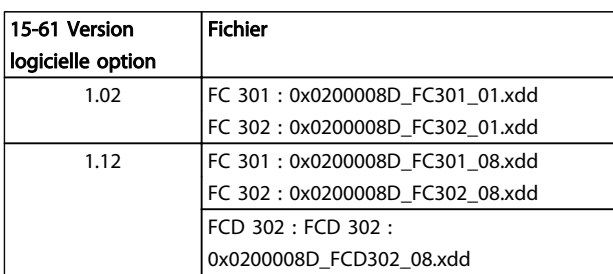

#### Tableau 4.1 Fichier XDD par version logicielle POWERLINK

Les étapes suivantes montrent comment ajouter un dispositif à l'outil Automation Studio. Pour les outils venant d'autres fabricants, se reporter à leurs manuels.

1. Dans Automation Studio, sélectionner le menu [Outils] et [Importer dispositif bus].

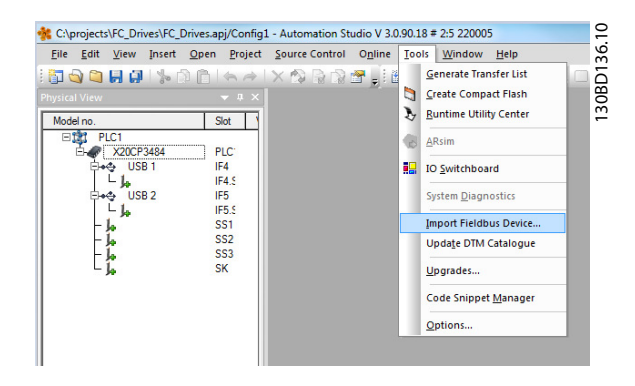

Illustration 4.1 Automation Studio

2. Sélectionner un fichier XDD pour que Automation Studio l'importe dans sa bibliothèque. Pour enregistrer de nouvelles informations, sélectionner le menu [Enregistrer tout] ou l'icône à plusieurs disquettes.

|      |                      |                  |        |           |                              |                       |        |              | C:\projects\FC_Drives\FC_Drives.apj/Config1 - Automation Studio V 3.0.90.18 # 2:5 220005 |      | 0<br>÷            |
|------|----------------------|------------------|--------|-----------|------------------------------|-----------------------|--------|--------------|------------------------------------------------------------------------------------------|------|-------------------|
| File | Edit                 | View             | Insert | Open      | Project                      | <b>Source Control</b> | Online | <b>Tools</b> | Window                                                                                   | Help | వి                |
|      |                      | <b>FORD AND</b>  |        |           |                              |                       |        |              |                                                                                          |      | 30BD <sup>-</sup> |
|      | <b>Physical View</b> |                  | ۵I     |           | Save All (Ctrl+Skift+S)      |                       |        |              |                                                                                          |      | $\overline{ }$    |
|      | Model no.            |                  |        |           | Saves all modified documents |                       |        |              |                                                                                          |      |                   |
| Ξv   |                      | PLC1             |        |           |                              |                       |        |              |                                                                                          |      |                   |
|      |                      | X20CP3484        |        |           | PLC                          |                       |        |              |                                                                                          |      |                   |
|      |                      | 9 USB1           |        |           | IF4                          |                       |        |              |                                                                                          |      |                   |
|      |                      |                  |        |           | IF4.5                        |                       |        |              |                                                                                          |      |                   |
|      |                      | USB <sub>2</sub> |        |           | IF <sub>5</sub>              |                       |        |              |                                                                                          |      |                   |
|      |                      | lo.              |        |           | IF5.5                        |                       |        |              |                                                                                          |      |                   |
|      |                      |                  |        |           | SS <sub>1</sub>              |                       |        |              |                                                                                          |      |                   |
|      |                      |                  |        |           | SS <sub>2</sub>              |                       |        |              |                                                                                          |      |                   |
|      |                      |                  |        |           | SS <sub>3</sub>              |                       |        |              |                                                                                          |      |                   |
|      |                      |                  |        | <b>SK</b> |                              |                       |        |              |                                                                                          |      |                   |
|      |                      |                  |        |           |                              |                       |        |              |                                                                                          |      |                   |
|      |                      |                  |        |           |                              |                       |        |              |                                                                                          |      |                   |

Illustration 4.2 Sélection du fichier XDD

### 4.2 Configuration du maître

Sélectionner le maître E/S POWERLINK pour ouvrir l'interface POWERLINK dans le maître Automation Studio.

1. Cliquer droit et sélectionner [Ouvrir POWERLINK].

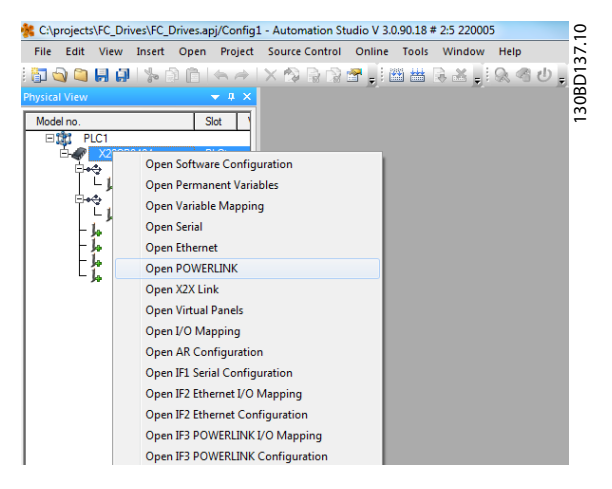

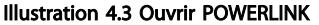

2. Cliquer droit sur l'icône réseau et sélectionner [Insérer].

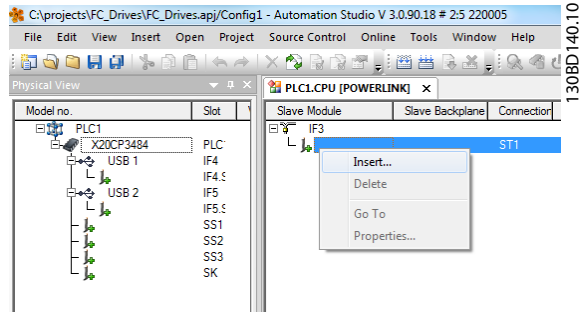

Illustration 4.4 Aperçu physique

3. Sélectionner [Danfoss FC 302].

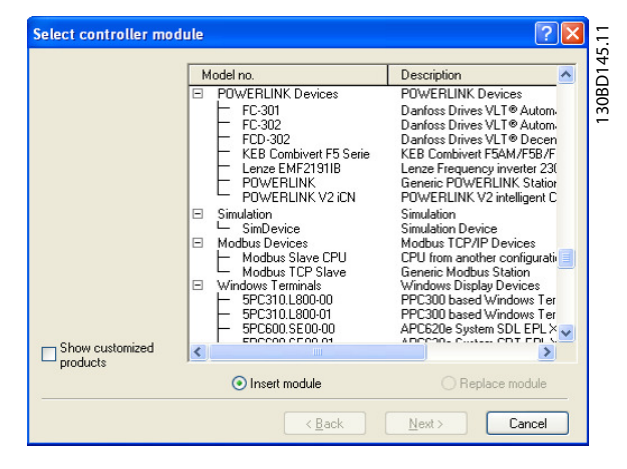

Illustration 4.5 Sélection du module contrôleur

La série Danfoss FC est insérée dans le système maître POWERLINK.

4. Configurer les E/S, cliquer droit sur l'icône Danfoss et sélectionner [Ouvrir configuration E/S].

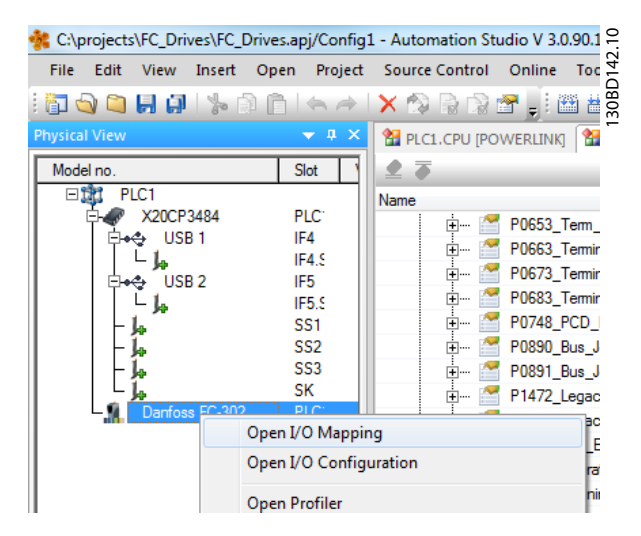

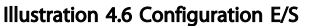

- 5. Par défaut, l'option POWERLINK n'a aucune donnée de process attribuée à son mappage E/S. Attribuer les données de process en réglant les canaux (paramètre FC) sur lecture ou écriture. Sélectionner le signe [+] situé devant le menu des canaux pour développer la liste et sélectionner les paramètres. Dans l'exemple suivant, ont été sélectionnés :
	- Objet 2690 mot de contrôle 1 de bus de terrain
	- Objet 2692 référence 1 de bus de terrain
	- Objet 2643 mot d'état
	- Objet 2645 valeur effective principale

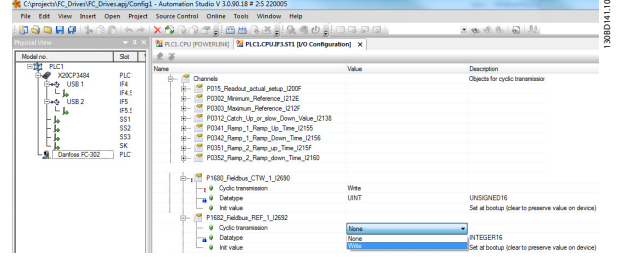

Illustration 4.7 Sélection des paramètres

### AVIS!

Vérifier qu'il y a au maximum dix canaux sélectionnés dans chaque direction. Sinon le PLC entame un redémarrage continu du réseau.

6. La configuration de POWERLINK contient désormais le variateur de fréquence de la série Danfoss FC comme esclave et communique avec les quatre mots. L'étape finale consiste à mapper les E/S aux variables du PLC, ce qui crée le mappage E/S. Sélectionner les mappages E/S en cliquant droit sur l'icône [Danfoss FC 302] et en sélectionnant [Ouvrir mappage E/S].

|                                       |                          | C:\projects\FC_Drives\FC_Drives.apj/Config1 - Automation Studio V 3.0.90.1 |
|---------------------------------------|--------------------------|----------------------------------------------------------------------------|
| File<br>Edit<br><b>View</b><br>Insert | Project<br>Open          | $\frac{4}{1}$<br>Online<br><b>Source Control</b><br>Tod                    |
| e kirin da fi                         |                          | 30BI<br><b>XMRDELLE</b><br>薑                                               |
| <b>Physical View</b>                  | $\mathbf{\mu}$<br>×      | <b>22 PLC1.CPU [POWERLINK]</b><br>Æ                                        |
| Model no.                             | Slot                     | 23                                                                         |
| PLC1<br>日本                            |                          | Name                                                                       |
| X20CP3484                             | PLC <sup>-</sup>         | P0653_Term_<br>∓ …                                                         |
| USB <sub>1</sub>                      | IF4                      | P0663 Termin<br>F                                                          |
|                                       | IF4.9                    | P0673_Termin<br> ∓ …                                                       |
| USB <sub>2</sub>                      | IF <sub>5</sub>          | P0683 Termin<br>∣∓}…                                                       |
| ļ,                                    | IF5.5<br>SS <sub>1</sub> | P0748_PCD_I<br>∓                                                           |
|                                       | SS <sub>2</sub>          | P0890_Bus_J<br> ∓ …                                                        |
|                                       | SS <sub>3</sub>          |                                                                            |
|                                       | SK                       | P0891 Bus J<br><b>+</b>                                                    |
| ר∩ב∴<br>Danfoss                       | <b>PIC</b>               | P1472 Legac<br>⊞…                                                          |
|                                       | Open I/O Mapping         | вc<br>E                                                                    |
|                                       | Open I/O Configuration   | ra                                                                         |
|                                       | Open Profiler            | Init                                                                       |

Illustration 4.8 Mappage des E/S aux variables du PLC

Le mappage peut désormais être lié directement aux variables déjà définies.

| File:<br>Edit View                 |                          | Insert Open Project Source Control Online Tools Window            | Help         |
|------------------------------------|--------------------------|-------------------------------------------------------------------|--------------|
| <b>Physical View</b>               | $-1$ $\times$            | PLC1.CPU [POWERLINK]   2 PLC1.CPU.IF3.ST1 [I/O Configuration]   2 |              |
| Model no                           | Slot                     | a a                                                               |              |
| PLC1<br>中野                         |                          | Channel Name                                                      | Data Type    |
| X20CP3484<br>USB <sub>1</sub>      | PLC <sup>-</sup><br>IF4  | - <sup>O</sup> ModuleOk                                           | <b>BOOL</b>  |
| USB <sub>2</sub>                   | IF4.5<br>IF <sub>5</sub> | <b>•• P1603 Status Word 12643</b>                                 | <b>UINT</b>  |
| lo.                                | IF5.5                    | P1605_Main_Actual_Value_I2645                                     | <b>INT</b>   |
|                                    | <b>SS1</b>               | <b>O</b> P1680 Fieldbus CTW 1 I2690                               | <b>LIINT</b> |
| SS <sub>2</sub><br>SS <sub>3</sub> |                          | <sup>+</sup> P1682 Fieldbus REF 1 I2692                           | <b>INT</b>   |
|                                    | <b>SK</b>                |                                                                   |              |
| Danfoss FC-302                     | PLC <sup>-</sup>         |                                                                   |              |

Illustration 4.9 Variables déjà définies

Les variables peuvent également être directement déclarées en sélectionnant le nom de canal pour chaque signal et en saisissant directement les attributs.

| Variable Declaration |              |       |                                   |   |   |              |             | ×     |
|----------------------|--------------|-------|-----------------------------------|---|---|--------------|-------------|-------|
| Name                 | Type         | Local | & Reference @ Constant Cal Retain |   |   | <b>Value</b> | Description |       |
| STW                  | <b>IUINT</b> |       | L                                 | ш | L |              |             |       |
|                      |              |       |                                   |   |   |              |             |       |
|                      |              |       |                                   |   |   |              |             | . RSK |
|                      |              |       |                                   |   |   |              |             |       |
|                      |              |       |                                   |   |   |              |             |       |
|                      |              |       |                                   |   |   |              |             |       |
|                      |              |       |                                   |   |   |              |             |       |
|                      |              |       |                                   |   |   |              |             |       |
| ٠                    | m            |       |                                   |   |   |              |             |       |
|                      |              |       |                                   |   |   |              |             |       |

Illustration 4.10 Variables directement déclarées

Cette opération ajoute le Danfoss FC 302 dans le système B&R. Le variateur de fréquence peut désormais être contrôlé et supervisé via POWERLINK.

# 5 Comment contrôler le variateur de fréquence

### 5.1 Communication par PDO

Le variateur de fréquence utilise les profils suivants :

- Profils de variateur de fréquence
- Profil DS 402 CANOpen

Pour chacun des deux profils, il existe un ensemble d'objets SDO uniquement accessible si le profil est activé au par. 8-10 Profil mot contrôle. Le changement prend effet à la mise sous tension suivante. Configurer la communication par PDO, par laquelle un sous-ensemble de SDO peut être mappé aux PDO pour une communication cyclique.

La communication par PDO est réservée à l'accès cyclique à haute vitesse aux paramètres de contrôle et d'état du variateur de fréquence. Le PLC envoie des données de contrôle de process et le variateur de fréquence répond en transmettant un PDO contenant des données d'état du process. Dans l'interface Danfoss POWERLINK, les deux PDO peuvent être configurés librement.

Sélectionner les signaux pour la transmission du maître au variateur de fréquence via l'outil de configuration du PLC. Le PLC règle les par.12-21 Proc./Ecrit.config.données, 12-22 Proc./Lect.config.données et 12-23 Process Data Config Write Size, pouvant servir à vérifier que la configuration a été correctement envoyée par le PLC.

L'option POWERLINK ne propose qu'un seul PDO : PDO 23. La taille du PDO 23 est souple, elle peut être ajustée de sorte à répondre à toutes les exigences (10 PCD max.). La sélection se fait dans la configuration du maître et est ensuite directement téléchargée sur le variateur de fréquence pendant la période de transition entre l'initialisation et le pré-fonctionnement. Aucun réglage manuel du type de PPO n'est requis dans le variateur de fréquence.

L'option [1] Télégr. standard 1 équivaut à un PDO 23.

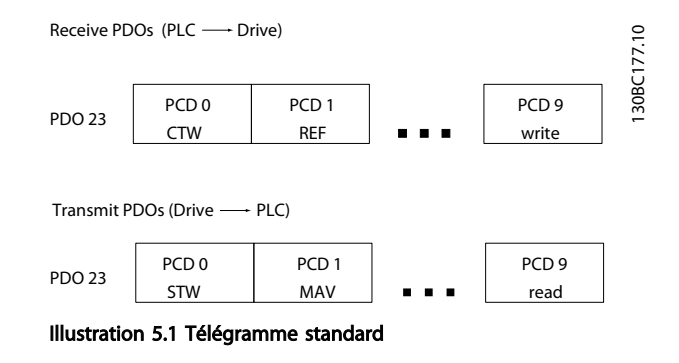

### 5.2 Données de process

Utiliser la partie des données de process du PDO pour contrôler et suivre le variateur de fréquence via POWERLINK.

### 5.2.1 Données de contrôle de process

L'exemple du Tableau 5.1 indique le mot de contrôle et la référence envoyés par le PLC au variateur de fréquence, et le mot d'état et la valeur effective principale envoyés par le variateur de fréquence au PLC.

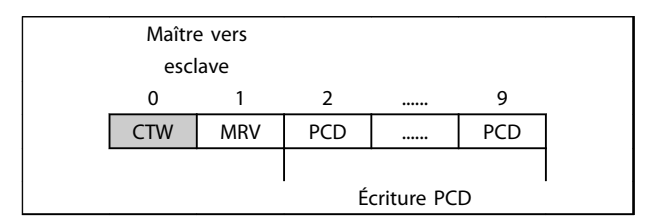

#### Tableau 5.1 Données de contrôle de process (PCD)

Le PCD 0 contient un mot de contrôle de 16 bits, où chaque bit contrôle une fonction spécifique du variateur de fréquence, voir la section 5.3 Profil de contrôle. Le PCD 1 contient un point de consigne de vitesse de 16 bits exprimé en pourcentage. Voir 5.2.3 Utilisation des références.

Le contenu des PCD 2 à 9 est en lecture seule.

### 5.2.2 Données d'état du process

Les données de process transmises depuis le variateur de fréquence contiennent des informations sur l'état actuel du variateur de fréquence.

| Esclave vers maître |            |  |  |  |  |  |  |
|---------------------|------------|--|--|--|--|--|--|
|                     |            |  |  |  |  |  |  |
| <b>STW</b>          | <b>MAV</b> |  |  |  |  |  |  |
|                     |            |  |  |  |  |  |  |
| Lecture PCD         |            |  |  |  |  |  |  |

Tableau 5.2 Données d'état du process

Le PCD 0 contient un mot d'état de 16 bits, où chaque bit contient des informations concernant un état possible du variateur de fréquence.

Le PCD 1 contient par défaut la valeur de la vitesse actuelle du variateur de fréquence sous forme de pourcentage (voir la section 5.2.3 Utilisation des références).

### 5.2.3 Utilisation des références

L'utilisation des références dans la série FC est un mécanisme sophistiqué ajoutant les références provenant de sources différentes.

Pour plus d'informations sur l'utilisation des références, se reporter au Manuel de configuration du Variateur VLT® AutomationDrive.

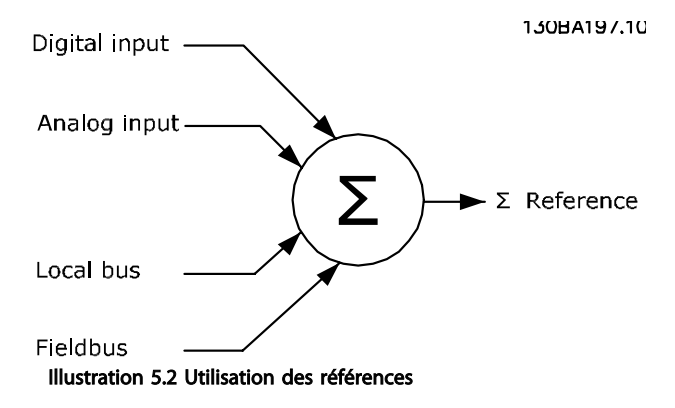

La référence ou le point de consigne de vitesse (MRV, envoyé via POWERLINK) est toujours transmis au variateur de fréquence en pourcentage, sous forme d'entiers au format hexadécimal (0-4000 hex).

Le réglage du par. 3-00 Plage de réf. détermine la mise à l'échelle de la référence et de la MAV :

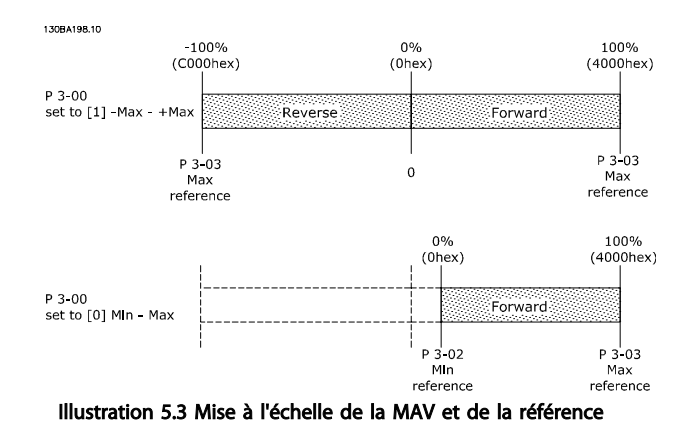

### AVIS!

#### Si le par. 3-00 Plage de réf. est réglé sur [0] Min - Max, une référence négative est gérée comme étant 0 %.

Les réglages de vitesse limite dépendent du par. 0-02 Unité vit. mot. et peuvent être définis en tr/min ou Hz. Si le par. 0-02 Unité vit. mot. est réglé sur tr/min, les par. 4-11 Vit. mot., limite infér. [tr/min] et 4-13 Vit.mot., limite supér. [tr/ min] limitent la sortie effective du variateur de fréquence. Si le par. 0-02 Unité vit. mot. est réglé sur Hz, les par. 4-12 Vitesse moteur limite basse [Hz] et 4-14 Vitesse moteur limite haute [Hz] limitent la sortie effective du variateur de fréquence.

Le par. 4-19 Frq.sort.lim.hte limite la sortie maximale et peut aussi influencer la vitesse maximale du moteur.

Pour les formats de la référence et de la MAV, voir le Tableau 5.3.

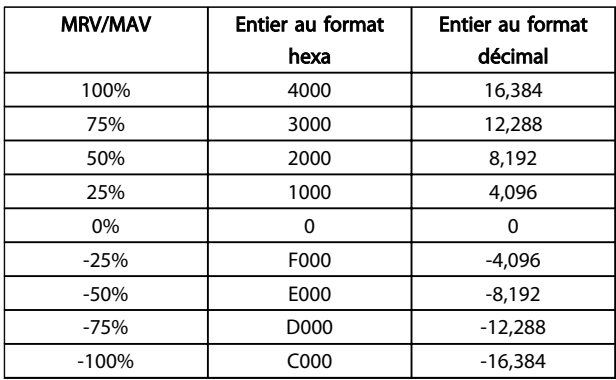

Tableau 5.3 Formats de la référence et de la MAV

### AVIS!

Les nombres négatifs sont exprimés en complément à 2.

### AVIS!

Le type de données pour les MRV et MAV est une valeur standardisée à 16 bits qui peut exprimer une plage comprise entre -200 % et +200 % (8001 à 7FFF).

1-00 Mode Config. réglé sur [0] Boucle ouverte vitesse. 3-00 Plage de réf. réglé sur [0] Min-Max. 3-02 Référence minimale réglé sur 100 tr/min. 3-03 Réf. max. réglé sur 3000 tr/min.

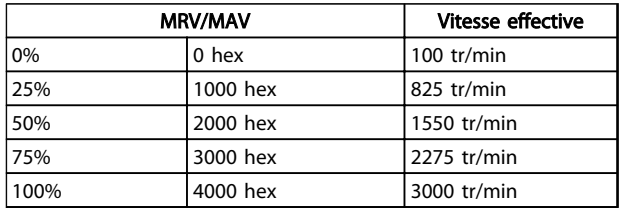

#### Tableau 5.4

### 5.2.4 Fonctionnement du contrôle de process

Au cours du fonctionnement du contrôle de process, le par. 1-00 Mode Config. est réglé sur [3] Process. La plage de référence du par. 3-00 Plage de réf. est toujours [0] Min - Max.

- MRV représente le point de consigne du process.

- MAV exprime le signal de retour effectif du process (plage ±200 %).

### 5.2.5 Influence des bornes d'entrées digitales sur le mode de contrôle du FC

L'influence des bornes d'entrées digitales sur le contrôle du variateur de fréquence peut être programmée aux par. 8-50 Sélect.roue libre à 8-56 Sélect. réf. par défaut.

### AVIS!

Le par. 8-01 Type contrôle annule les réglages des par. 8-50 Sélect.roue libre à 8-56 Sélect. réf. par défaut et l'Arrêt roue libre (sécurisé) à la borne 37 annule n'importe quel paramètre.

Chaque signal d'entrée digitale peut être programmé avec un ET ou un OU logique, ou n'avoir pas de rapport au bit correspondant dans le mot de contrôle. De cette manière, une commande de contrôle spécifique, p. ex. arrêt/roue libre, peut être instaurée par le bus de terrain seul, par le bus de terrain ET l'entrée digitale ou le bus de terrain OU la borne d'entrée digitale.

# **AATTENTION**

Pour contrôler le variateur de fréquence via POWERLINK, régler le par. 8-50 Sélect.roue libre sur [1] Bus ou sur [2] Digital et bus. Régler ensuite le par. 8-01 Type contrôle sur [0] Digital. et mot ctrl. ou [2] Mot contr. seulement.

### 5.3 Profil de contrôle

Le variateur de fréquence peut être contrôlé selon le profil DS 402 ou le profil DanfossFC. Sélectionner le profil souhaité du mot de contrôle au par. 8-10 Profil mot contrôle. Le choix du profil a seulement un effet sur le contrôle et sur le mot d'état. Le changement du par. 8-10 Profil mot contrôle prend effet à la mise sous tension suivante.

L'objet 6060 Modes d'exploitation peut aussi contrôler le profil de contrôle souhaité pouvant être lu par l'objet 6061 Affichage des modes d'exploitation. La valeur -1 indique le profil de variateur de fréquence. La valeur 2 indique le mode vitesse DS 402. Si le variateur de fréquence est exécuté en profil DS 402, le profil DS 402 doit être sélectionné (par exemple, via le par. 8-10 Profil mot contrôle ou l'objet 6060). Les quatre données de process Mot de contrôle, Référence, Mot d'état et Valeur effective principale contiennent les informations conformément à la spécification DS402. S'assurer que le profil sélectionné est également le profil utilisé dans le PLC.

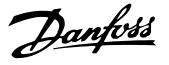

### 5.4 Profil de contrôle DS 402

5.4.1 Mot de contrôle selon le profil DSP 402 (par. 8-10 = profil DSP 402)

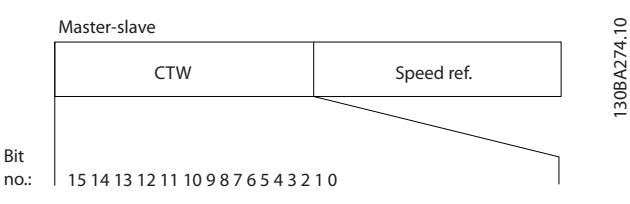

#### Illustration 5.4 Profil mot contrôle

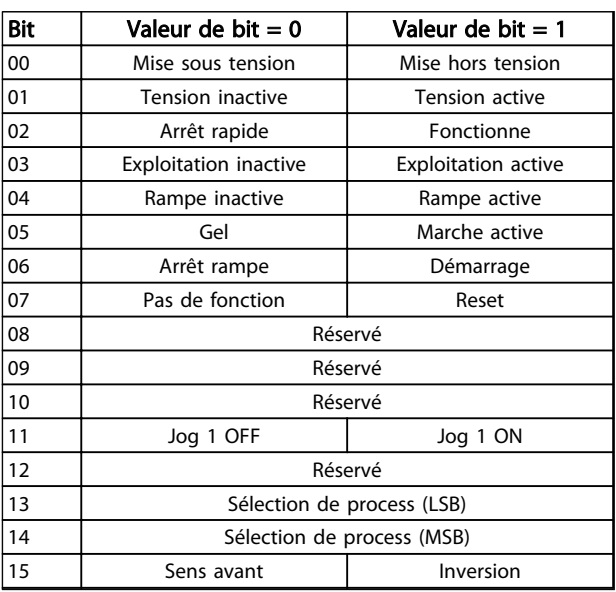

#### Tableau 5.5 Définition des bits de contrôle

#### Signification des bits de contrôle

Bit 00, Mise hors tension/sous tension Bit 00, Mise hors tension/sous tension Bit 00 = "0" : exécute la transition 2, 6 ou 8. Bit 00 = "1" : exécute la transition 3.

Bit 01, Tension inactive/active Bit 01 = "0" : exécute la transition 9, 10 ou 12. Bit  $01 = "1"$ : active la tension.

Bit 02, Arrêt rapide/marche Bit 02= "0" : exécute la transition 7, 10 ou 11. Bit 02 = "1" : arrêt rapide désactivé.

Bit 03, Exploitation inactive/active Bit 03= "0" : exécute la transition 5. Bit 03 = "1" : active l'exploitation.

#### Bit 04, Arrêt rapide/rampe

Bit 04= "0" : exécute la transition 7 ou 11, arrêt rapide. Bit  $04 = "1"$ : active la rampe.

#### Bit 05, Gel fréquence de sortie/marche active

Bit 05 = "0" : la fréquence de sortie actuelle est maintenue même si la référence est modifiée.

Bit 05 = "1" : le variateur de fréquence peut à nouveau réguler pour permettre de suivre la référence actuelle.

#### Bit 06, Arrêt/marche rampe

Bit 06= "0" : le variateur de fréquence fait décélérer le moteur jusqu'à l'arrêt.

Bit 01 = "1" : donne un ordre de démarrage au variateur de fréquence.

#### Bit 07, Pas de fonction/reset

Réinitialisation après déclenchement. Bit 07 = "0" : pas de réinitialisation. Bit 07 = "1" : un arrêt est réinitialisé.

Bit 08, 09 et 10 Réservés pour DSP 402.

#### Bit 11, Jog 1 OFF/ON

Activation de la vitesse préprogrammée dans le par. 8-90 Vitesse Bus Jog 1 JOG 1 n'est possible que si bit  $04 = "0"$  et bits  $00-03 = "1".$ 

Bit 12 Réservé à Danfoss.

Bits 13/14, Sélection de process

Les bits 13 et 14 sont utilisés pour choisir entre les quatre process selon le Tableau 5.6 :

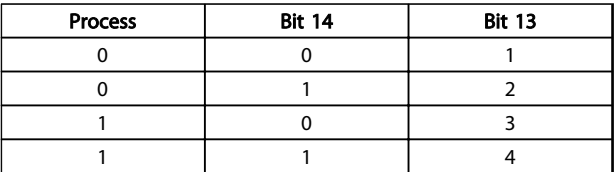

#### Tableau 5.6 Tableau de sélection de process

Bit 15, Sens avant/inversion Bit  $15 = "0"$ : pas d'inversion. Bit  $15 = "1"$  : inversion.

### AVIS!

Dans le réglage d'usine, l'inversion est réglée sur Entrée dig. au par. 8-54 Sélect.Invers..

#### Comment contrôler le variat... Manuel d'utilisation du MCA 123 POWERLINK

### 5.4.2 Mot d'état selon le profil DS 402

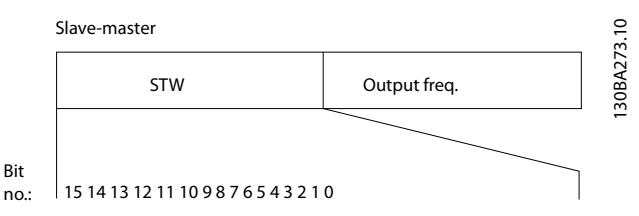

Illustration 5.5 Mot d'état du profil

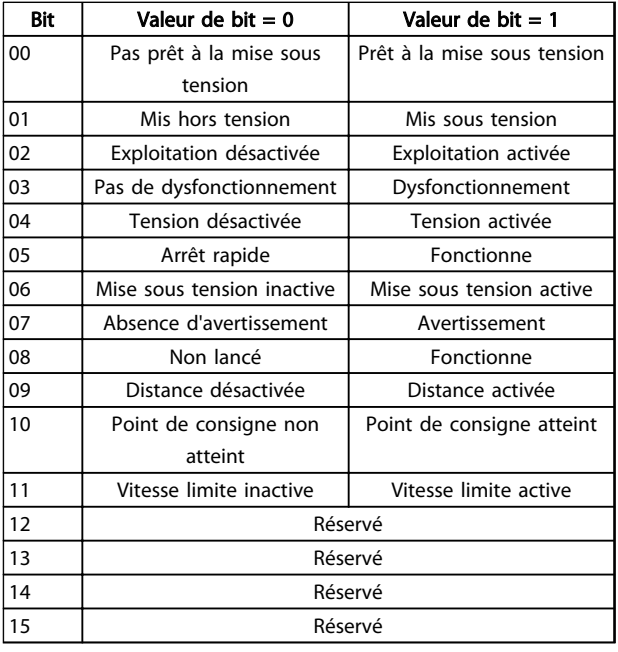

Tableau 5.7 Définition des bits d'état

#### Explication des bits d'état

#### Bit 00, Pas prêt/prêt à la mise sous tension

Bit 00 = "0" : état inférieur à Prêt à la mise sous tension. Bit 00 = "1" : état au moins égal à Prêt à la mise sous tension.

Bit 01, Mise hors tension/sous tension Bit 00 = "0" : état inférieur à Mis sous tension. Bit 00 = "1" : état au moins égal à Mis sous tension.

Bit 02, Exploitation désactivée/activée Bit 00 = "0" : état inférieur à Exploitation activée. Bit 00 = "1" : état au moins égal à Exploitation activée.

#### Bit 03, Pas de défaut/déclenchement

Bit 03 = "0" : le variateur de fréquence n'est pas en condition de panne.

Bit 03 = "1" : le variateur de fréquence s'est arrêté et doit être réinitialisé pour fonctionner à nouveau.

Bit 04, Tension désactivée/activée

Bit 04 = "0" : bit 01 du mot de contrôle = "1". Bit 04 = "1" : bit 01 du mot de contrôle = "0".

#### Bit 05, Arrêt rapide/marche

Bit 05 = "0" : bit 02 du mot de contrôle = "1". Bit  $05 = "1"$ : bit 02 du mot de contrôle = "0".

#### Bit 06, Démarrage actif/inactif

Bit 06 = "0" : l'état est différent de Mise sous tension inactive.

Bit  $06 = "1"$ : état = Mise sous tension active.

Bit 07, Absence d'avertissement/avertissement Bit 07 = "0" : aucune situation d'avertissement. Bit 07 = "1" : apparition d'un avertissement.

Bit 08, réservé à Danfoss

#### Bit 09, Distance désactivée/activée

Bit 09 = "0" : le variateur de fréquence a été arrêté au moyen de la touche Stop du LCP ou [Local] a été sélectionné au par. 3-13 Type référence. Bit 09 = "1" : il est possible de commander le variateur de fréquence par le port série.

#### Bit 10, Point de consigne non atteint/atteint

Bit 10 = "0" : la vitesse réelle du moteur est différente de la référence de vitesse réglée. Cela peut survenir au moment des accélérations et décélérations de rampe et en cas d'arrêt/marche.

Bit 10 = "1" : la vitesse réelle du moteur est égale à la référence de vitesse réglée.

#### Bit 11, Vitesse limite inactive/active

Bit 11 = "0" : la fréquence de sortie est en dehors de la plage définie aux par. 4-11/4-12 Vit. mot., limite infér. [tr/ min]/[Hz] ou aux par. 4-13/4-14 Vit. mot., limite supér. [tr/ min]/[Hz].

Bit 11 = "1" : la fréquence de sortie est à l'intérieur des limites mentionnées.

Bit 12, réservé pour DSP 402

#### Bit 13, réservé pour DSP 402

Bit 14, En fonction/Non lancé

Bit 14 = "0" : le moteur n'est pas en marche.

Bit 14 = "1" : le variateur de fréquence a un signal de départ valide ou la fréquence de sortie est supérieure à 0 Hz.

#### Bit 15, réservé à Danfoss

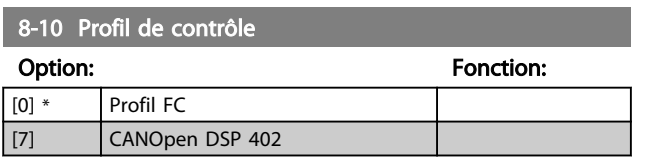

Profil FC est le profil de contrôle par défaut du variateur de fréquence tandis que CANOpen DSP 402 est le profil de contrôle normalisé CiA équipant la machine d'état DSP 402.

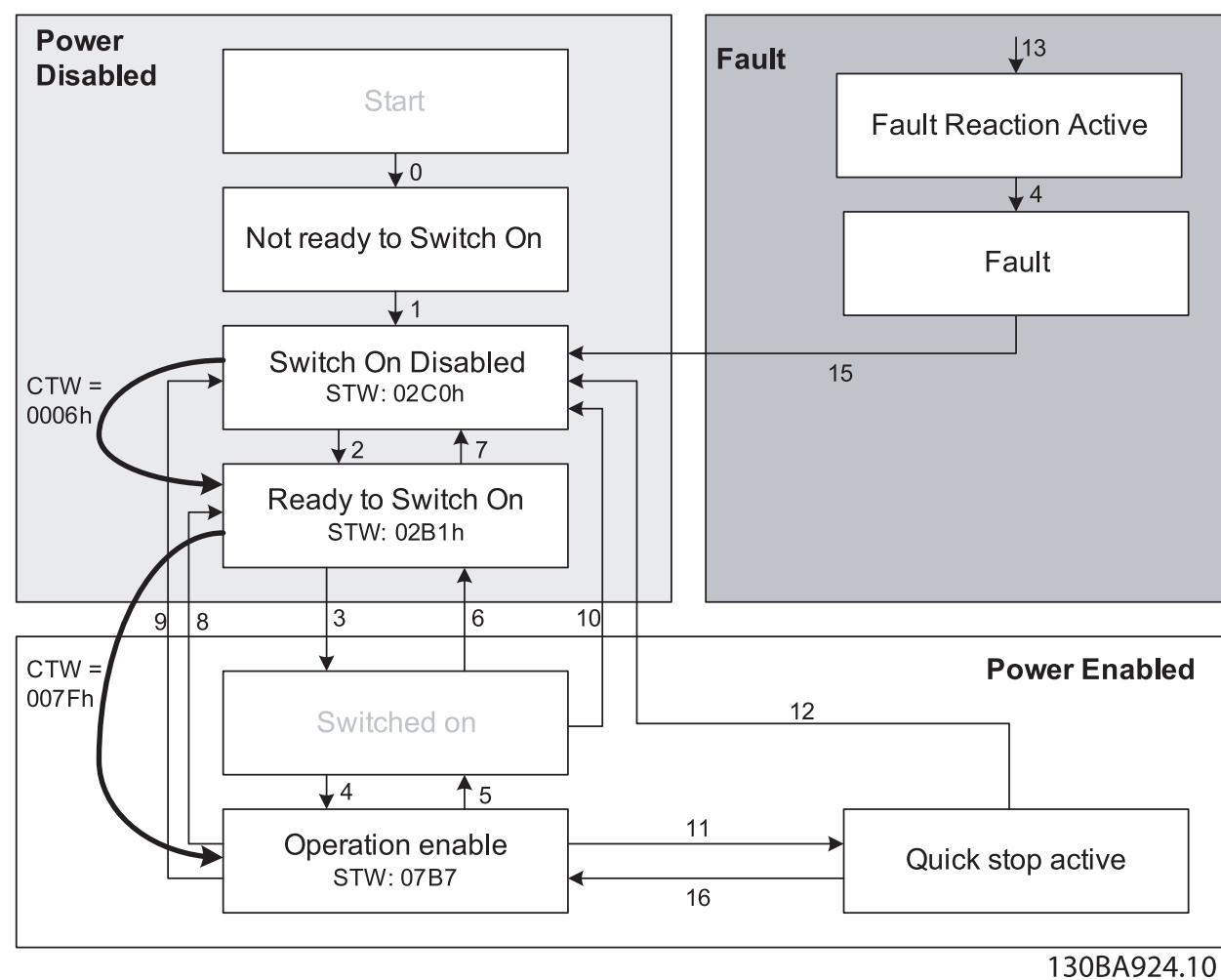

Illustration 5.6 Machine d'état DSP 402

Danfoss

### 5.4.3 Transitions d'état DSP 402

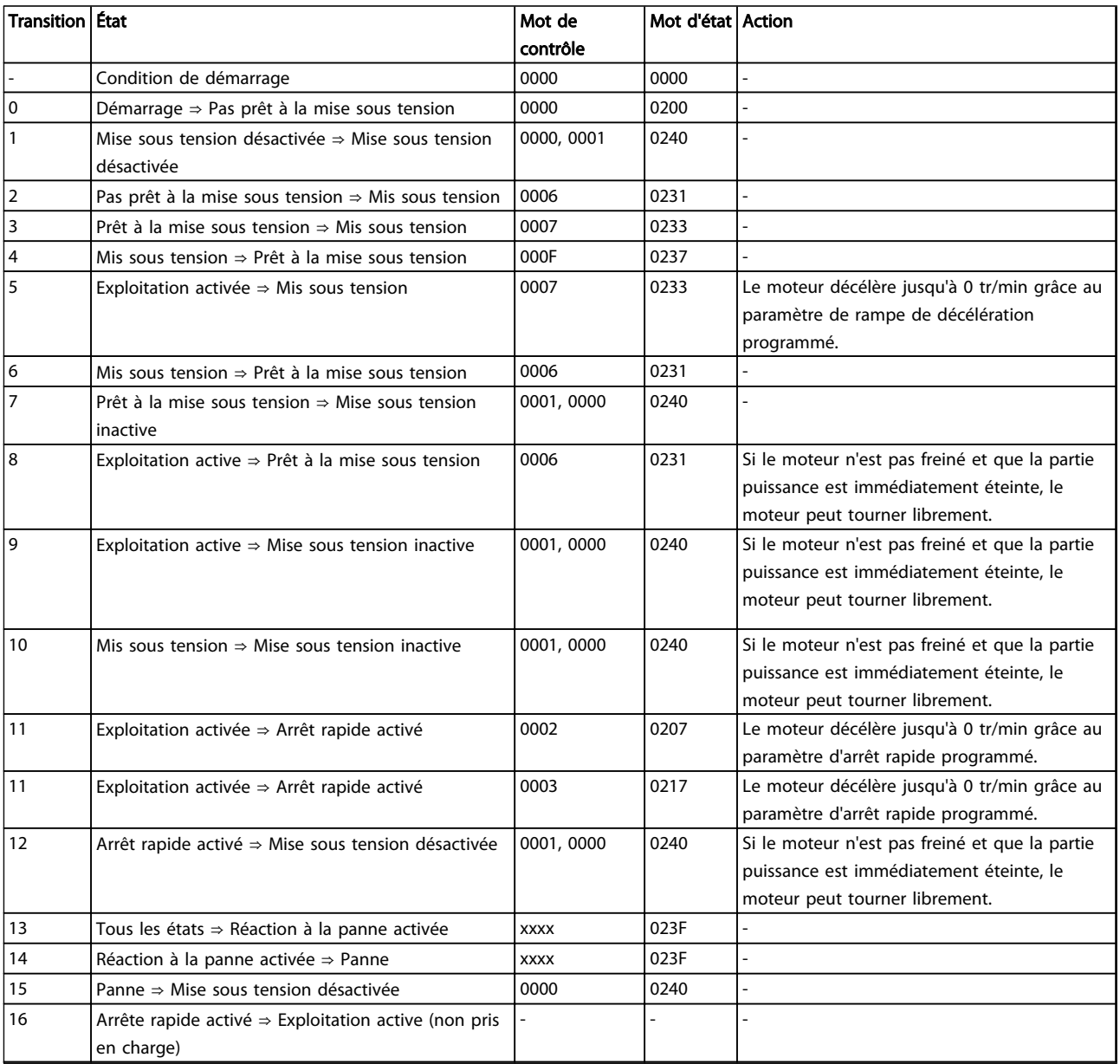

Tableau 5.8 Transitions d'état DSP 402

#### Comment contrôler le variat... Manuel d'utilisation du MCA 123 POWERLINK

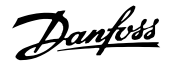

### 5.5 Profil de contrôle FC Danfoss

### 5.5.1 Mot de contrôle correspondant au profil FC (CTW)

Pour sélectionner le protocole Danfoss FC dans le mot de contrôle, le par. 8-10 Profil mot contrôle doit être réglé sur [0] Profil FC. Le mot de contrôle est utilisé pour envoyer des ordres d'un maître (PLC ou PC) à un esclave (variateur de fréquence).

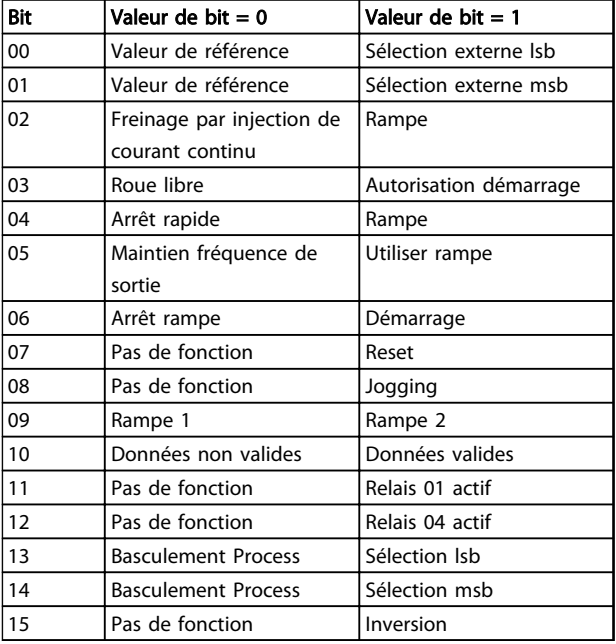

#### Tableau 5.9 Valeurs de bit pour mot de contrôle FC

#### Signification des bits de contrôle

Bits 00/01 Valeur de référence

Utiliser les bits 00 et 01 pour choisir entre les quatre valeurs de référence préprogrammées au par. 3-10 Réf.prédéfinie selon le Tableau 5.10 :

### AVIS!

Faire une sélection au par. 8-56 Sélect. réf. par défaut afin d'établir la liaison entre les bits 00/01 et la fonction correspondante des entrées digitales.

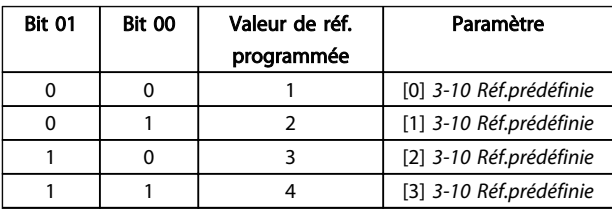

Tableau 5.10 Valeurs de référence programmées pour les bits

#### Bit 02, Freinage par injection de CC

Bit 02 = "0" entraîne le freinage CC et l'arrêt. Le courant de freinage et la durée sont définis aux par. 2-01 Courant frein CC et 2-02 Temps frein CC. Bit 02 = "1" mène à la rampe.

#### Bit 03, Roue libre

Bit 03 = "0" met immédiatement le moteur du variateur de fréquence en roue libre jusqu'à ce qu'il s'arrête. Bit 03 = "1" signifie que le variateur de fréquence peut lancer le moteur si les autres conditions de démarrage sont remplies.

### AVIS!

#### Le par. 8-50 Sélect.roue libre permet de sélectionner comment établir la liaison entre le bit 03 et la fonction correspondante d'une entrée digitale.

#### Bit 04, Arrêt rapide

Bit 04 = "0" entraîne l'arrêt rapide, la décélération du moteur jusqu'à l'arrêt via le par.3-81 Temps rampe arrêt rapide .

Bit 04 = "1" : le variateur de fréquence fait décélérer le moteur jusqu'à l'arrêt via le par. 3-81 Temps rampe arrêt rapide.

#### Bit 05, Maintien fréquence de sortie

Bit 05 = "0" : la fréquence actuelle de sortie (en Hz) est gelée. Il est possible de modifier la fréquence de sortie gelée uniquement à l'aide des entrées digitales (5-10 E.digit.born.18 et 5-15 E.digit.born.33) programmées sur Accélération et Décélération.

Bit  $05 = "1"$ : utiliser la rampe.

## AVIS!

Si Gel sortie est actif, arrêter le variateur de fréquence avec

- Bit 03, Arrêt en roue libre
- Bit 02, Freinage par injection de CC
- Entrée digitale (5-10 E.digit.born.18<sup>à</sup> 5-15 E.digit.born.33) programmée sur Freinage CC, Arrêt roue libre ou Reset et Arrêt roue libre.

#### Bit 06, Arrêt/marche rampe

Bit 06 = "0" signifie l'arrêt, la vitesse du moteur suivant la rampe de décélération jusqu'à l'arrêt via le paramètre de descente de rampe choisi.

Bit 06 = "1" signifie que le variateur de fréquence peut démarrer le moteur si les autres conditions de démarrage sont remplies.

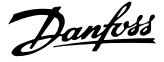

### AVIS!

Le par. 8-53 Sélect.dém. permet de sélectionner comment établir la liaison entre le bit 06 et la fonction correspondante d'une entrée digitale.

#### Bit 07, Reset

Bit 07 = "0" ne cause pas de réinitialisation. Bit 07 = "1" entraîne la réinitialisation après un arrêt. La réinitialisation est activée au début du signal, c'est-à-dire au changement du "0" logique en "1" logique.

### Bit 08, Jogging

Bit  $08 = "0"$ : pas de fonction. Bit 08 = "1" : le par. 3-19 Fréq.Jog. [tr/min] détermine la fréquence de sortie.

#### Bit 09, Choix de rampe 1/2

Bit 09 =  $"0"$  : la rampe 1 est active (3-40 Type rampe 1 à 3-47 Rapport rampe S 1 début décél.). Bit 09 = "1" : la rampe 2 (3-50 Type rampe 2 à 3-57 Rapport rampe S 2 début décél.) est active.

#### Bit 10, Données non valides/valides

Indique au variateur de fréquence si le mot de contrôle doit être utilisé ou ignoré.

Bit 10 = "0" : le mot de contrôle est ignoré.

Bit 10 = "1" : le mot de contrôle est utilisé. Cette fonction est pertinente du fait que le mot de contrôle est toujours contenu dans le message quel que soit le type de télégramme utilisé. On peut ainsi désactiver le mot de contrôle si l'on ne souhaite pas l'utiliser pour mettre des paramètres à jour ou les lire.

#### Bit 11, Relais 01

Bit 11 = "0", le relais 01 n'est pas activé. Bit 11 = "1", le relais 01 est activé à condition d'avoir sélectionné Mot contrôle bit 11 au par. 5-40 Fonction relais.

#### Bit 12, Relais 04

Bit 12 = "0", le relais 04 n'est pas activé. Bit 12 = "1", le relais 04 est activé à condition d'avoir sélectionné Mot contrôle bit 12 au par. 5-40 Fonction relais.

#### Bits 13/14, Sélection de process

Les bits 13 et 14 sont utilisés pour choisir entre les quatre process de menu selon le Tableau 5.11 :

Cette fonction n'est possible que lorsque Multi process est sélectionné au par. 0-10 Process actuel.

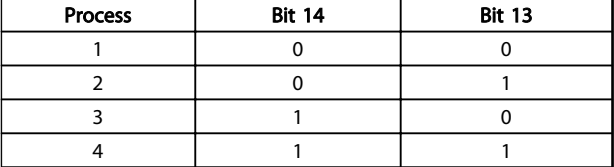

Tableau 5.11 Sélection de process

### AVIS!

Faire une sélection au par. 8-55 Sélect.proc. afin d'établir la liaison entre les bits 13/14 et la fonction correspondante des entrées digitales.

Bit 15 Inverse Bit  $15 = "0"$ : pas d'inversion. Bit  $15 = "1"$  : inversion.

### 5.5.2 Mot d'état selon le profil FC (STW)

Le mot d'état est utilisé pour informer le maître (p. ex. un PC) de l'état de l'esclave (variateur de fréquence).

Se référer au chapitre 8 Exemples d'applications pour un exemple de télégramme de mot d'état utilisant un PPO de type 3.

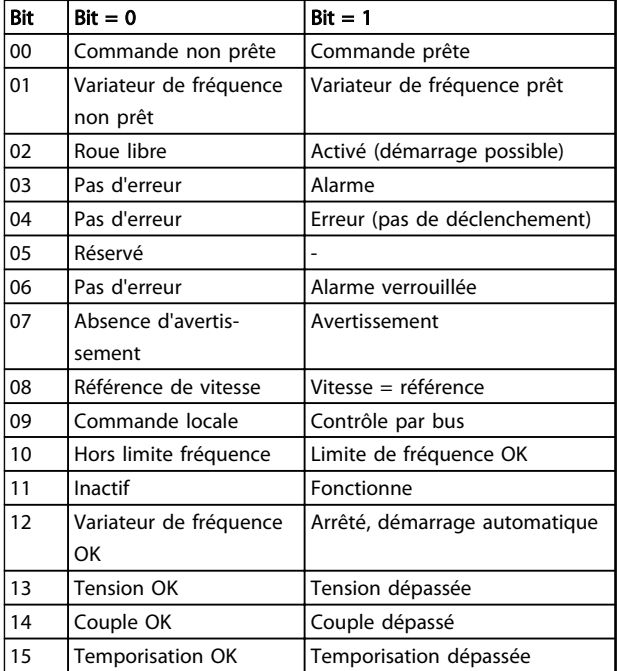

Tableau 5.12 Définition des bits d'état

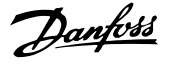

#### Explication des bits d'état

#### Bit 00, Commande non prête/prête

Bit 00 = "0" signifie que le variateur de fréquence a disjoncté.

Bit 00 = "1" signifie que le variateur de fréquence est prêt à fonctionner mais que l'étage de puissance n'est pas forcément alimenté (en cas d'alimentation 24 V externe de la commande).

#### Bit 01, variateur prêt

Bit 01 = "0" signifie que le variateur de fréquence est prêt à fonctionner.

Bit 01 = "1", le variateur de fréquence est prêt à fonctionner, mais reçoit un ordre de roue libre active via les entrées digitales ou la communication série.

#### Bit 02, Arrêt roue libre

Bit 02 = "0" signifie que le variateur de fréquence a démarré le moteur.

Bit 02 = "1" signifie que le variateur de fréquence peut démarrer le moteur en présence d'un ordre de démarrage.

#### Bit 03, Pas d'erreur/alarme

Bit 03 = "0" : le variateur de fréquence n'est pas en état de panne.

Bit 03 = "1" signifie que le variateur de fréquence s'est arrêté et qu'il a besoin d'un signal de réinitialisation afin de pouvoir rétablir le fonctionnement.

Bit 04, Pas d'erreur/erreur (pas de déclenchement) Bit 04 = "0" : le variateur de fréquence n'est pas en état de panne.

Bit 04 = "1" signifie que le variateur de fréquence indique une erreur mais ne s'arrête pas.

Bit 05, Inutilisé Le bit 05 du mot d'état n'est pas utilisé.

#### Bit 06, Pas d'erreur/alarme verrouillée

Bit 06 = "0" : le variateur de fréquence n'est pas en état de panne.

Bit 06 = "1" : le variateur de fréquence a disjoncté et est verrouillé.

#### Bit 07, Absence d'avertissement/avertissement

Bit 07 = "0" : absence d'avertissements.

Bit 07 = "1" : apparition d'un avertissement.

#### Bit 08, Référence de vitesse/vitesse = référence

Bit 08 = "0" signifie que le moteur tourne mais que la vitesse actuelle est différente de la référence de vitesse réglée. Cela peut notamment être le cas au moment des accélérations et décélérations de rampe et en cas d'arrêt/ marche.

Bit 08 = "1" signifie que la vitesse actuelle du moteur est égale à la référence de vitesse fixée.

#### Bit 09, Commande locale/contrôle par bus

Bit 09 = "0" : [Stop/Reset] est activé sur l'unité de commande ou Commande locale est sélectionné au par. 3-13 Type référence. Il n'est pas possible de commander le variateur de fréquence via la communication série. Bit 09 = "1" : il est possible de commander le variateur de fréquence via le bus de terrain/la communication série.

#### Bit 10, Hors limite fréquence

Bit 10 = "0" : la fréquence de sortie atteint la valeur du par. 4-11 Vit. mot., limite infér. [tr/min] ou 4-13 Vit.mot., limite supér. [tr/min].

Bit 10 = "1" : la fréquence de sortie est comprise dans les limites mentionnées.

#### Bit 11, Pas d'exploitation/exploitation

Bit 11 = "0" : le moteur n'est pas en marche.

Bit 11 = "1" : le variateur de fréquence a reçu un signal de démarrage ou la fréquence de sortie est supérieure à 0 Hz.

#### Bit 12, Variateur de fréquence OK/arrêté, démarrage automatique

Bit 12 = "0" : le variateur de fréquence n'est pas soumis à une surtempérature temporaire.

Bit 12 = "1" signifie que le variateur de fréquence est arrêté à cause d'une surchauffe mais que l'unité n'a pas disjoncté et qu'elle continuera dès que la surchauffe aura disparu.

#### Bit 13, Tension OK/limite dépassée

Bit 13 = "0" : absence d'avertissement de tension. Bit 13 = "1" signifie que la tension CC du circuit intermédiaire des variateurs de fréquence est trop faible ou trop élevée.

#### Bit 14, Couple OK/limite dépassée

Bit 14 = "0" signifie que le courant du moteur est inférieur à la limite de couple choisie au par. 4-16 Mode moteur limite couple ou 4-17 Mode générateur limite couple. Bit 14 = "1" signifie que les limites de couple aux par. 4-16 Mode moteur limite couple et 4-17 Mode générateur limite couple ont été dépassées.

#### Bit 15, Temporisation OK/limite dépassée

Bit 15 = "0" signifie que les temporisations de protection thermique du moteur et de protection thermique du VLT n'ont pas dépassé 100 %.

Bit 15 = "1" : l'une des temporisations a dépassé 100 %.

Danfoss

# 6 Plage du profil de communication

### 6.1 Description - Plage du profil de communication

Ce chapitre décrit la disposition générale de la plage de communication POWERLINK prise en charge. Les objets de données de process sont définis dans cette plage.

### 6.2 1000-1FFF Plage des objets de communication

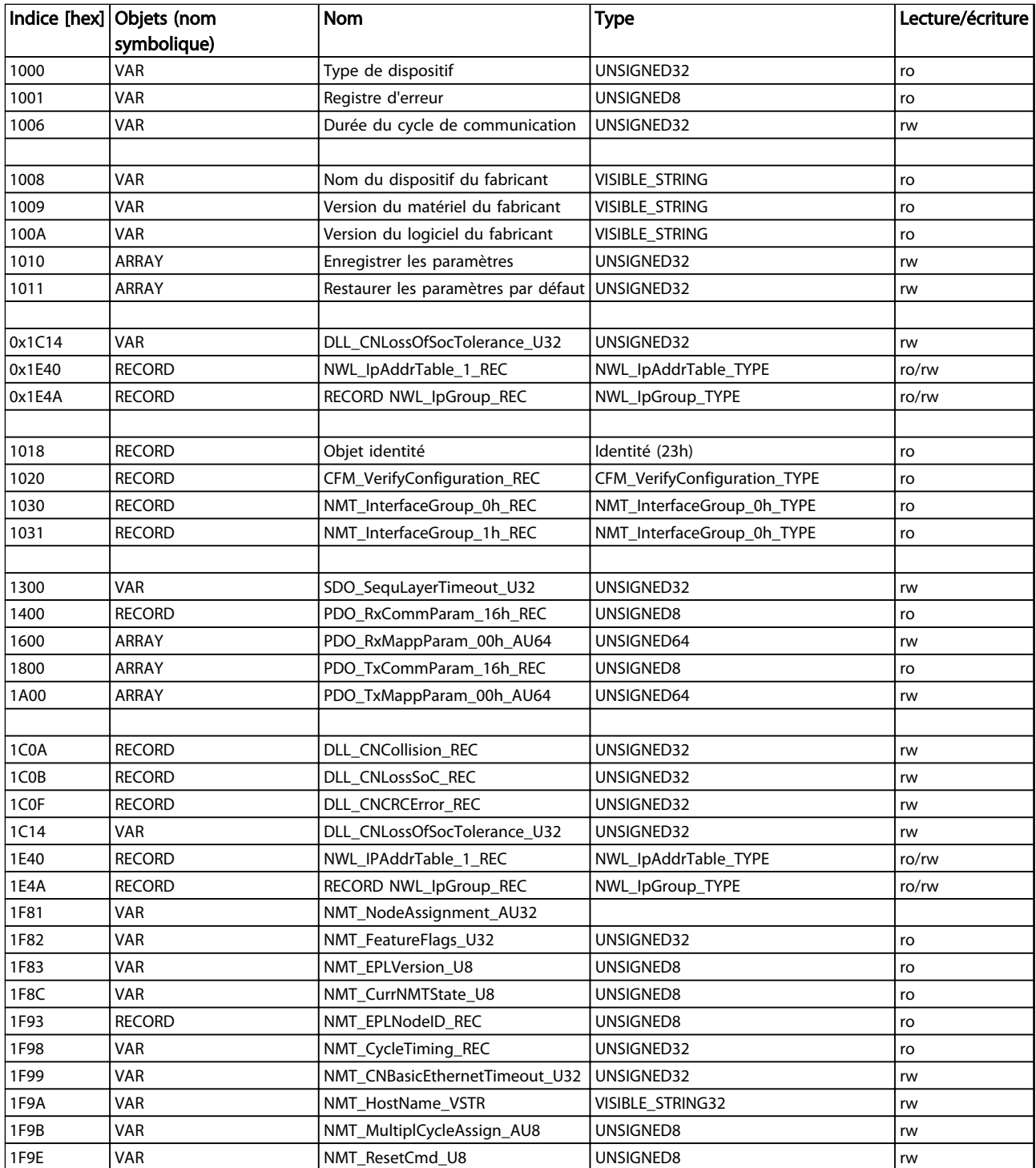

Danfoss

#### Plage du profil de communic... Manuel d'utilisation du MCA 123 POWERLINK

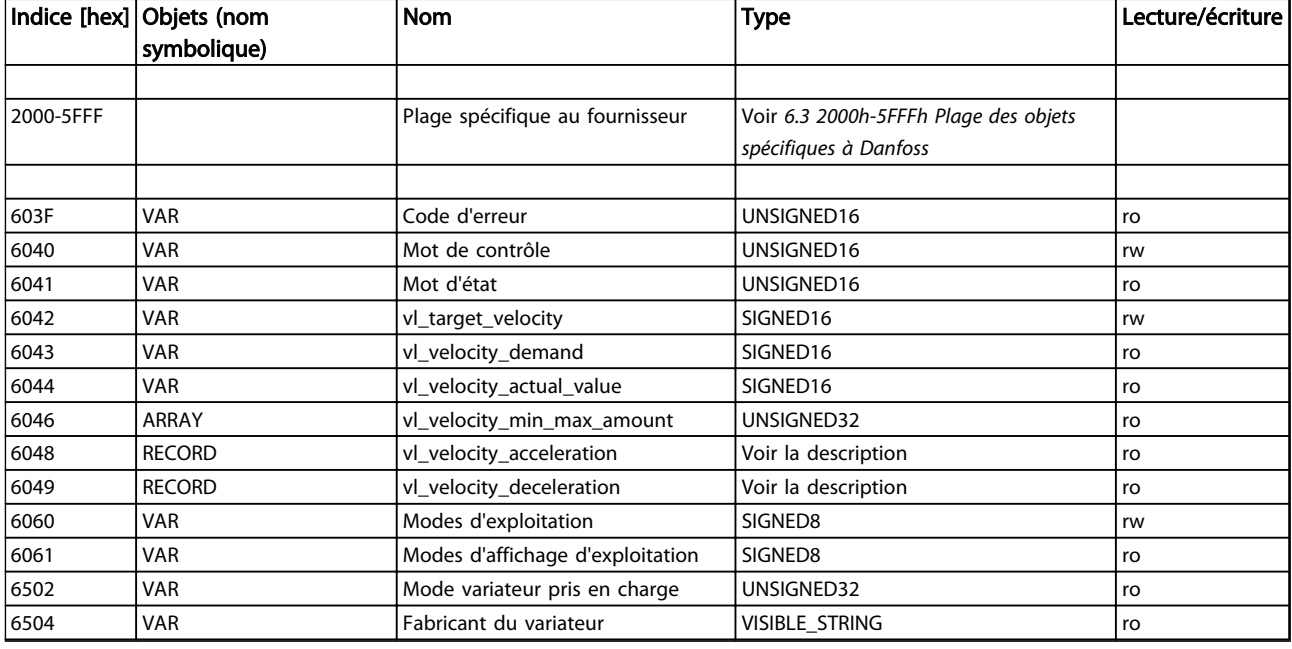

#### Tableau 6.1 Aperçu des objets de communication

### 6.2.1 1000h Type de dispositif

Cet objet décrit le type de dispositif et sa fonctionnalité. Il comporte un champ de 16 bits décrivant le profil de dispositif utilisé et un autre champ de 16 bits fournissant des informations complémentaires sur la fonctionnalité optionnelle du dispositif.

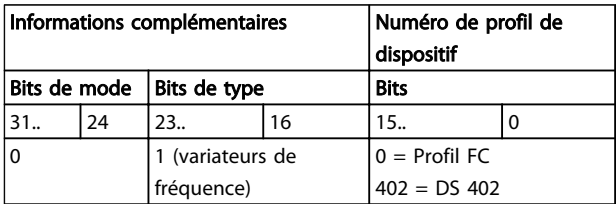

Tableau 6.2 1000h Type de dispositif

### 6.2.2 1001h Registre d'erreur

Cet objet est le registre d'erreur du dispositif. Seuls les bits 0 et 5 sont pris en charge. Les deux bits sont actifs (haut) si une alarme est active dans le mot d'alarme 1 ou le mot d'alarme 2.

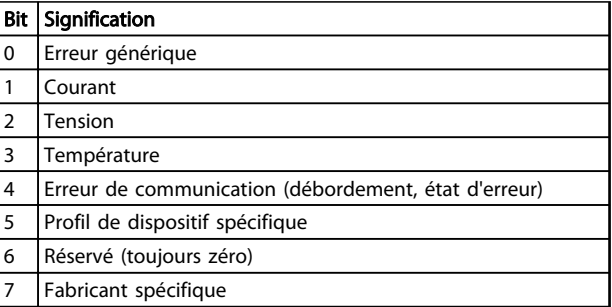

Tableau 6.3 1001h Registre d'erreur

### 6.2.3 1006h Durée du cycle de communication

Cet objet définit l'intervalle de temps de cycle de communication en μs. Cet objet est réinitialisé à sa valeur par défaut par l'objet 1011h. Cet objet est défini à partir du MN.

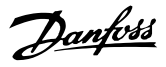

### 6.2.4 1008h Nom du dispositif du fabricant

Cet objet contient le nom du dispositif tel que défini au par. 15-40 Type. FC.

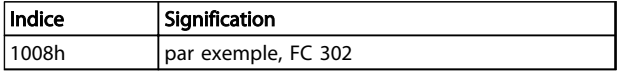

#### Tableau 6.4 1008h Nom du dispositif du fabricant

### 6.2.5 1009h Version du matériel du fabricant

Cet objet contient la version du matériel pour l'interface POWERLINK.

#### 6.2.6 100Ah Version du logiciel du fabricant

Cet objet contient la version du logiciel Danfoss telle qu'indiquée au par. 15-49 N°logic.carte ctrl..

### 6.2.7 1010h Enregistrer les paramètres

En configuration standard, le contenu des paramètres écrits via le bus de terrain est enregistré dans la mémoire volatile. Les données modifiées seront perdues après un cycle de puissance. Cet indice permet le stockage non volatile de l'ensemble des paramètres modifiés du variateur de fréquence. L'écriture sur l'un des indices règle le par. 12-28 Stock.val.données.

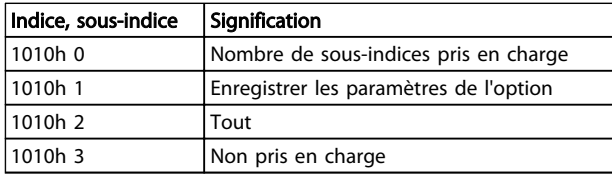

#### Tableau 6.5 1010h Enregistrer les paramètres

En écrivant la valeur « save » (0x65766173) dans le sousindice 1, tous les paramètres du variateur de fréquence de l'ensemble des process sont sauvegardés dans la mémoire non volatile et toutes les autres valeurs sont rejetées.

#### 6.2.8 1011h Restaurer les paramètres par défaut

Pour restaurer les réglages par défaut d'usine :

- 1. Écrire la valeur « load » dans le sous-indice 1.
- 2. Lancer le cycle de puissance suivant manuellement.

La valeur par défaut est restaurée.

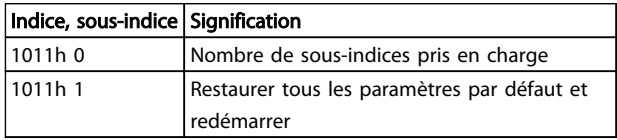

#### Tableau 6.6 1011h Restaurer les paramètres par défaut

En écrivant la valeur « load » (0x64616F6C), tous les paramètres du variateur de fréquence de l'ensemble des process sont ramenés à leurs valeurs par défaut, à l'exception des paramètres de communication. Toutes les autres valeurs sont rejetées et le code d'annulation 0x08000020 est renvoyé. Le variateur de fréquence doit subir un cycle de puissance avant que les modifications soient actives, et le moteur doit être en roue libre ou arrêté.

### 6.2.9 1018h Objet identité

Cet objet contient des informations générales sur le dispositif.

L'identifiant du fournisseur (sous-indice 1h) contient une valeur unique attribuée à chaque fabricant.

Le code produit spécifique au fabricant (sous-indice 2h) identifie une version de dispositif précise.

Le numéro de révision spécifique au fabricant (sous-indice 3h) comporte un numéro de révision majeur et un numéro de révision mineur.

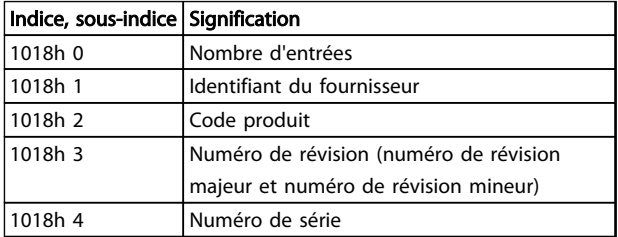

Tableau 6.7 1018h Objet identité

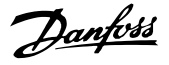

### 6.2.10 1020h CFM\_VerifyConfiguration\_REC

Cet objet contient la date et l'heure locales de la configuration des dispositifs. Les valeurs de l'objet sontdéfinies par le nœud gestionnaire ou l'outil de configuration.

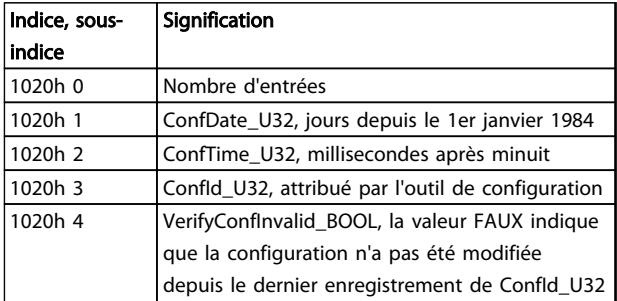

#### Tableau 6.8 1020h CFM\_VerifyConfiguration\_REC

### 6.2.11 1030h NMT\_InterfaceGroup\_0h\_REC

Cet objet sert à configurer et à récupérer les paramètres des interfaces du réseau (physique ou virtuel) par SDO.

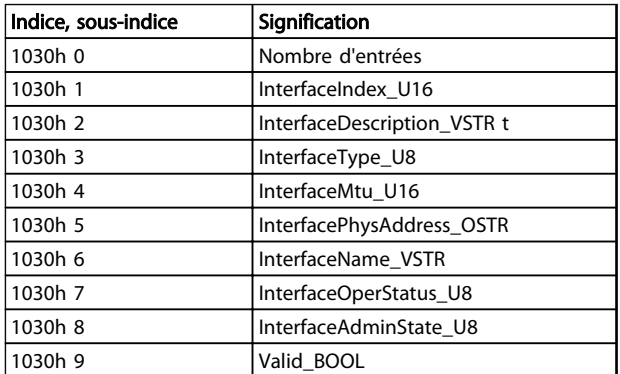

#### Tableau 6.9 1030h NMT\_InterfaceGroup\_0h\_REC

### 6.2.12 1031h NMT\_InterfaceGroup\_1h\_REC

Cet objet sert à configurer et à récupérer les paramètres des interfaces du réseau (physique ou virtuel) par SDO.

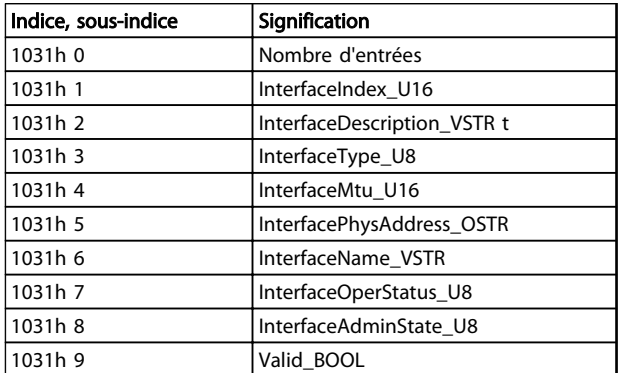

#### Tableau 6.10 1031h NMT\_InterfaceGroup\_1h\_REC

### 6.2.13 1300h SDO\_SequLayerTimeout\_U32

Cet objet fournit une valeur de temporisation en [ms] pour la reconnaissance de l'annulation de la connexion de la couche de séquence SDO. La valeur par défaut est 30000. Cet objet est lié au par. 12-62 SDO Timeout.

### 6.2.14 1400h PDO\_RxCommParam\_16h\_REC

Cet objet décrit les attributs de la communication par PDO pour RPDO. Les indices de l'objet décrivent l'identifiant du nœud et la version de mappage PDO. La version de mappage doitêtredéfiniepar l'outil de configuration en fonction du mappage PDO.

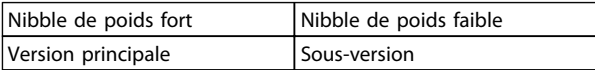

#### Tableau 6.11 Structure de la version de mappage

Les versions principales différentes des PDO sontrejetées. Les sous-versions différentes des PDO sont acceptées. La version 0 du mappage indique qu'aucune version de mappage n'est disponible.

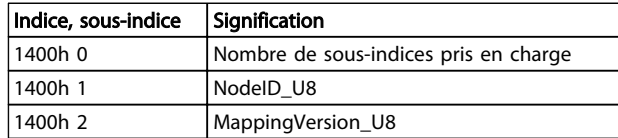

#### Tableau 6.12 1400h PDO\_RxCommParam\_16h\_REC

### 6.2.15 1600h PDO\_RxCommParam\_00h \_AU64

Ces indices d'objet décrivent le mappage de l'objet contenu dans la charge utile du RPDO aux entrées du dictionnaire d'objets.

| Indice, sous-indice | <b>Signification</b>                         |
|---------------------|----------------------------------------------|
| 1600h 0             | Nombre de sous-indices pris en charge        |
| 1600h 1             | 12-21 Proc./Ecrit.config.données, Indice [0] |
| 1600h 2             | 12-21 Proc./Ecrit.config.données, Indice [1] |
| 1600h 3             | 12-21 Proc./Ecrit.config.données, Indice [2] |
| 1600h 4             | 12-21 Proc./Ecrit.config.données, Indice [3] |
| 1600h 5             | 12-21 Proc./Ecrit.config.données, Indice [4] |
| 1600h 6             | 12-21 Proc./Ecrit.config.données, Indice [5] |
| 1600h 7             | 12-21 Proc./Ecrit.config.données, Indice [6] |
| 1600h 8             | 12-21 Proc./Ecrit.config.données, Indice [7] |
| 1600h 9             | 12-21 Proc./Ecrit.config.données, Indice [8] |
| 1600h 10            | 12-21 Proc./Ecrit.config.données, Indice [9] |

Tableau 6.13 1600h PDO\_RxCommParam\_00h \_AU64

Pour chaque canal PDO, il est possible de mapper jusqu'à dix objets.

L'écart lié à l'adresse de démarrage de la charge utile du PDO et la longueur des données sont fournis pour chaque objet mappé.

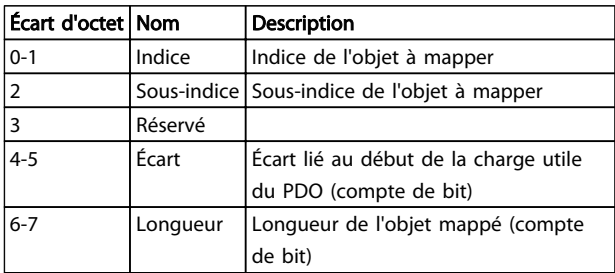

#### Tableau 6.14 Description de l'écart d'octet

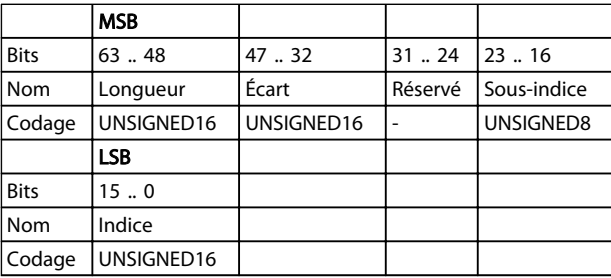

#### Tableau 6.15 Mappage interne de l'entrée de mappage PDO

### 6.2.16 1800h PDO\_TxCommParam\_16h\_REC

Cet objet décrit les attributs de la communication par PDO pour RPDO. Les indices de l'objet décrivent l'identifiant du nœud et la version de mappage PDO. La version de mappage doitêtredéfiniepar l'outil de configuration en fonction du mappage PDO. L'accès est en lecture/écriture. La version 0 du mappage indique qu'aucune version de mappage n'est disponible.

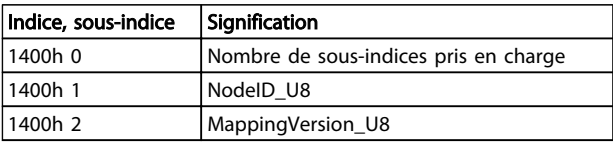

Tableau 6.16 1800h PDO\_TxCommParam\_16h\_REC

### 6.2.17 1A00h PDO\_TxMappParam\_00h\_AU64

Ces indices d'objet décrivent le mappage de l'objet contenu dans la charge utile du RPDO aux entrées du dictionnaire d'objets.

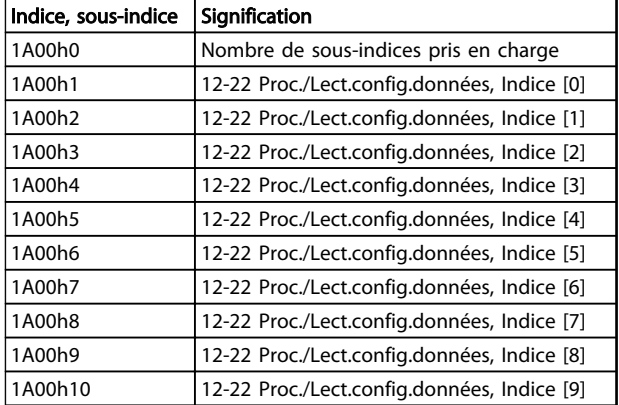

#### Tableau 6.17 1A00h PDO\_TxMappParam\_00h\_AU64

Mapper jusqu'à dix objets PDO par canal PDO.

L'écart lié à l'adresse de démarrage de la charge utile du PDO et la longueur des données sont fournis pour chaque objet mappé.

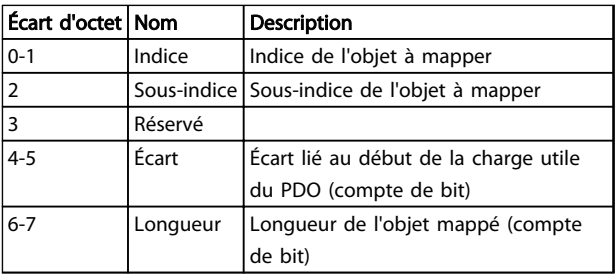

#### Tableau 6.18 Description de l'écart d'octet

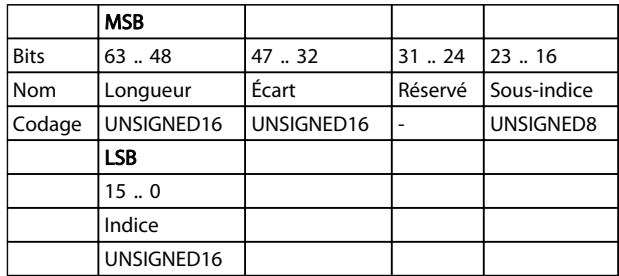

Tableau 6.19 Mappage interne de l'entrée de mappage PDO

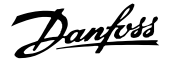

### 6.2.18 1C0Ah DLL\_CNCollision\_REC

Cet objet contient des informations concernant les collisions sur le réseau.

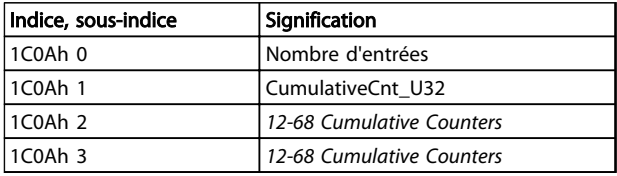

#### Tableau 6.20 1C0Ah DLL\_CNCollision\_REC

### 6.2.19 1C0Bh DLL\_CNLossSoC\_REC

Cet objet contient des informations concernant la perte de SoC sur le réseau.

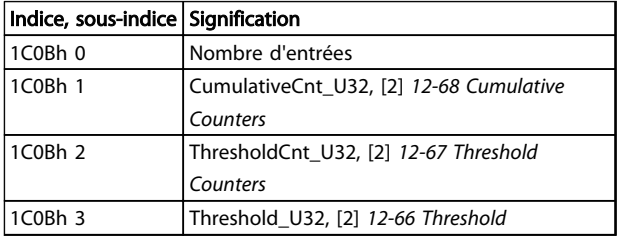

Tableau 6.21 1C0Bh DLL\_CNLossSoC\_REC

### 6.2.20 1C0Fh DLL\_CNCRCError\_REC

Cet objet contient des informations concernant les « erreurs CRC » sur le réseau. CumulativeCnt\_U32 augmente de un à chaque fois qu'une erreur CRC se produit. CumulativeCnt\_U32 diminue de un à chaque cycle sans erreur. Lorsque CumulativeCnt\_U32 est supérieur ou égal à ThresholdCnt\_U32, le variateur affiche un avertissement 34.

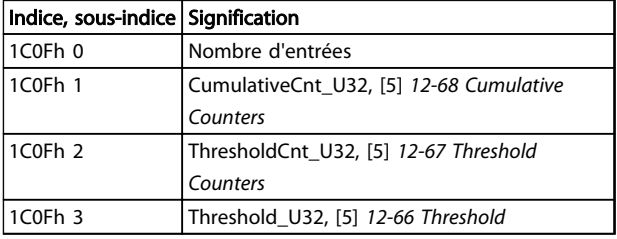

Tableau 6.22 1C0Fh DLL\_CNCRCError\_REC

### 6.2.21 1F82 NMT\_FeatureFlags\_U32

Les drapeaux de fonction indiquent les propriétés spécifiques du profil de communication du variateur de fréquence.

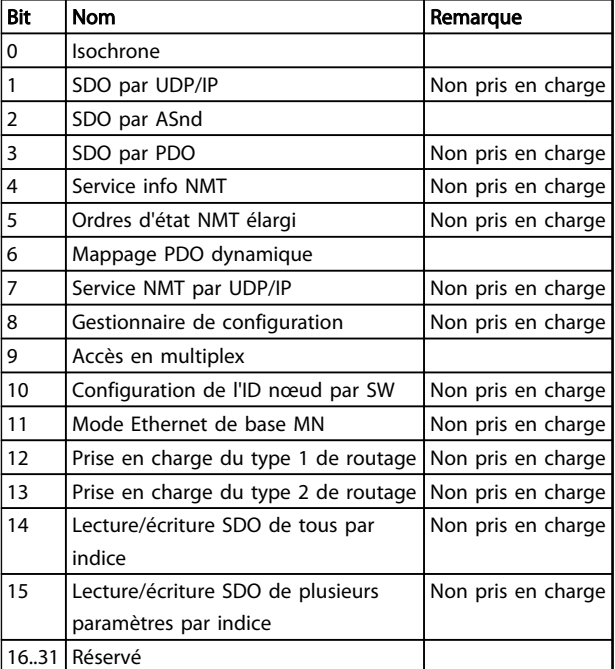

#### Tableau 6.23 Description des bits

### 6.2.22 1F83h NMT\_ EPLVersion\_U8

L'objet contient la version du profil de communication POWERLINK mis en œuvre.

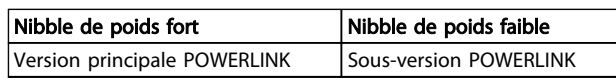

Tableau 6.24 Profil de communication mis en œuvre

### 6.2.23 1F8C NMT\_CurrNMTState\_U8

Cet objet contient l'état NMT actuel du nœud.

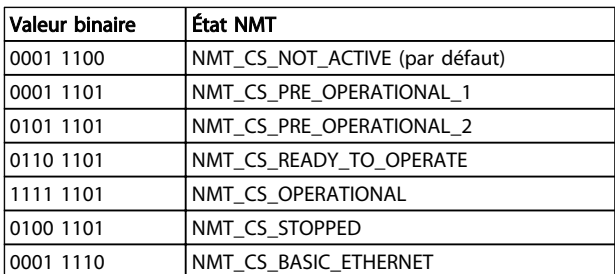

#### Tableau 6.25 État NMT

### 6.2.24 1F93h NMT\_EPLNodeID\_REC

Cet objet contient l'identifiant du nœud POWERLINK.

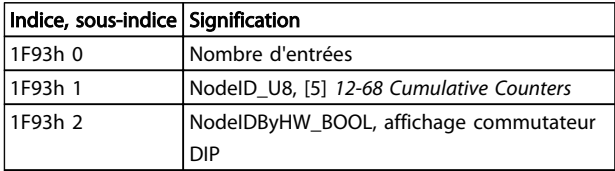

Tableau 6.26 1F93h NMT\_EPLNodeID\_REC

### 6.2.25 1F98h NMT\_CycleTiming\_REC

Cet objet contient les paramètres de minutage spécifiques au nœud, qui influencent le minutage du cycle POWERLINK.

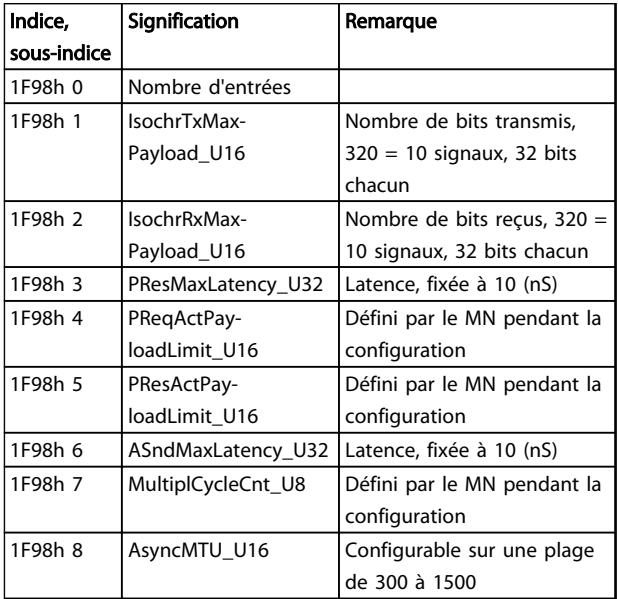

Tableau 6.27 Paramètres de minutage spécifiques au nœud

### 6.2.26 1F99h NMT\_CNBasicEthernetTimeout\_U32

Cet objet spécifie le temps en µs pendant lequel l'option doit attendre SoC avant de passer au mode Ethernet de base.

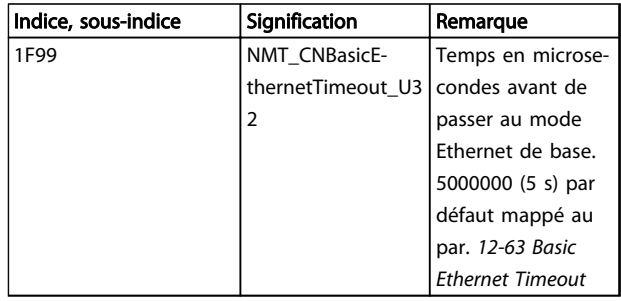

#### Tableau 6.28 Temporisation Ethernet de base

### 6.2.27 1F9Ah NMT\_HostName\_VSTR \_U32

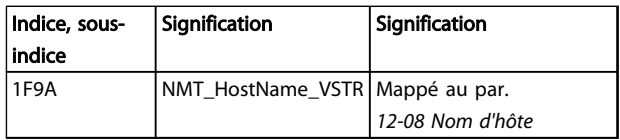

#### Tableau 6.29 Nom d'hôte DNS

### 6.2.28 1F9E NMT\_ResetCmd\_U8

Cet objet sert à réinitialiser le variateur de fréquence, la communication ou la configuration.

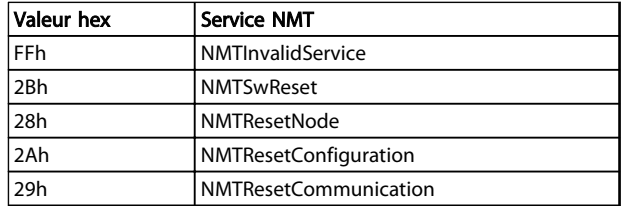

Tableau 6.30 Ordre de reset

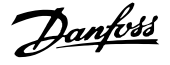

### 6.3 2000h-5FFFh Plage des objets spécifiques à Danfoss

#### 6.3.1 2000h-5FFFh Plage des objets spécifiques au fournisseur

La plage 2000h à 5FFFh contient les indices permettant l'accès aux paramètres du variateur de fréquence Danfoss. Tous les paramètres du variateur de fréquence sont liés aux indices de cette plage. Le premier indice disponible est l'indice 2001h. Il est lié au paramètre 0-01 Langue du variateur de fréquence. Le reste des indices POWERLINK suivent la même règle : ils correspondent au numéro de paramètre du variateur de fréquence ajouté à 2000h. Par exemple, l'affichage des heures de fonctionnement au par. 15-01 Heures fonction. estcalculé de la manière suivante : 2000h + numéro de paramètre en base hexadécimale = 2000h + 5DD = indice 25DDh. Le fichier XDD ne contient qu'un sous-ensemble des paramètres du variateur de fréquence. Ce sous-ensemble comporte les indices nécessaires à la configuration de la communication par PDO. Tous les paramètres peuvent être lus ou écrits via la communication par SDO du PLC. Le Tableau 6.31 présente quelques indices et leur mappage.

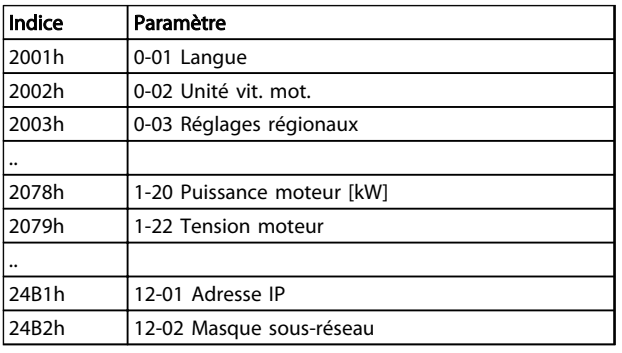

#### Tableau 6.31 2000h-5FFFh Plage des objets spécifiques au fournisseur

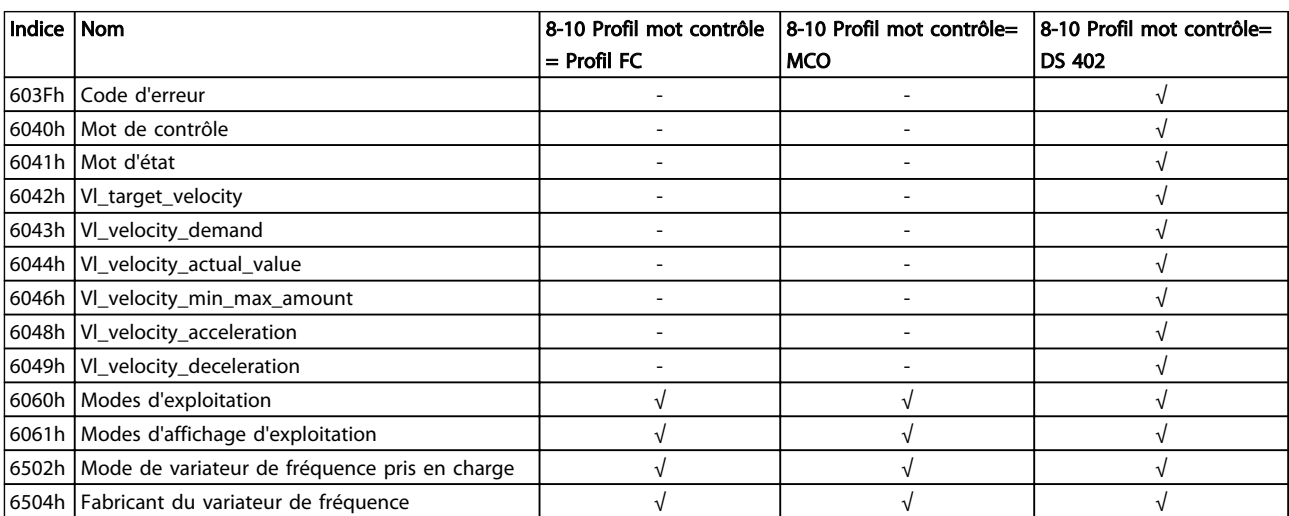

#### Tableau 6.32 6000h-9FFFh Plage du profil standard du dispositif

### 6.4 6000- Plage des objets du profil du dispositif

### 6.4.1 6000h-9FFFh Plage du profil standard du dispositif

La plage 6000h à 9FFFh contient les indices spécifiés par la CEI pour divers profils de dispositif. Danfoss POWERLINK prend en charge trois profils : le profil FC, le profil MCO et le profil DS 402 en mode vitesse. Le profil est sélectionné au par. 8-10 Profil mot contrôle (Profil mot contrôle) ou via l'indice 6060h Modes d'exploitation. La plage des profils comporte jusqu'à 13 indices en fonction de la sélection effectuée au par. 8-10 Profil mot contrôle.

Le Tableau 6.32 présente les indices pris en charge en fonction du réglage du par. 8-10 Profil mot contrôle (indice 6060h).

### 6.4.2 603Fh Code d'erreur

Le mécanisme de signalisation des erreurs sert à indiquer les alarmes et les événements générés sur le variateur de fréquence au MN. Le code d'erreur est composé de 8 octets de données avec : L'octet 0 (zéro) est une copie de l'objet 1001h. Les octets 1 et 2 ne sont pas utilisés. L'octet 3 contient : Bit  $0 = "1"$ , le mot d'alarme 1 indique une alarme active (16-90 Mot d'alarme). Bit  $1 = "1"$ , le mot d'alarme 2indique une alarme active (Futur 16-91 Mot d'alarme 2 ext.). Bit  $2 = "0"$ , réservé. Bit  $3 = "1"$ , le mot d'avertissement 1 indique un avertissement actif (16-92 Mot avertis.). Bit  $4 = "1"$ , le mot d'avertissement 2 indique un avertissement actif (futur 16-93 Mot d'avertissement 2 ext.). Bits 5 à 7 = "0", réservés. Octets 4 et 5, en fonction du profil. Octets 6 et 7, réservés.

### 6.4.3 6040h Mot de contrôle

Cet objet contient le mot de contrôle conformément au DS 402. Le mot de contrôle est composé de 16 bits utilisés pour commander le variateur de fréquence (p. ex. démarrage, arrêt, réinitialisation). Le mot de contrôle est décrit à la section 5.4 Profil de contrôle DS 402.

### 6.4.4 6041h Mot d'état

Cet objet contient le mot d'état conformément au DS 402. Le mot de contrôle est composé de 16 bits utilisés pour indiquer l'état du variateur de fréquence (p. ex. marche, rampe, vitesse). Le mot d'état est décrit à la section 5.4 Profil de contrôle DS 402.

### 6.4.5 6042h vl\_target\_velocity

L'indice vl\_target\_velocity est la vitesse requise du système. La vitesse est en tr/min.

### 6.4.6 6043h vl\_velocity\_demand

L'indice vl\_velocity\_demand est la vitesse du système après le contrôleur de rampe. La vitesse est en tr/min.

### 6.4.7 6044h vl\_actual\_velocity\_value

L'indice vl actual velocity value est la vitesse au niveau de l'arbre moteur. Elle est indiquée en tr/min et est obtenue à partir du par. 16-17 Vitesse moteur [tr/min]. La vitesse est en tr/min.

### 6.4.8 6046h vl\_velocity\_min\_max\_amount

L'indice vl\_velocity\_min\_max\_amount représente les vitesses minimale et maximale en tr/min au niveau de l'arbre moteur. Ces deux valeurs sont obtenues à partir des par. 3-02 Référence minimale et 3-03 Réf. max.. Les valeurs affichées aux par. 3-02 Référence minimale et 3-03 Réf. max. sont tronquées.

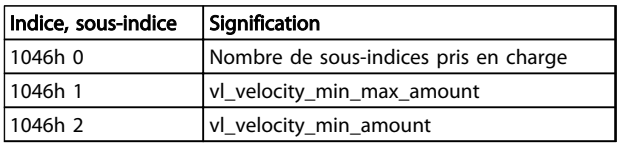

#### Tableau 6.33 Tr/min minimum/maximum au niveau de l'arbre moteur

### 6.4.9 6048h vl\_velocity\_acceleration

L'indice vl\_velocity\_acceleration spécifie la pente de la rampe d'accélération. Elle est calculée comme le quotient de la différence de vitesse et de la différence de temps. La différence de temps est enregistrée au par. 3-41 Temps d'accél. rampe 1 et celle de vitesse est sauvegardée localement dans la mémoire non volatile des options. Après une mise hors tension, la différence de vitesse est calculée à partir du par. 1-25 Vit.nom.moteur du variateur de fréquence.La valeur affichée peut donc différer de celle du variateur de fréquence mais la valeur de la pente reste la même.

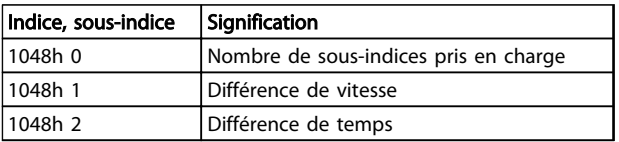

Tableau 6.34 6048h vl\_velocity\_acceleration

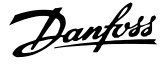

### 6.4.10 6049h vl\_velocity\_deceleration

L'indice vl\_velocity\_deceleration spécifie la pente de la rampe de décélération. Elle est calculée comme le quotient de la différence de vitesse et de la différence de temps. La différence de temps est enregistrée au par. 3-42 Temps décél. rampe 1 et celle de vitesse est sauvegardée localement dans la mémoire non volatile des options. Après une mise hors tension, la différence de vitesse est calculée à partir du par. 1-25 Vit.nom.moteur du variateur de fréquence. La valeur affichée peut donc différer de celle du variateur de fréquence mais la valeur de la pente reste la même.

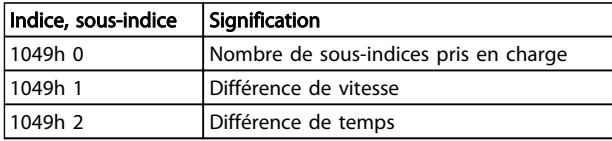

#### Tableau 6.35 6049h vl\_velocity\_deceleration

#### 6.4.11 6060h Modes d'exploitation

Cet indice sert à sélectionner le profil Danfoss FC, le profil MCO ou le profil DS 402. Il est lié directement au par. 8-10 Profil mot contrôle. Si cette valeur est modifiée en cours de fonctionnement, l'option indique l'état « Erreur PREOP ».

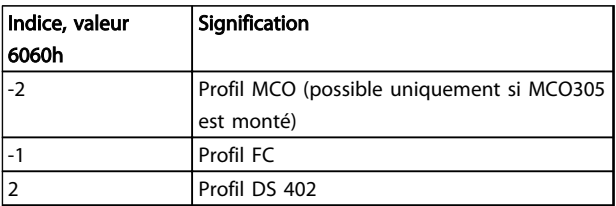

#### Tableau 6.36 6060h Modes d'exploitation

#### 6.4.12 6061h Modes d'affichage d'exploitation

Cet indice sert à afficher le mode du variateur de fréquence. Ce mode peut être modifié via l'indice 6060. Les valeurs sont identiques à celles utilisées pour l'indice 6060.

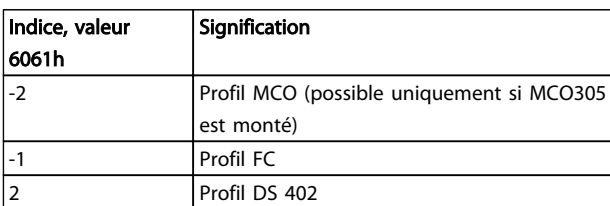

Tableau 6.37 6061h Modes d'affichage d'exploitation

### 6.4.13 6502h Mode de variateur de fréquence pris en charge

Cet indice signale à l'utilisateur le mode d'exploitation que le variateur de fréquence peut utiliser. Le bit 1 indique que le variateur de fréquence peut fonctionner en mode vitesse DS 402, le bit 16 en profil FC et le bit 17 en profil MCO.

#### 6.4.14 6504h Fabricant du variateur de fréquence

Cet indice affiche le nom du fabricant du variateur de fréquence. Les données sont codées sous forme de chaîne.

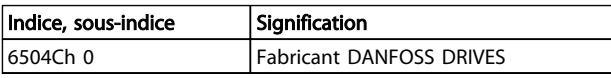

Tableau 6.38 6504h Fabricant du variateur (lecture seule)

Danfoss

# 7 Paramètres

### 7.1 Groupe de paramètres 8-\*\* Communication et option

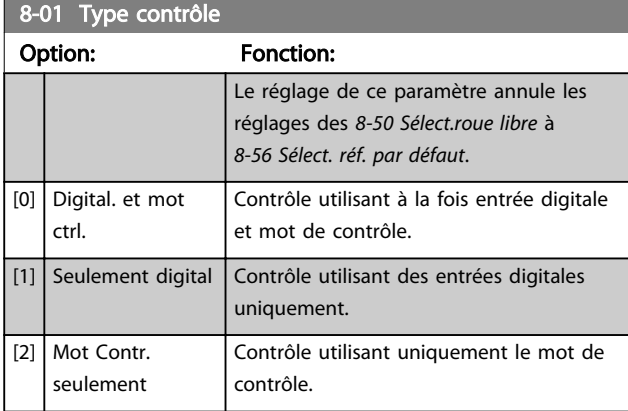

### 8-02 Source mot de contrôle

Sélectionner la source du mot de contrôle : l'une des deux interfaces série ou des quatre options installées. Lors de la mise sous tension initiale, le variateur de fréquence règle automatiquement ce paramètre sur [3] Option A s'il détecte une option bus valide dans l'emplacement A. Si l'option est retirée, le variateur détecte une modification de la configuration, il définit le par. 8-02 Source mot de contrôle au réglage par défaut RS-485, puis s'arrête. Si une option est installée après la mise sous tension initiale, le réglage du par. 8-02 Source mot de contrôle ne change pas, mais le variateur de fréquence se déclenche et affiche : alarme 67 Modif. option.

Lors de la mise à niveau d'une option de bus dans un variateur de fréquence qui n'avait pas d'option bus installée au départ, prendre une décision ACTIVE pour basculer le contrôle sur le bus. Ceci est nécessaire pour des raisons de sécurité afin d'éviter un changement accidentel.

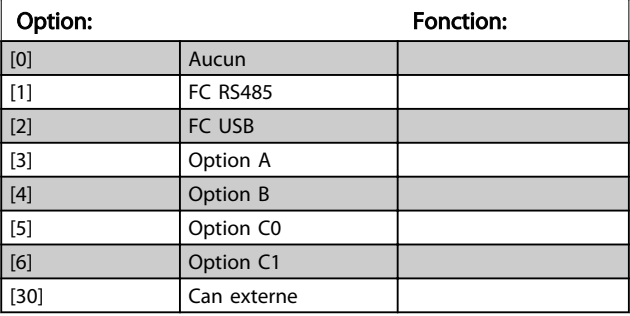

### AVIS!

Ce paramètre ne peut pas être réglé lorsque le moteur est en marche.

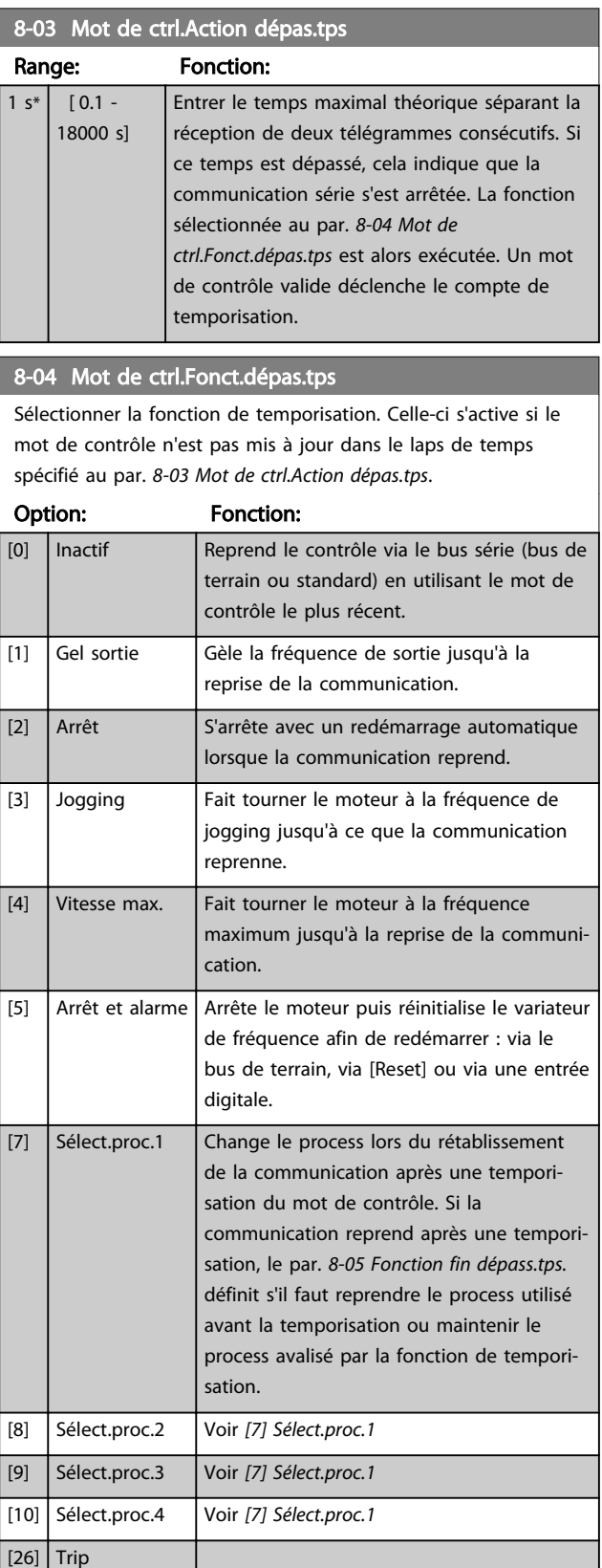

Danfoss

### AVIS!

Pour changer de process après une temporisation, la configuration suivante est nécessaire :

Régler le par. 0-10 Process actuel sur [9] Multi process et sélectionner la liaison correspondante au par. 0-12 Ce réglage lié à.

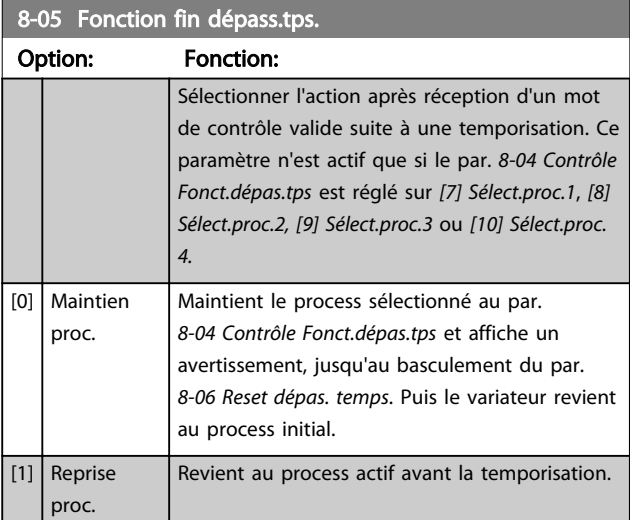

#### 8-06 Reset dépas. temps

Ce paramètre n'est actif que si [0] Maintien proc. a été sélectionné au par. 8-05 Fonction fin dépass.tps..

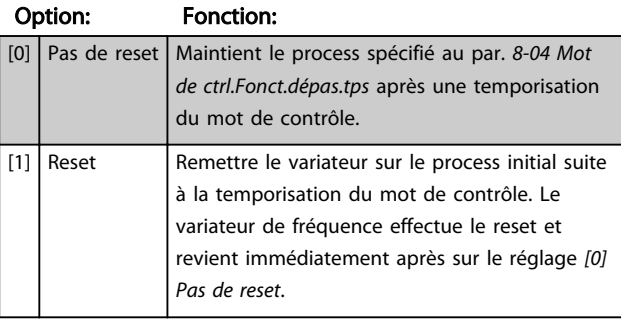

#### 8-07 Activation diagnostic

Ce paramètre active et contrôle la fonction de diagnostic/ d'urgence du variateur de fréquence. En Profibus, il permet l'expansion des données de diagnostic sur 24 octets. En EtherCAT, il active la transmission de l'objet d'urgence. En POWERLINK, il permet la signalisation des erreurs. L'objet signalisation des erreurs/urgence est composé de 8 octets de données, où l'octet 3 indique une alarme ou un avertissement actif. Bit 0 = "1" : le mot d'alarme1 indique une alarme active. Bit 1 = "1" : le mot d'alarme2 indique une alarme active. Bit 2, réservé, Bit 3 = "1" : le mot d'avertissement1 indique un avertissement actif. Bit 4 = "1" : le mot d'avertissement 2 indique un avertissement actif. Bits 5-7, réservés.

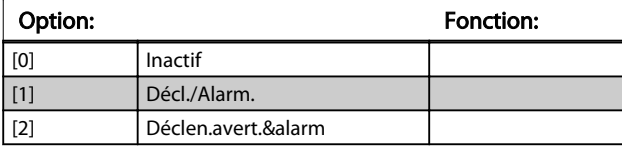

### AVIS!

La suite est uniquement valide pour le Profibus et l'EtherCAT.

- [0] Inactif : ne pas envoyer de données d'urgence/de diagnostic étendu même si elles s'affichent sur le variateur de fréquence.
- [1] Décl./Alarm. : envoyer les données de diagnostic étendu/d'urgence lorsqu'une ou plusieurs alarmes apparaissent aux par. d'alarme 16-90 Mot d'alarme ou 9-53 Mot d'avertissement profibus..
- [2] Déclen.avert.&alarm : envoyer les données de diagnostic étendu/d'urgence lorsqu'un ou plusieurs avertissements ou alarmes apparaissent aux par. d'alarme 16-90 Mot d'alarme ou 9-53 Mot d'avertissement profibus. ou au par. d'avertissement 16-92 Mot avertis..

L'activation du diagnostic peut entraîner une augmentation du trafic du bus. Tous les types de bus de terrain ne prennent pas en charge les fonctions de diagnostic.

### 8-08 Filtrage affichage

La fonction sert si les affichages de valeur du signal de retour de la vitesse sur le bus de terrain sont fluctuants. Sélectionner filtré si la fonction est nécessaire. Un cycle de mise hors/sous tension est requis pour que les modifications soient prises en compte.

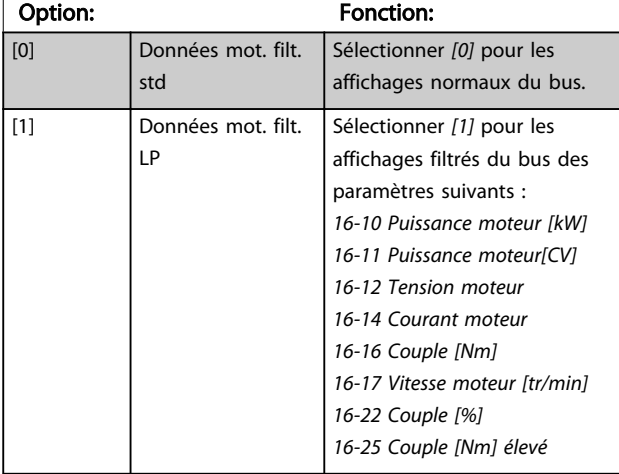

#### 8-10 Profil mot contrôle

Sélectionner l'interprétation des mots de contrôle et d'état correspondant au bus de terrain installé. Seules les sélections valables pour le bus de terrain installé à l'emplacement A sont visibles sur l'affichage LCP. Si le paramètre est modifié alors que le variateur de fréquence fonctionne, le variateur de fréquence passe en état d'erreur et le contrôle du variateur de fréquence est perdu. Ce paramètre ne doit pas être modifié lorsque le moteur est en marche car cela peut causer un état inconnu du profil.

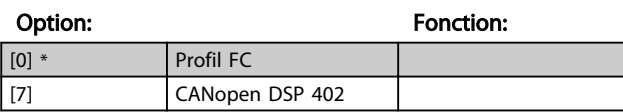

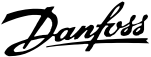

#### Option: Fonction: Ce paramètre permet la configuration des bits 12 à 15 du mot d'état. [0] Pas de fonction [1] \* Profil par défaut La fonction correspond au profil par défaut sélectionné au par. 8-10 Profil de ctrl. [2] Alarme 68 seule Uniquement défini en cas d'alarme 68. [3] Déclen. sf alarme 68 Défini en cas de déclenchement, sauf si celui-ci est exécuté par l'alarme 68. [10] État IN18 Le bit indique l'état de la borne 18. "0" indique que la borne est basse "1" indique que la borne est élevée [11] État IN19 Le bit indique l'état de la borne 19. "0" indique que la borne est basse "1" indique que la borne est élevée [12] État IN27 Le bit indique l'état de la borne 27. "0" indique que la borne est basse "1" indique que la borne est élevée [13] État IN29 Le bit indique l'état de la borne 29. "0" indique que la borne est basse "1" indique que la borne est élevée [14] État IN32 Le bit indique l'état de la borne 32. "0" indique que la borne est basse "1" indique que la borne est élevée [15] État IN33 Le bit indique l'état de la borne 33. "0" indique que la borne est basse "1" indique que la borne est élevée [16] État T37 DI Le bit indique l'état de la borne 37. "0" indique que T37 est bas (arrêt de sécurité) "1" indique que T37 est élevé (normal) [21] Avertis. thermiq. L'avertissement thermique s'allume lorsque la limite de température est dépassée dans le moteur, le variateur de fréquence, la résistance de freinage ou la thermistance. [30] Défaut frein. (IGBT) La sortie est de niveau logique 1 en cas de court-circuit de l'IGBT frein. Cette fonction sert à protéger le variateur de fréquence en cas de panne des modules de freinage. Utiliser la sortie/le relais pour couper la tension secteur du variateur de fréquence. [40] Hors plage réf. [60] Comparateur 0 | Voir groupe de paramètres  $13-1*$ Comparateurs. Si Comparateur 0 est évalué comme étant TRUE (VRAI), la sortie augmente. Sinon, elle est basse. [61] Comparateur1 | Voir groupe de paramètres  $13-1^*$ Comparateurs. Si Comparateur 1 est évalué comme étant TRUE (VRAI), la sortie augmente.Sinon, elle est basse. [62] Comparateur 2 Voir groupe de paramètres  $13-1*$ Comparateurs. Si Comparateur 2 est

### 8-13 Mot état configurable

#### 8-13 Mot état configurable

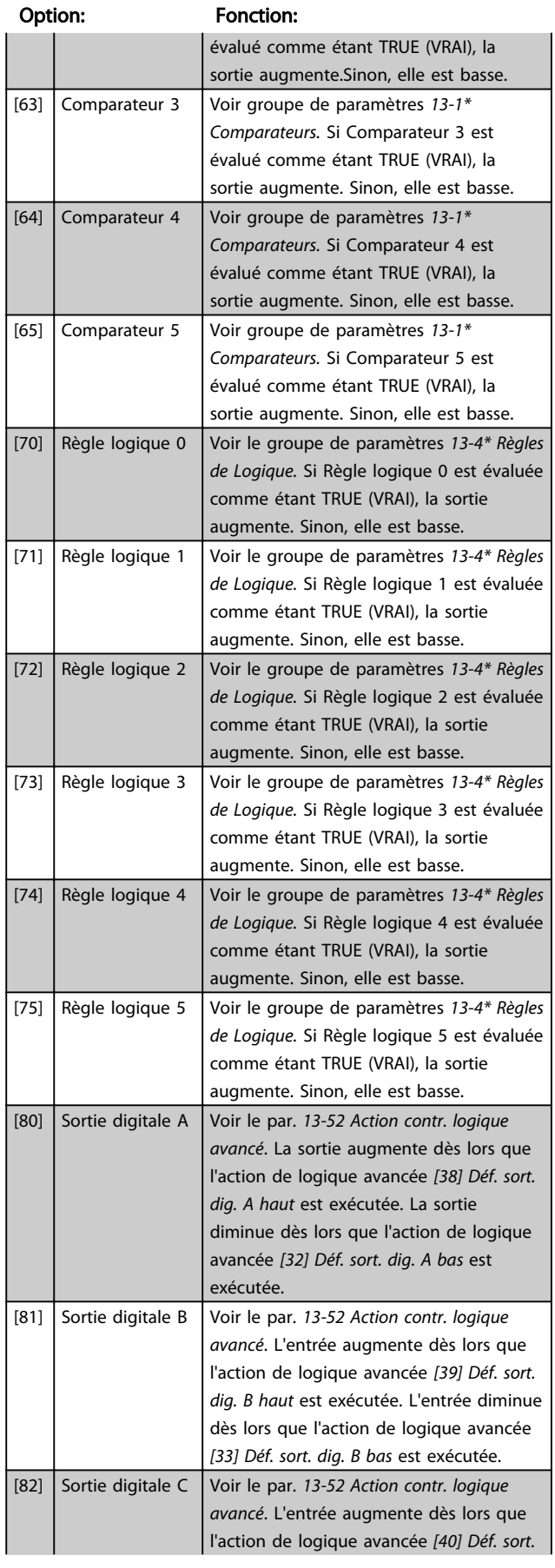

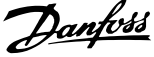

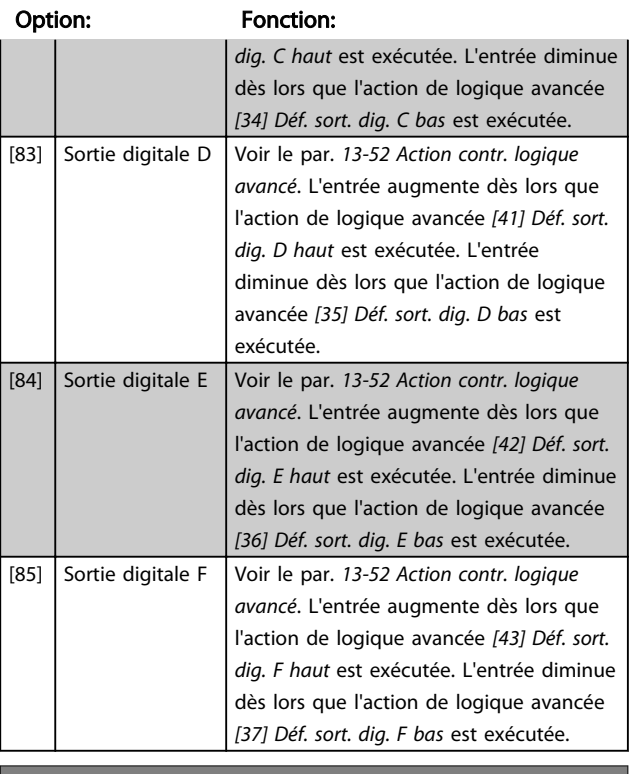

## 8-13 Mot état configurable

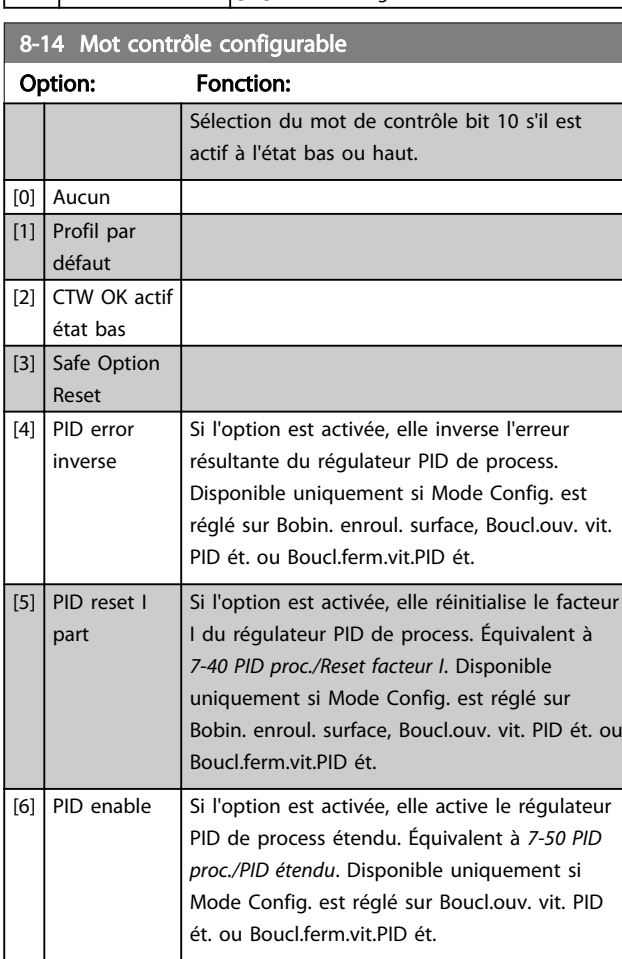

### 8-50 Sélect.roue libre

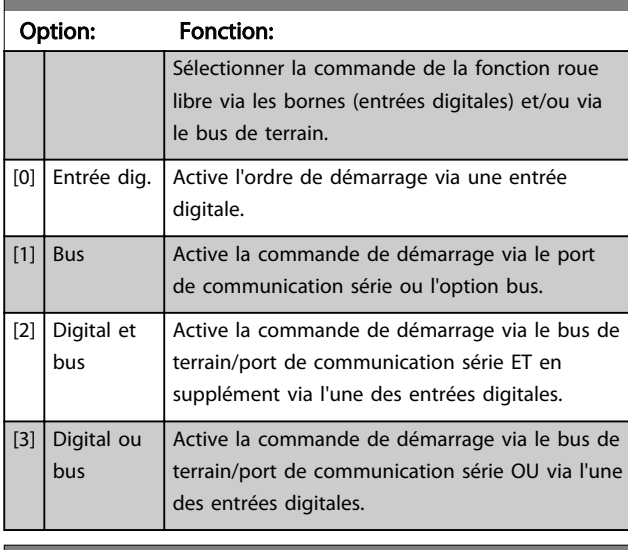

#### 8-51 Sélect. arrêt rapide

Sélectionner la commande de la fonction d'arrêt rapide via les bornes (entrées digitales) et/ou le bus de terrain.

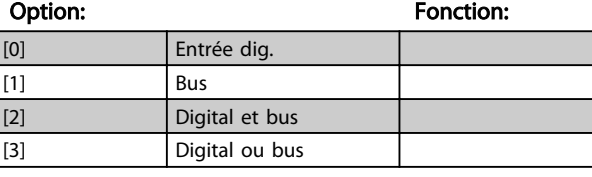

### 8-52 Sélect.frein CC Option: Fonction:

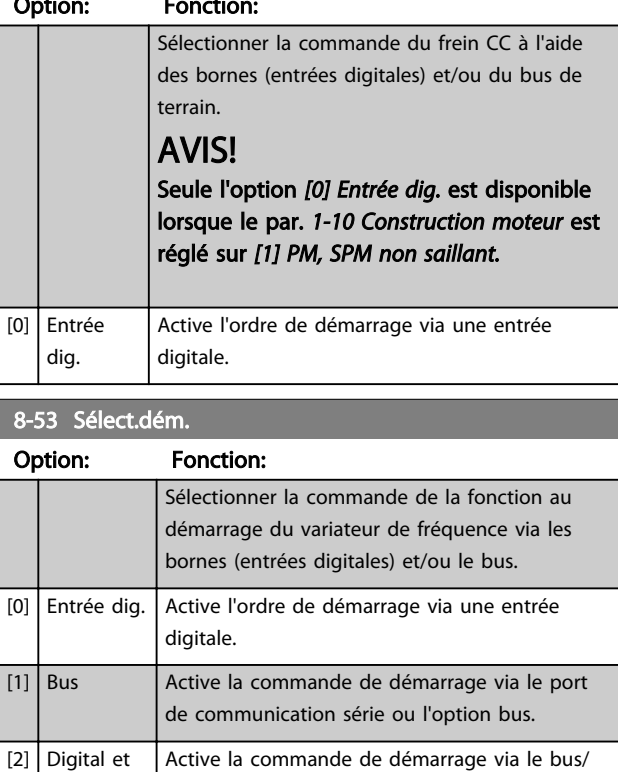

port de communication série ET en supplément

via l'une des entrées digitales.

7 7

bus

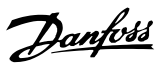

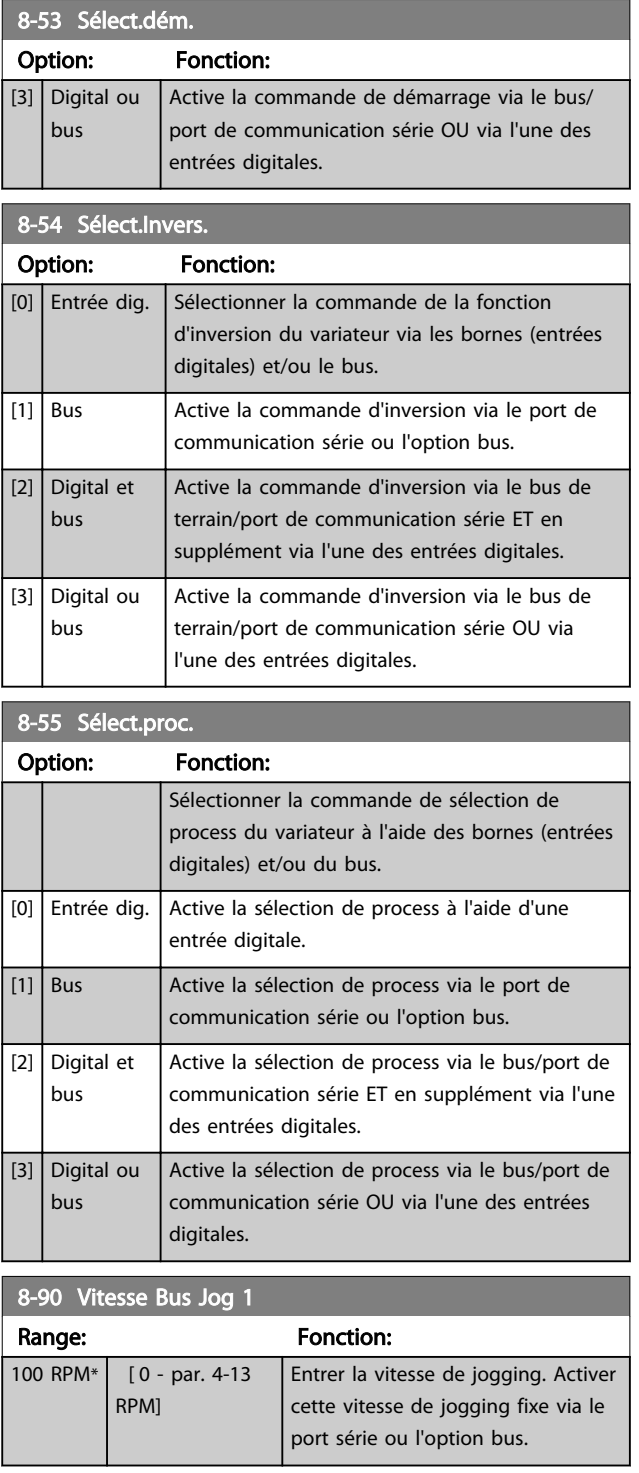

# 7.2 Groupe de paramètres 12-\*\* Ethernet

## 7.2.1 12-0\* Réglages IP

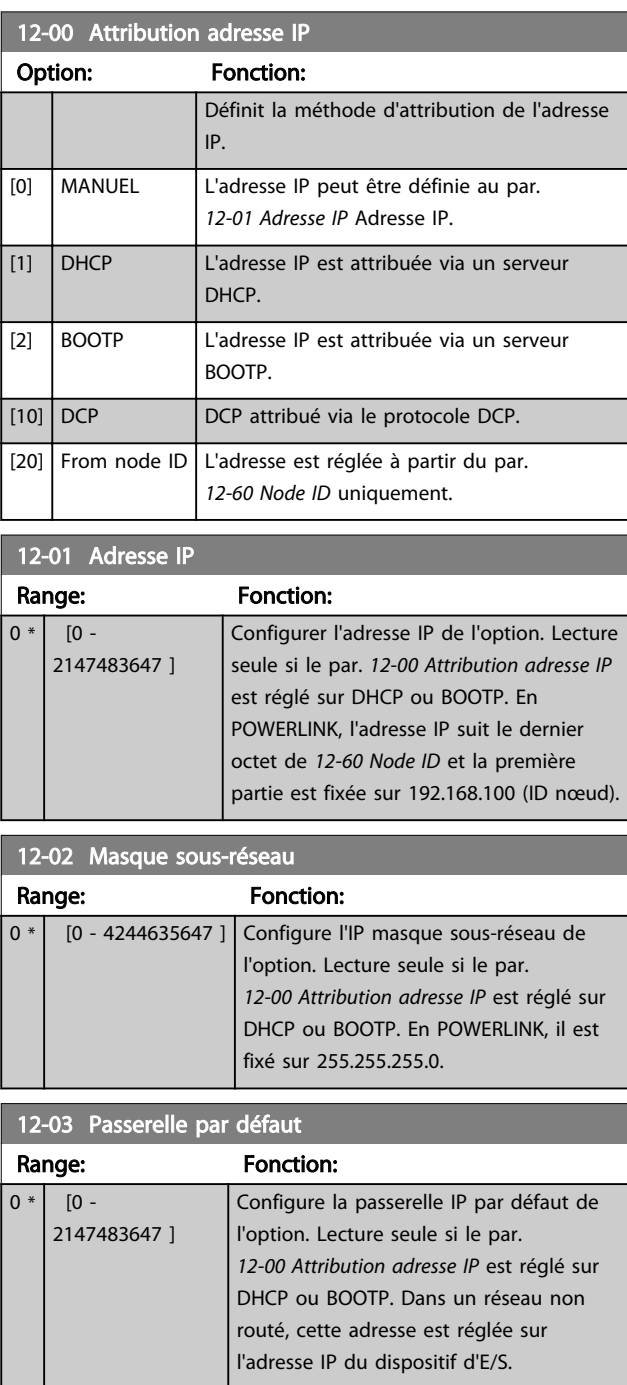

8-91 Vitesse Bus Jog 2

200 RPM\* [ 0 - par. 4-13 RPM]

Range: Fonction:

Entrer la vitesse de jogging. Activer cette vitesse de jogging fixe via le port série ou l'option bus.

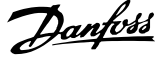

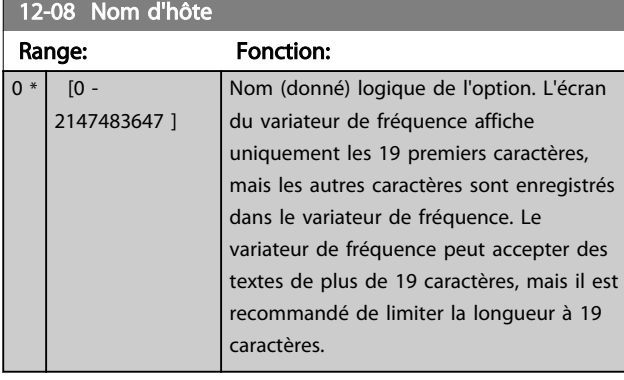

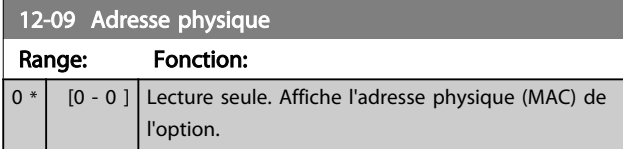

### 7.2.2 12-1\* Paramètres lien Ethernet

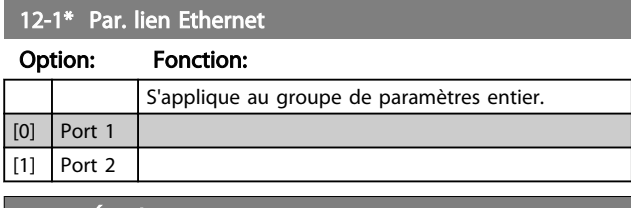

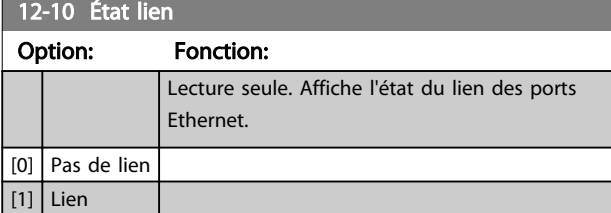

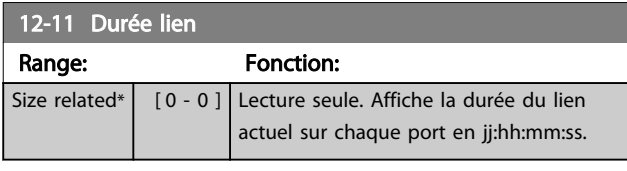

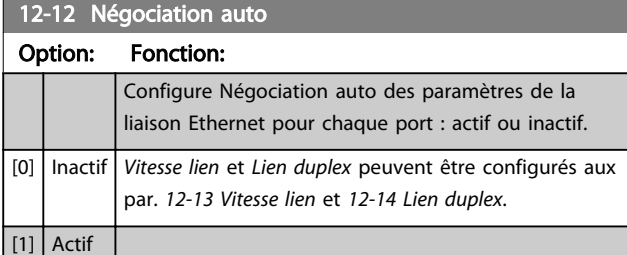

### AVIS!

En POWERLINK, ce paramètre est fixé sur Inactif.

## 12-13 Vitesse lien

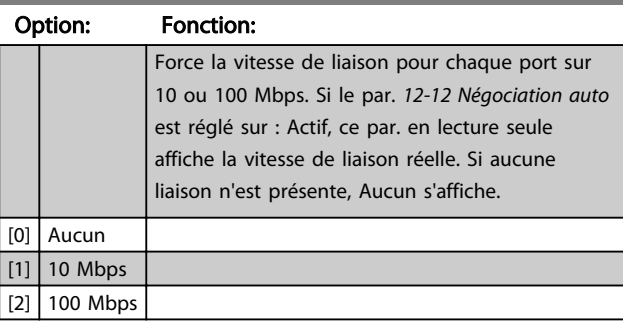

## AVIS!

En POWERLINK, ce paramètre est verrouillé sur 100 Mbs.

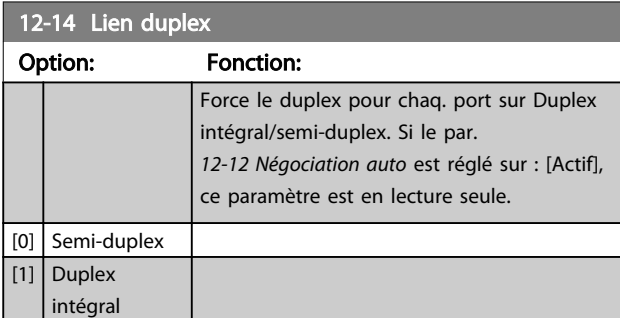

### AVIS!

En POWERLINK, ce paramètre est verrouillé sur semiduplex.

### 7.2.3 12-2\* Données de process

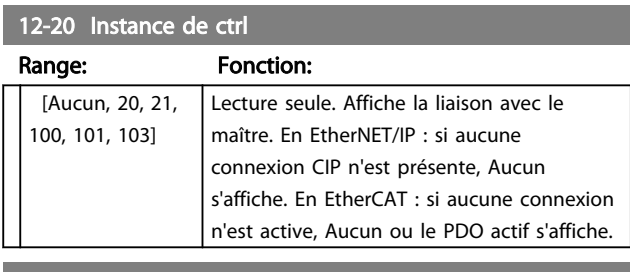

12-21 Proc./Ecrit.config.données

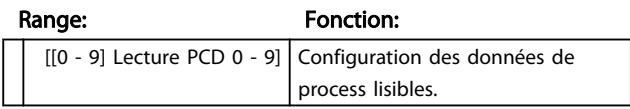

En POWERLINK, ce paramètre est en lecture seule. La même chose s'applique aux par. 12-22 Proc./ Lect.config.données, 12-23 Process Data Config Write Size et 12-24 Process Data Config Read Size.

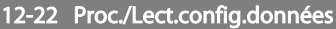

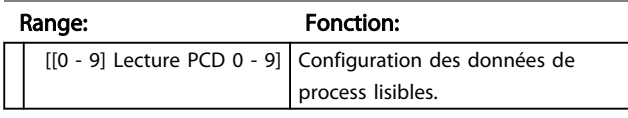

12-63 Basic Ethernet Timeout

 $[0 -$ 2000000.000

Range: Fonction:

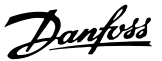

12-63 Basic Ethernet Timeout en microsecondes. Ce paramètre est

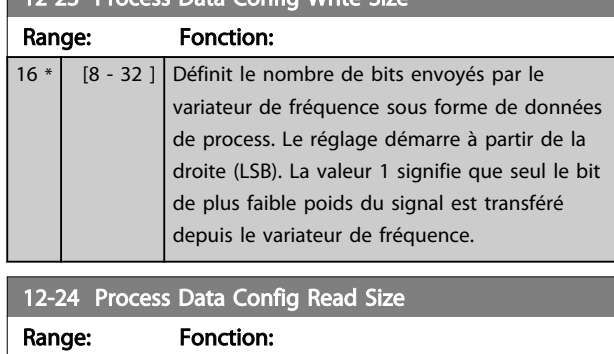

12-23 Process Data Config Write Size

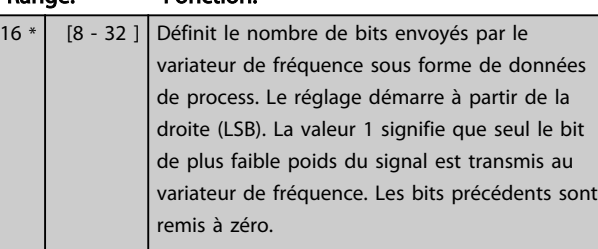

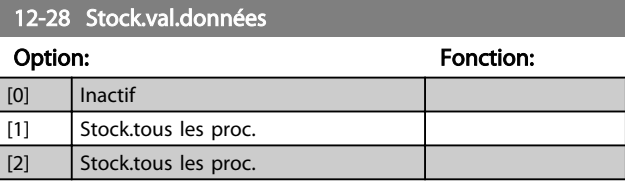

#### 12-29 Toujours stocker

#### Option: Fonction:

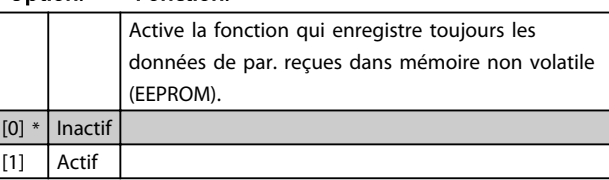

### 7.2.4 12-6\* Ethernet PowerLink

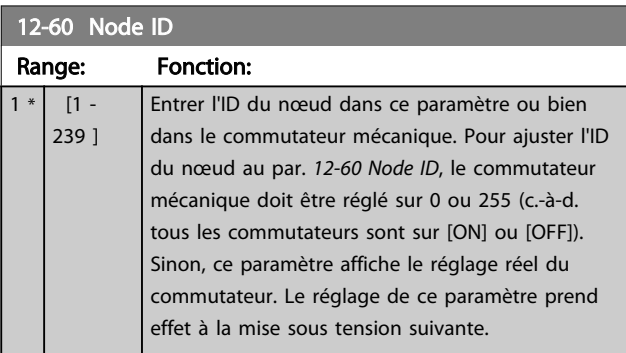

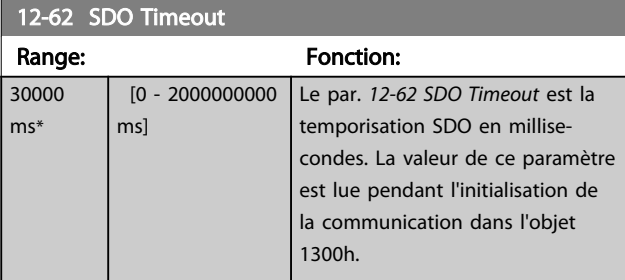

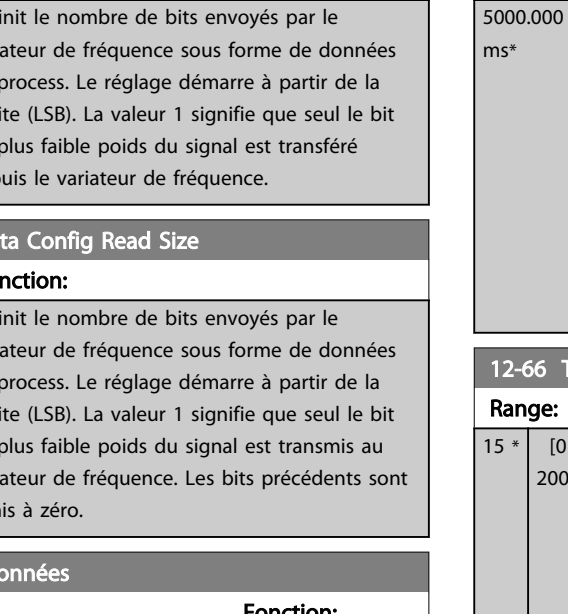

#### ms] mappé à l'objet 1F99h. Si l'interface POWERLINK ne reçoit pas de trame SoC dans le temps spécifié, l'interface passe au mode Ethernet standard. Cette fonction est disponible à partir de la version 2.00 de l'interface POWERLINK. **Threshold** Fonction:  $\frac{1}{0}$  -00000000 ] Le par. 12-66 Threshold contient six valeurs limites. Si l'un de ces seuils est dépassé, l'interface POWERLINK quitte le mode d'exploitation. Les paramètres sont réglés de façon optimale et ne doivent pas être modifiés. La valeur réelle des compteurs peut être lue au par. 12-67 Threshold Counters. 12-67 Threshold Counters Range: Fonction:  $\Omega$ 4294967295 ] Le par. 12-67 Threshold Counters contient 6 compteurs. Le compteur reflète la

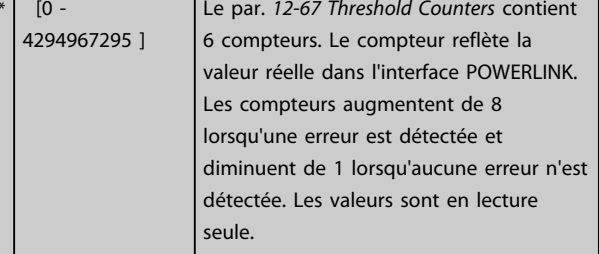

### 12-68 Cumulative Counters

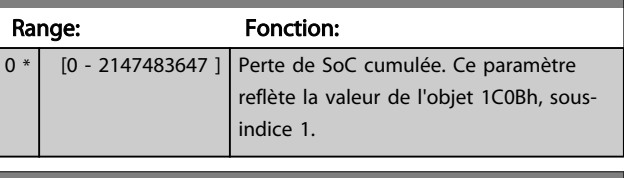

### 12-69 Ethernet PowerLink Status

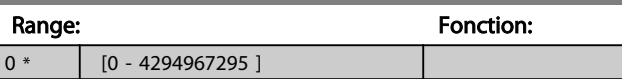

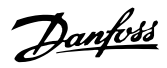

### 7.2.5 12-8\* +services Ethernet

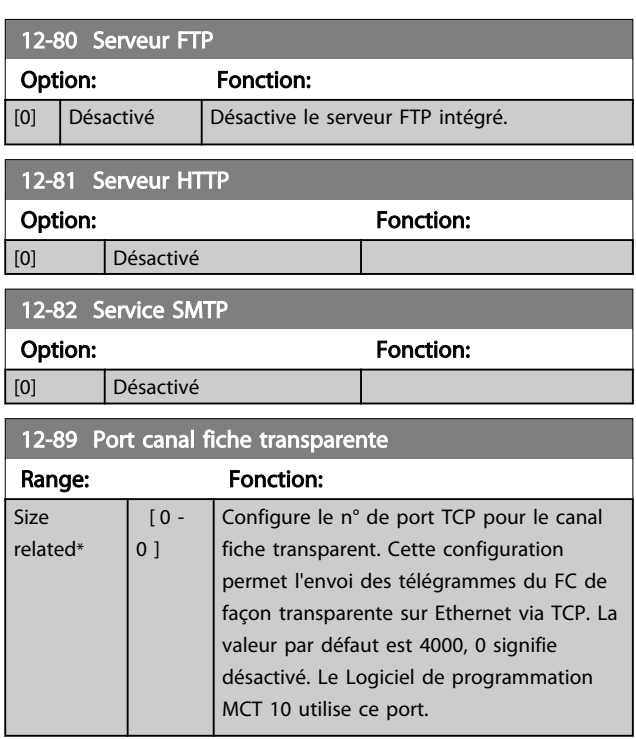

### 7.2.6 12-9\* Services Ethernet avancés

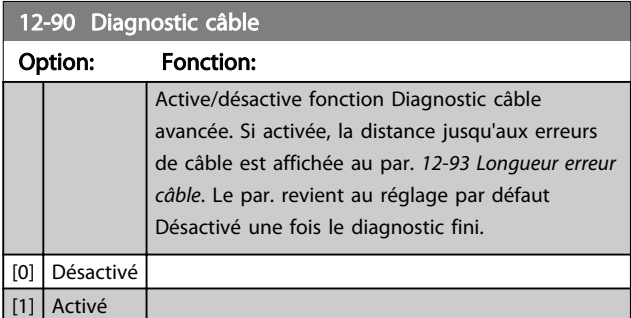

### AVIS!

La fonction Diagnostic câble n'est émise que sur les ports sans lien (voir par. 12-10 État lien, État lien).

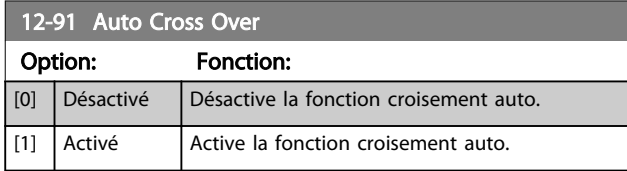

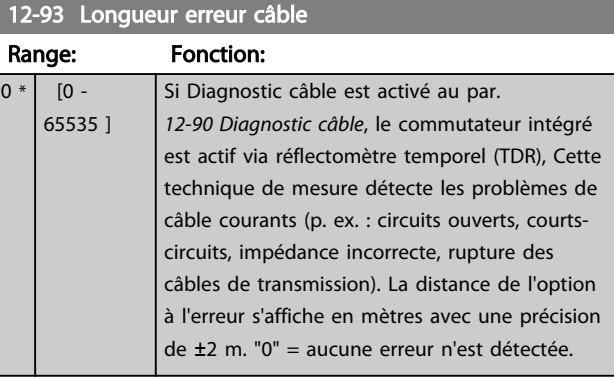

### 12-96 Port Config

Active/désactive la fonction de duplication du port. Pour le dépannage avec un outil d'analyse du réseau.

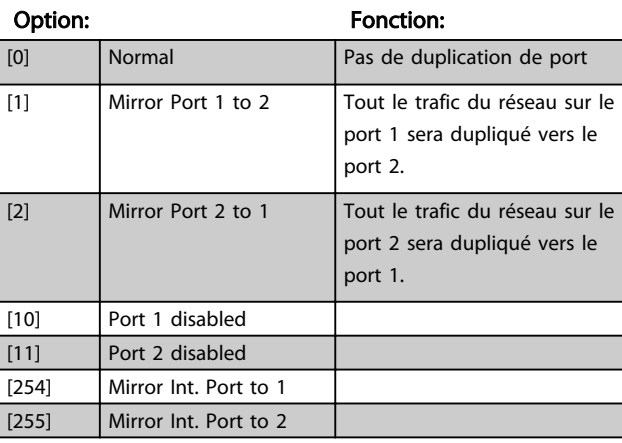

Danfoss

# 7.3 Liste des paramètres spécifiques à POWERLINK

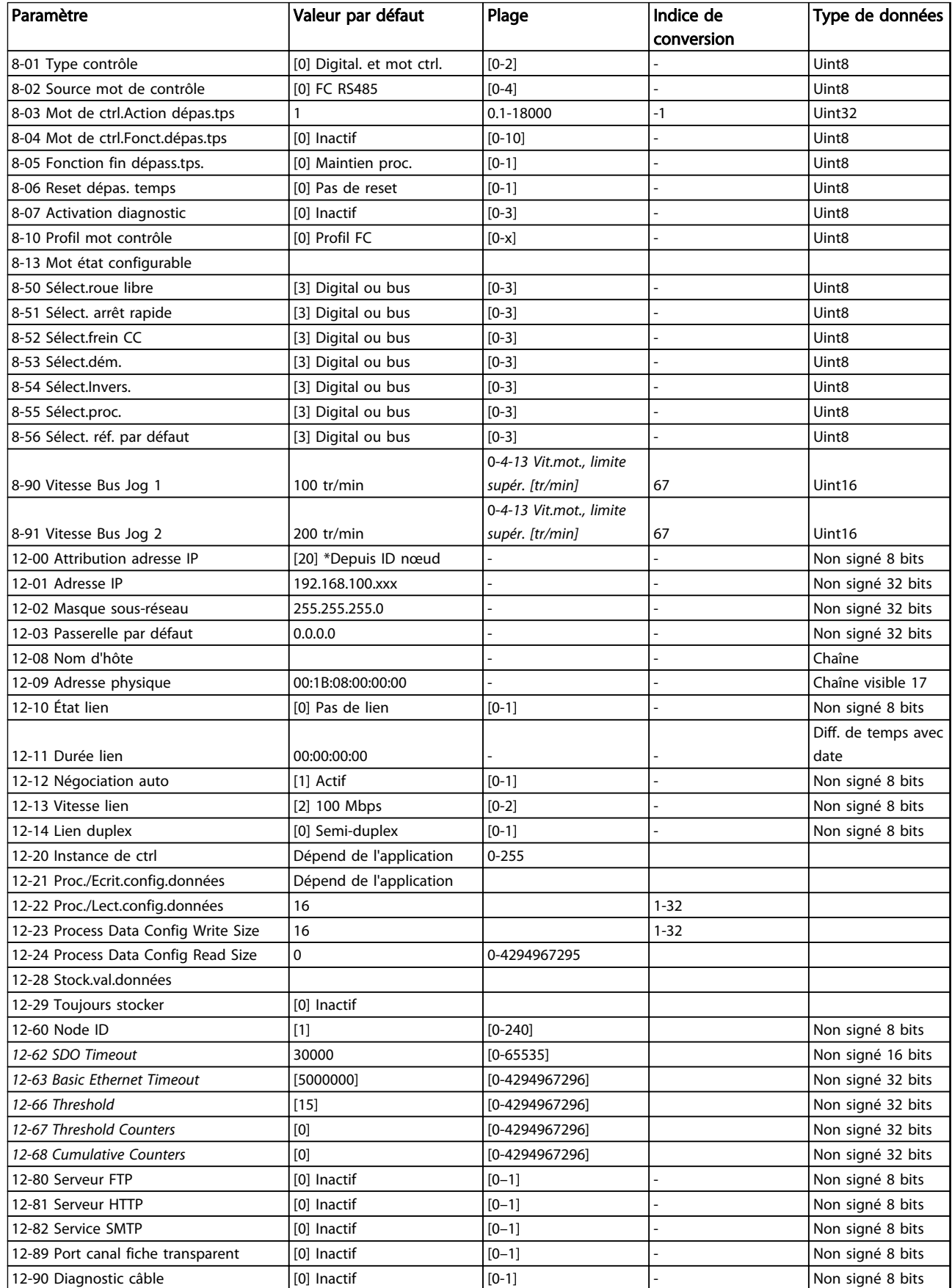

# Danfoss

#### Paramètres **Manuel d'utilisation du MCA 123 POWERLINK**

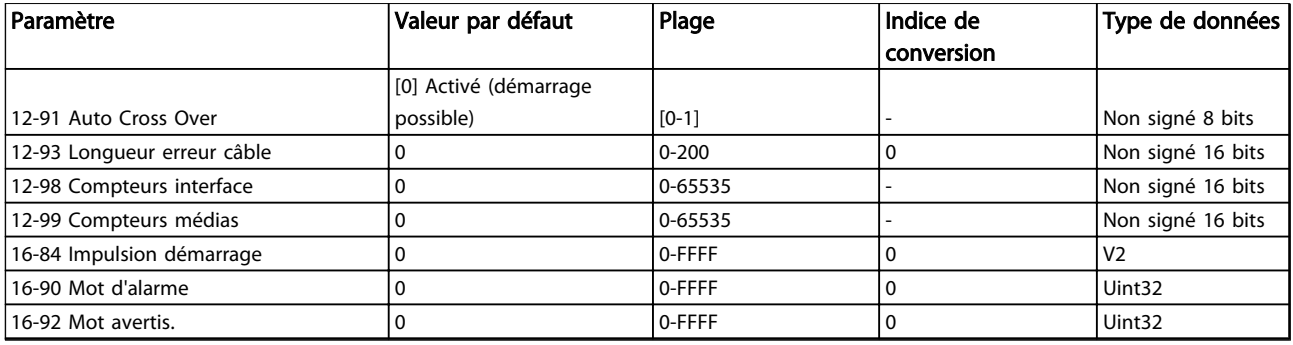

### Tableau 7.1 Paramètres spécifiques

Se reporter au Manuel d'utilisation concerné pour obtenir une liste complète des paramètres.

# 8 Exemples d'applications

### 8.1 Exemple : données de process avec un PDO 23

Cet exemple montre comment travailler avec un PDO 23, qui consiste en un mot de contrôle/d'état et en une valeur de référence/réelle principale. Dans l'exemple, le variateur de fréquence est réglé sur [0] Profil FC au par. 8-10 Profil mot contrôle. Le PDO contient jusqu'à dix objets, qui peuvent être programmés pour surveiller des signaux de processus.

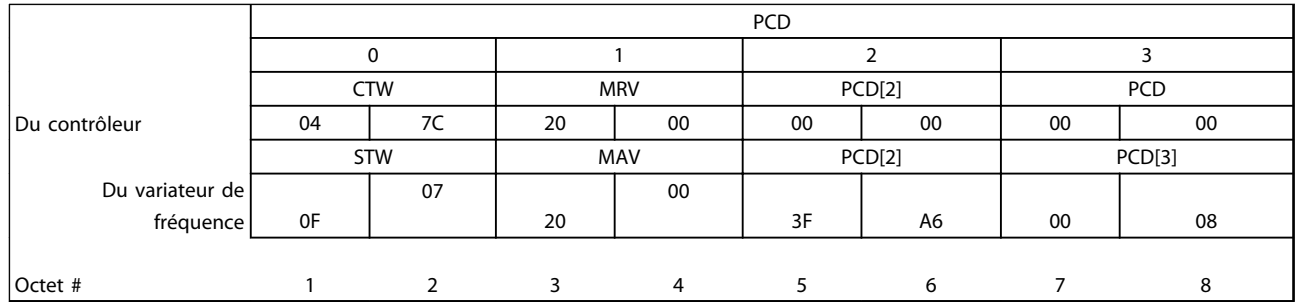

#### Tableau 8.1 Exemple de profil FC

L'application nécessite le contrôle du couple de moteur et de l'entrée digitale et, par conséquent, PCD 2 est configuré pour lire le couple de moteur actuel. PCD 3 est configuré pour surveiller l'état d'un capteur externe via l'entrée digitale du signal de process. Le capteur est relié à l'entrée digitale 18.

Un dispositif externe est aussi contrôlé par le bit 11 du mot de contrôle et par le relais intégré au variateur de fréquence. L'inversion est permise seulement si les bits d'inversion 15 du mot de contrôle et l'entrée digitale 19 sont réglés sur haut.

Pour des raisons de sécurité, le variateur de fréquence arrête le moteur si le câble POWERLINK est rompu, le maître affiche une panne système ou le PLC est en mode d'arrêt.

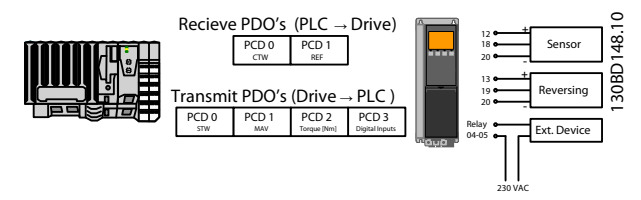

Illustration 8.1 Exemple d'application

### Exemples d'applications metals and Manuel d'utilisation du MCA 123 POWERLINK

Programmer le variateur de fréquence comme indiqué dans le Tableau 8.2.

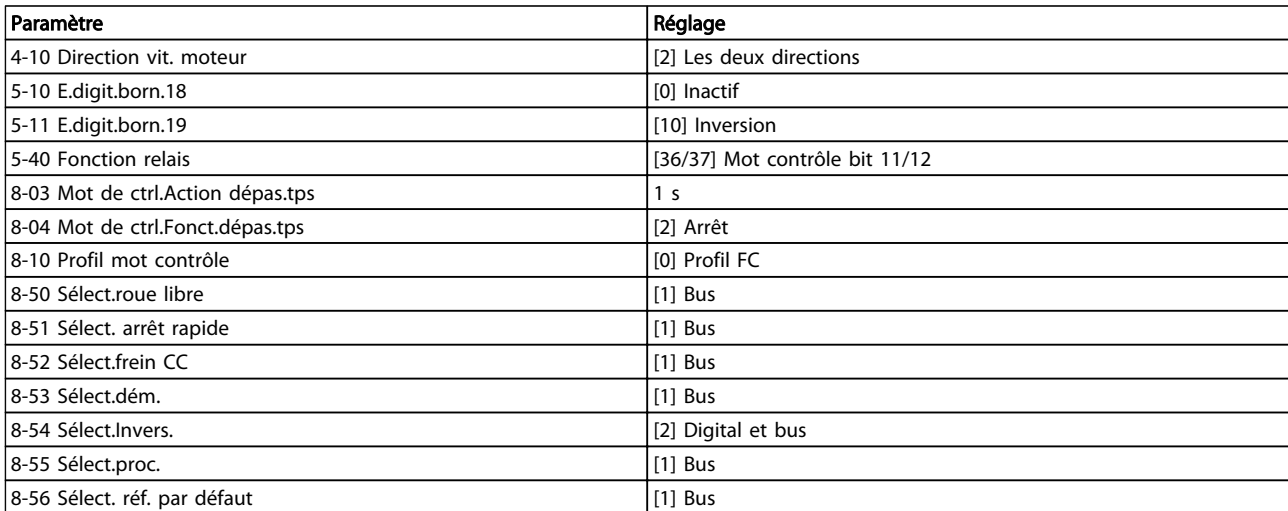

Tableau 8.2 Programmation du variateur de fréquence

### 8.2 Exemple : mot de contrôle simple, référence, mot d'état et valeur réelle principale

Cet exemple montre comment le télégramme de mot de contrôle se rapporte au contrôleur et au variateur de fréquence, en utilisant le profil de contrôle FC.

Le télégramme de mot de contrôle est envoyé du PLC au variateur de fréquence. Le télégramme standard 1 est utilisé dans l'exemple afin de démontrer la gamme complète des modules. Toutes les valeurs montrées sont arbitraires et elles sont fournies uniquement pour la démonstration.

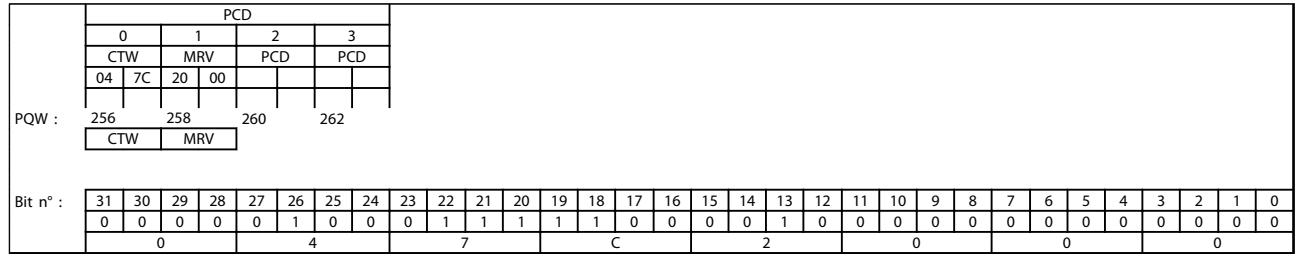

#### Tableau 8.3 Exemple de télégramme standard 1

Le Tableau 8.3 indique les bits contenus à l'intérieur du mot de contrôle, et comment ils sont présentés comme des données de process dans le télégramme standard 1 de cet exemple.

Le Tableau 8.4 indique quelles fonctions de bit et quelles valeurs de bit correspondantes sont actives pour cet exemple.

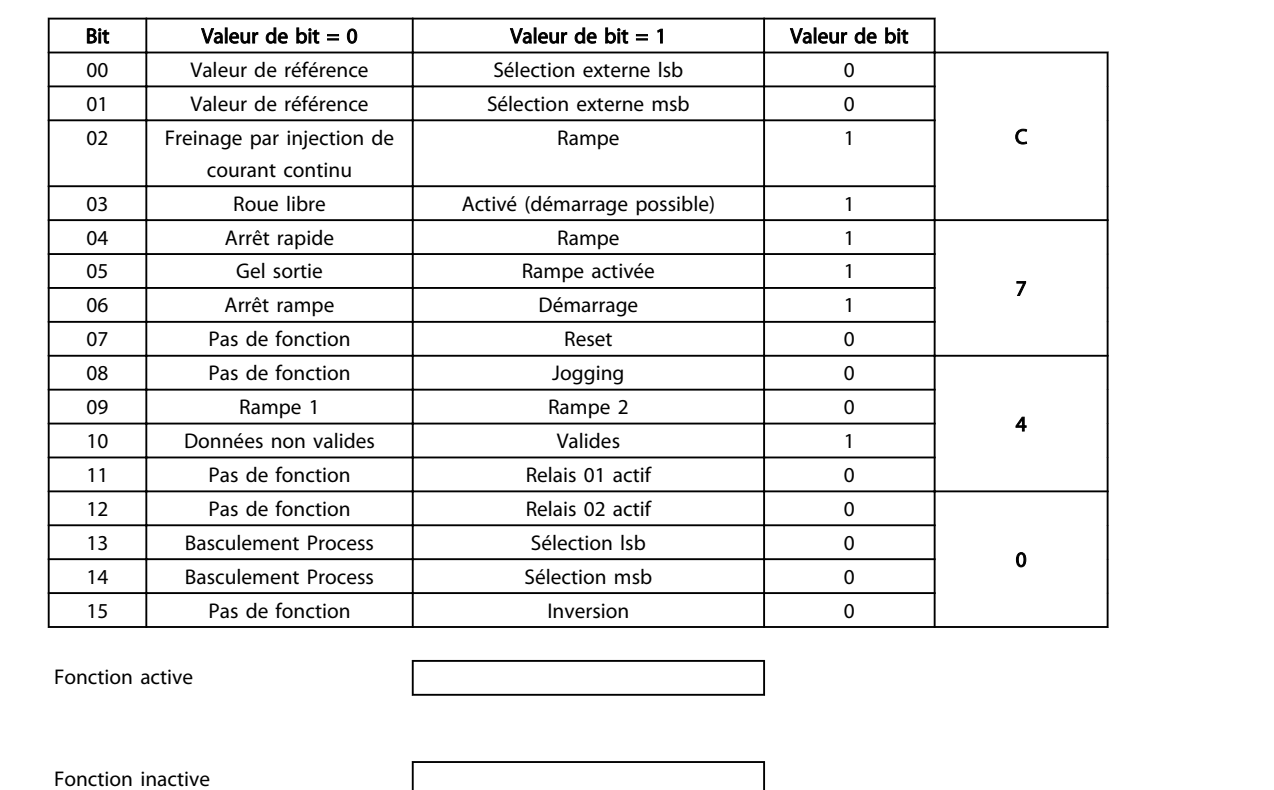

Tableau 8.4 Fonctions de bit

# 9 Dépannage

### 9.1 État des voyants

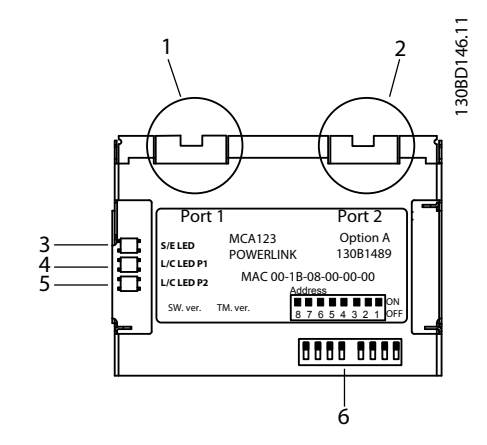

Illustration 9.1 État des voyants

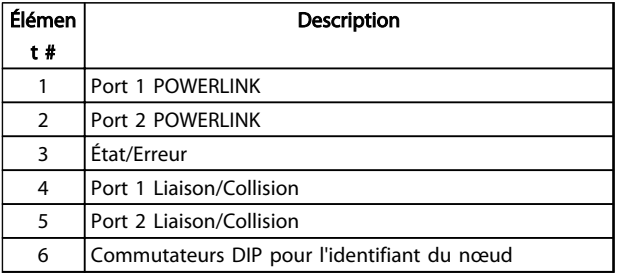

Tableau 9.1 Légende de l'Illustration 9.1

Illustration 9.2 État LED S/E - Hors tension ou état

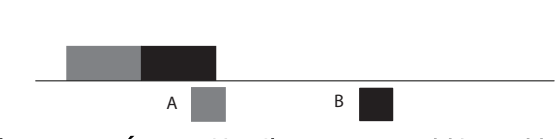

Illustration 9.3 État LED S/E - Clignotement vert (A)/rouge (B)

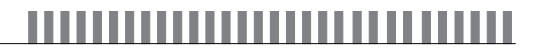

Illustration 9.4 État LED S/E - Scintillement vert

Illustration 9.5 État LED S/E - Vert continu

Illustration 9.6 État LED S/E - Rouge clignotant Illustration 9.7 État LED S/E - Clignotement vert par groupes de un A B Illustration 9.8 État LED S/E - Clignotement rouge (B)/vert (A)

a a

 $\mathcal{L}^{\mathcal{A}}$ 

Illustration 9.9 État LED S/E - Clignotement vert par groupes de deux

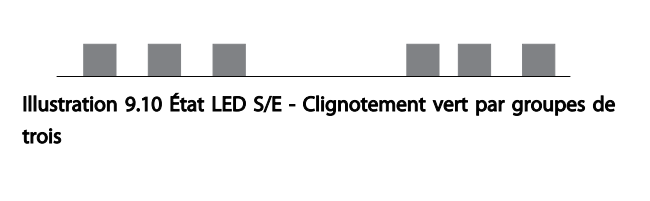

Illustration 9.11 État LED S/E - Clignotement jaune

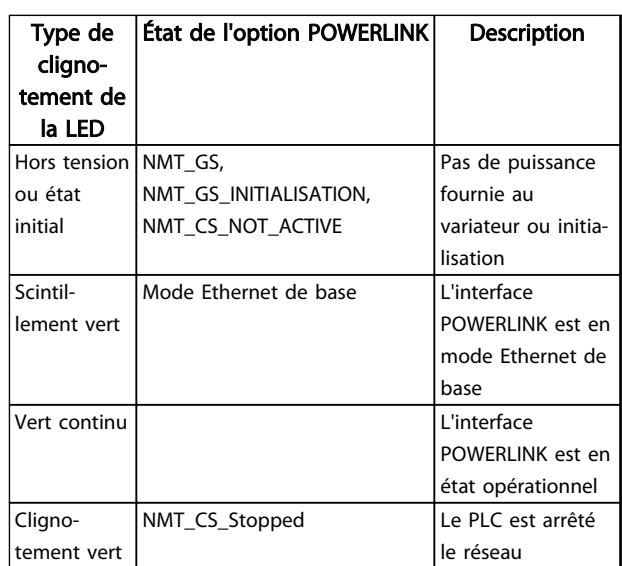

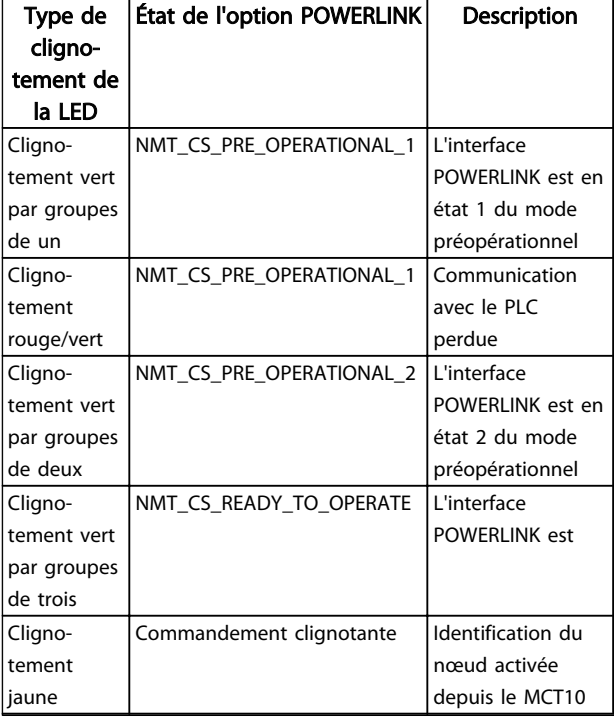

Tableau 9.2 Éclairage de la LED S/E

Illustration 9.12 État de la LED L/C - Hors tension ou abs. de liaison

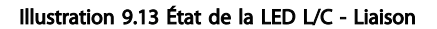

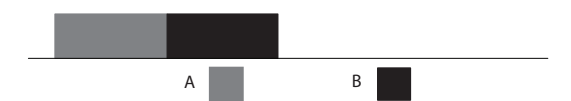

Illustration 9.14 État de la LED L/C - Mise sous tension Vert (A)/ rouge (B)

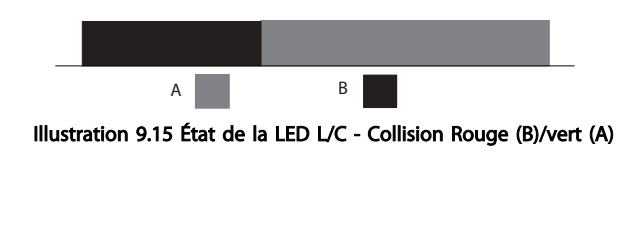

Illustration 9.16 État de la LED L/C - Clignotement jaune

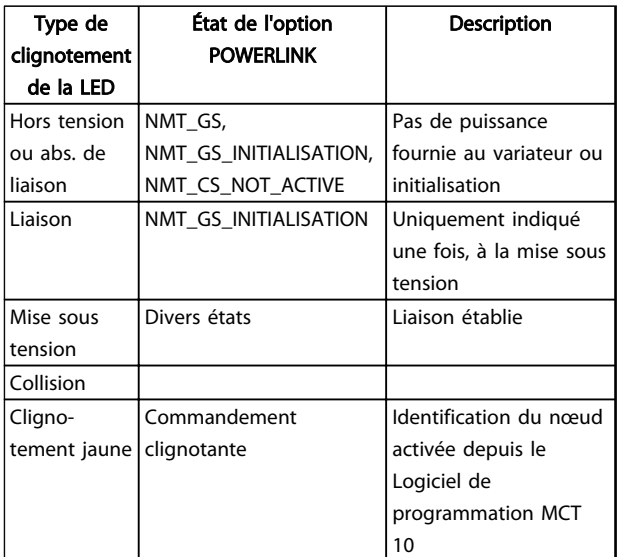

#### Tableau 9.3 Éclairage de la LED L/C

### 9.2 Problèmes de communication

9.2.1 Absence de communication avec le variateur de fréquence

S'il n'y a aucune communication avec le variateur de fréquence, effectuer les contrôles suivants :

#### Contrôle 1 : le câblage est-il correct ?

Vérifier que le câble est correctement raccordé. Vérifier que la LED L/C correspondante indique l'activité de la liaison.

#### Contrôle 2 : la configuration matérielle convient-elle ?

S'assurer que le par. 12-60 Node ID est configuré à la même valeur dans le PLC. Pour une fonction correcte, l'identifiant du nœud doit être réglé correctement. Ce paramètre peut également être réglé à partir des commutateurs DIP. Si les commutateurs DIP sont réglés, ils sont prioritaires sur le paramètre.

Contrôle 3 : le fichier XDD installé est-il correct ? Télécharger le fichier XDD approprié à l'adresse [www.danfoss.com/BusinessAreas/DrivesSolutions/.](http://www.danfoss.com/BusinessAreas/DrivesSolutions/) Vérifier que les données de process correspondent au profil actif du variateur.

#### Contrôle 4 : quelle est la valeur du par. 12-69 Ethernet PowerLink Status ?

Le par. 12-69 Ethernet PowerLink Status contient 32 bits liés chacun aux informations internes. Les différents bits offrent un aperçu des erreurs possibles.

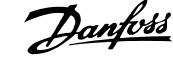

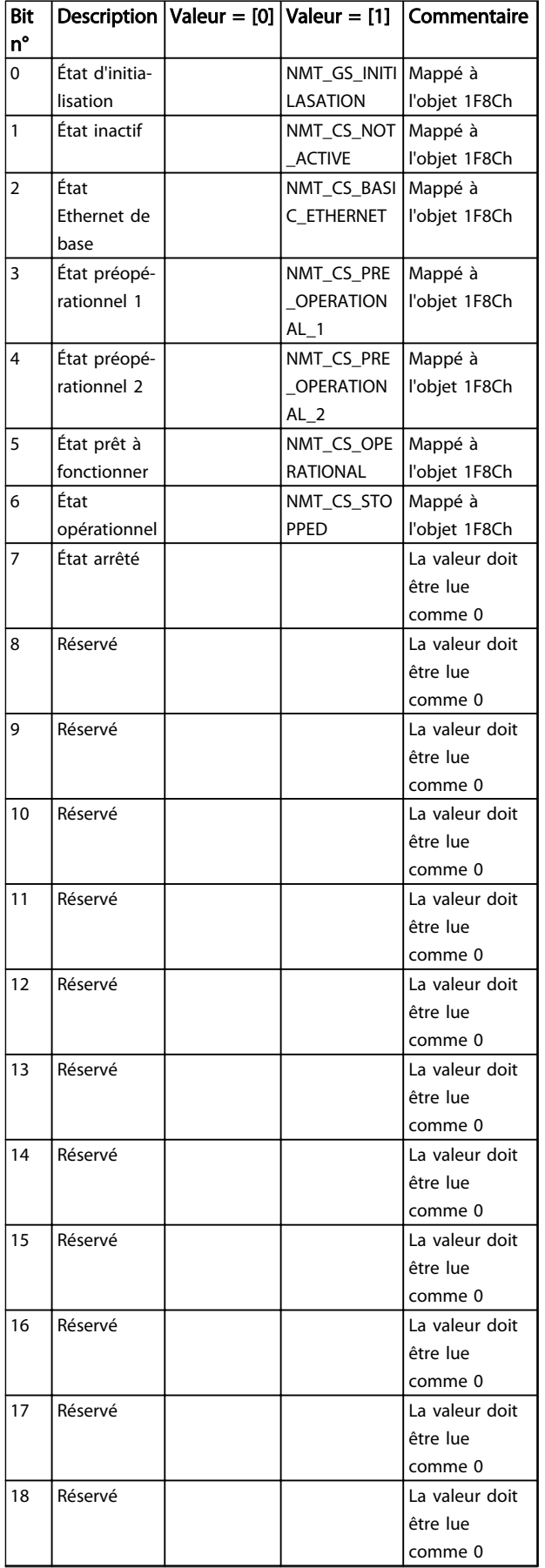

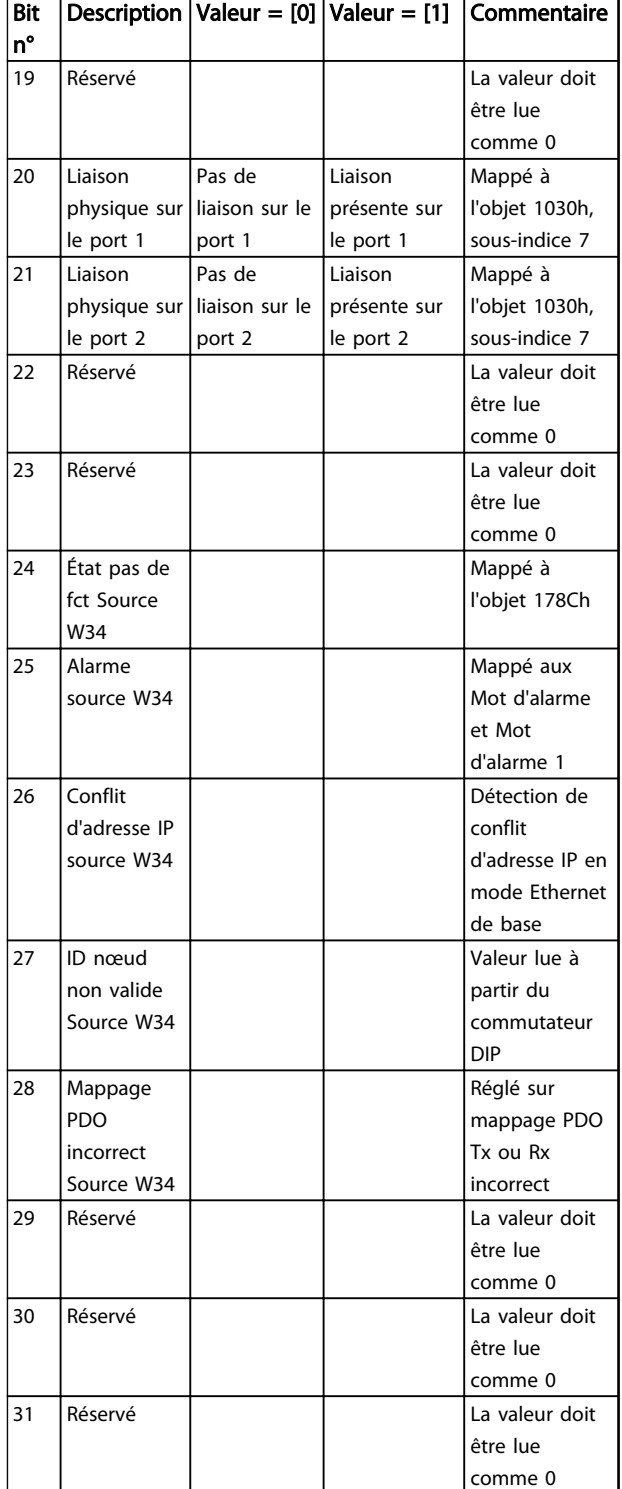

Tableau 9.4 Bits POWERLINK

Danfoss

### 9.2.2 L'avertissement 34 apparaît même lorsque la communication est établie

Si le maître est en mode d'arrêt, Avertissement 34 apparaît. Vérifier que le maître est en mode de fonctionnement. Si le variateur de fréquence n'est pas en état opérationnel, l'avertissement 34 apparaîtra (60 s après la mise sous tension ou immédiatement si le variateur de fréquence était précédemment en état opérationnel).

### 9.2.3 Le variateur de fréquence ne répond pas aux signaux de contrôle

#### Contrôle 1 : le mot de contrôle est-il valable ?

Si le bit 10 du mot de contrôle = 0, le variateur de fréquence n'accepte pas le mot de contrôle.

#### Contrôle 2 : le rapport entre les bits entre le mot de contrôle et les bornes d'E/S est-il correct ?

Contrôler le rapport logique dans le variateur de fréquence.

Définir le rapport logique désiré aux par. 8-50 Sélect.roue libre à 8-56 Sélect. réf. par défaut, selon la plage d'options suivante. Sélectionner le mode de contrôle FC, l'entrée digitale et/ou la communication série à l'aide des par. 8-50 Sélect.roue libre à 8-56 Sélect. réf. par défaut.

Si le par. 8-01 Type contrôle est réglé sur Digital seulement, le variateur de fréquence ne réagit pas aux ordres envoyés via le mot de contrôle.

Les Tableau 9.5 à Tableau 9.12 montrent l'effet d'un ordre de roue libre sur le variateur de fréquence pour la plage complète des réglages du par. 8-50 Sélect.roue libre.

L'effet du mode de contrôle sur la fonction des par. 8-50 Sélect.roue libre, 8-51 Sélect. arrêt rapide et 8-52 Sélect.frein CC est le suivant :

Si [0] Entrée dig. est sélectionné, les bornes contrôlent les fonctions de roue libre et de freinage par injection de courant continu.

### AVIS!

Les fonctions Roue libre, Arrêt rapide et Freinage par injection de courant continu sont actives en cas de logique 0.

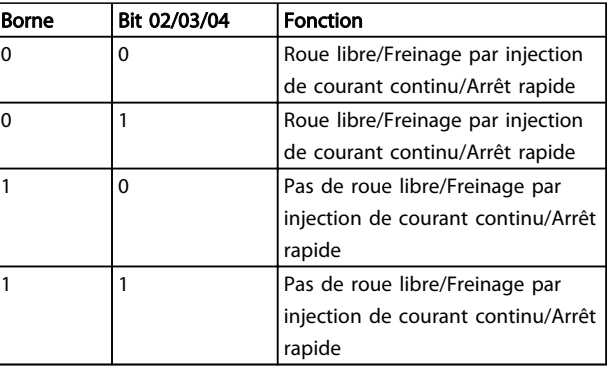

#### Tableau 9.5 [0] Entrée dig.

Si [1] Communication série est sélectionné, les commandes sont activées seulement si elles sont transmises par la communication série.

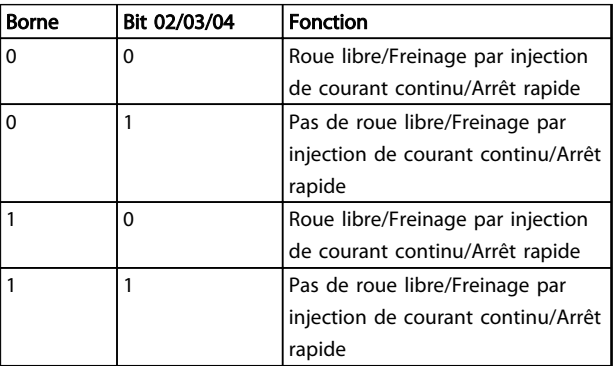

#### Tableau 9.6 [1] Communication série

Si [2] Digital et bus est sélectionné, les deux signaux doivent être activés pour exécuter la fonction.

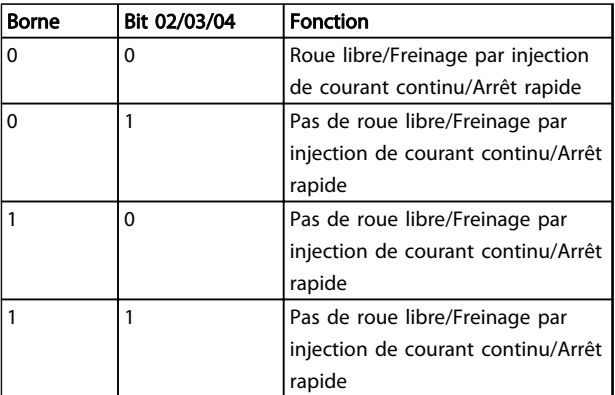

Tableau 9.7 [2] Digital et bus

# Danfoss

Si [3] Digital ou bus est sélectionné, l'activation d'un seul signal active la fonction.

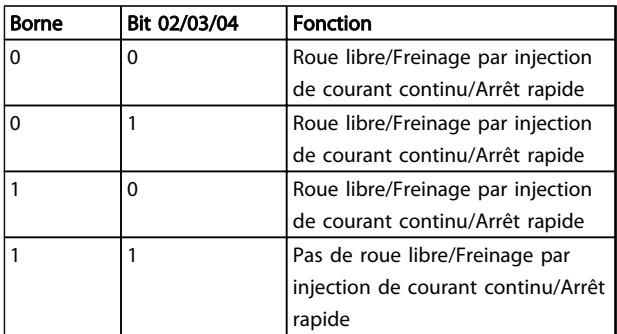

#### Tableau 9.8 [3] Digital ou bus

Effet du mode de contrôle sur la fonction des par. 8-53 Sélect.dém. et 8-54 Sélect.Invers. :

Si [0] Entrée dig. est sélectionné, les bornes contrôlent les fonctions de démarrage et d'inversion.

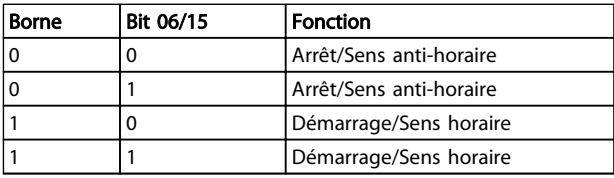

#### Tableau 9.9 [0] Entrée dig.

Si [1] Communication série est sélectionné, les commandes sont activées seulement si elles sont transmises par la communication série.

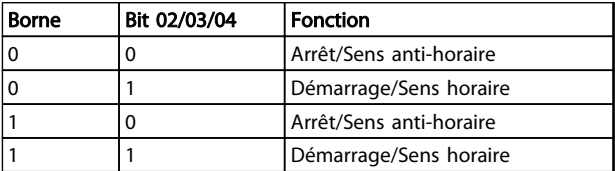

#### Tableau 9.10 [1] Communication série

Si [2] Digital et bus est sélectionné, les deux signaux doivent être activés pour exécuter la fonction.

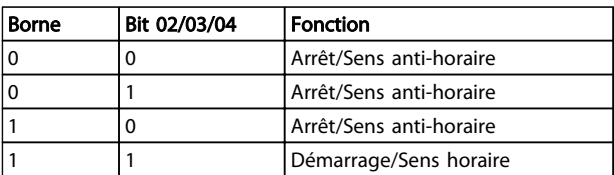

Tableau 9.11 [2] Digital et bus

Si [3] Digital ou bus est sélectionné, l'activation d'un seul signal active la fonction.

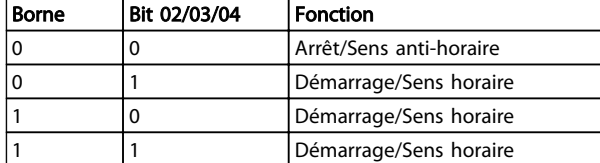

#### Tableau 9.12 [3] Digital ou bus

Effet du mode de contrôle sur la fonction des par. 8-55 Sélect.proc. et 8-56 Sélect. réf. par défaut :

Si [0] Entrée dig. est sélectionné, les bornes contrôlent les fonctions de process et de référence prédéfinie.

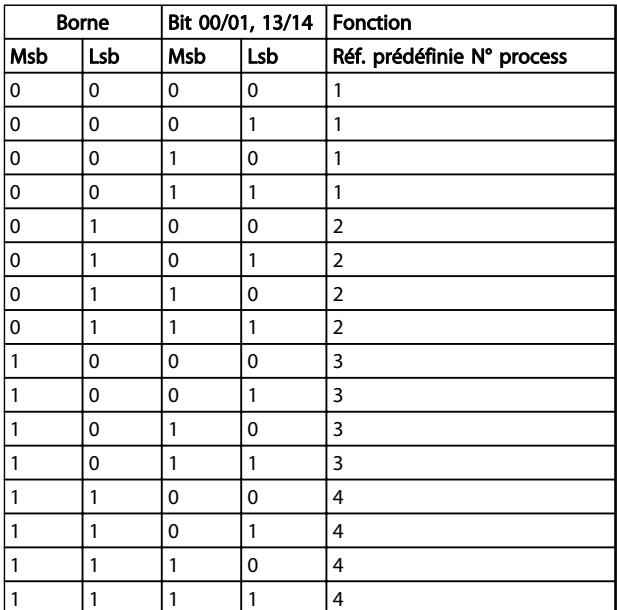

Tableau 9.13 [0] Entrée dig.

Si [1] Communication série est sélectionné, les commandes sont activées seulement si elles sont transmises par la communication série.

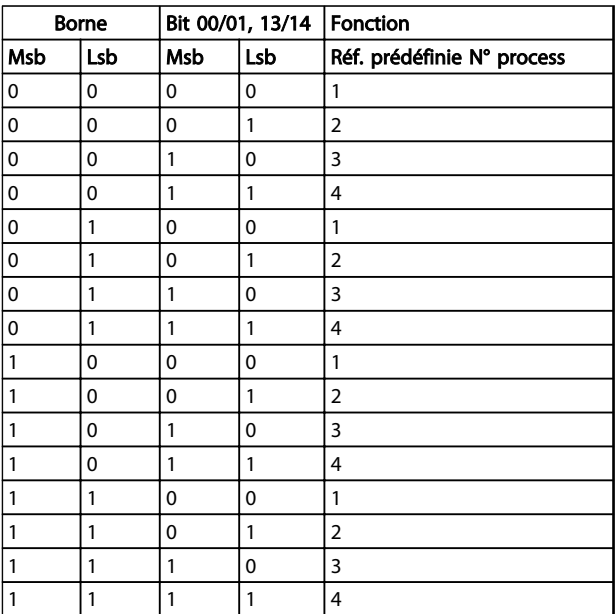

#### Tableau 9.14 [1] Communication série

Si [2] Digital et bus est sélectionné, les deux signaux doivent être activés pour exécuter la fonction.

| <b>Borne</b> |     | Bit 00/01, 13/14 |     | Fonction                   |
|--------------|-----|------------------|-----|----------------------------|
| Msb          | Lsb | Msb              | Lsb | Réf. prédéfinie N° process |
| 0            | 0   | 0                | 0   | 1                          |
| $\mathbf 0$  | 0   | $\mathbf 0$      | 1   | 1                          |
| 0            | 0   | 1                | 0   | 1                          |
| 0            | 0   | 1                | 1   | 1                          |
| 0            | 1   | 0                | 0   | 1                          |
| 0            | 1   | $\mathbf 0$      | 1   | $\overline{2}$             |
| 0            | 1   | 1                | 0   | 1                          |
| 0            | 1   | 1                | 1   | $\overline{2}$             |
| 1            | 0   | 0                | 0   | 1                          |
| 1            | 0   | 0                | 1   | 1                          |
| 1            | 0   | 1                | 0   | 3                          |
| 1            | 0   | 1                | 1   | 3                          |
| 1            | 1   | 0                | 0   | 1                          |
| 1            | 1   | 0                | 1   | $\overline{2}$             |
| 1            | 1   | 1                | 0   | 3                          |
| 1            | 1   | 1                | 1   | 4                          |

Tableau 9.15 [2] Digital et bus

Si [3] Digital ou bus est sélectionné, l'activation d'un seul signal active la fonction.

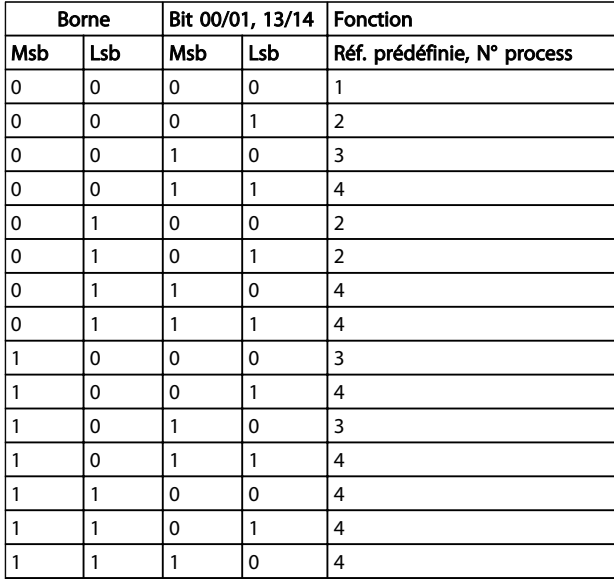

#### Tableau 9.16 [3] Digital ou bus

9.2.4 Cycle continu de mise hors tension/ sous tension

#### Contrôle 1 : est-ce que le variateur de fréquence est réglé sur Nœud contrôlé = Actif dans Automation Studio ?

Le PLC peut forcer le variateur de fréquence à effectuer en continu des cycles de mise hors tension/sous tension. Régler la valeur sur Inactif.

#### Le fichier XDD est-il correct ?

Vérifier que le fichier XDD et le micrologiciel de l'option utilisés sont corrects. Voir la section 4.1 Importation du fichier XDD pour plus d'informations.

#### 9.3 Avertissements et alarmes

### 9.3.1 Mots d'alarme et d'avertissement

Mot d'alarme, mot d'avertissement et mot d'état POWERLINK sont affichés en format hexadécimal. En présence de plusieurs avertissements ou alarmes, leur total est affiché. Mot d'alarme, mot d'avertissement et mot d'état POWERLINK peuvent également être affichés via le bus série aux par. 16-90 Mot d'alarme, 16-92 Mot avertis. et 12-69 Ethernet PowerLink Status.

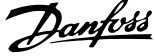

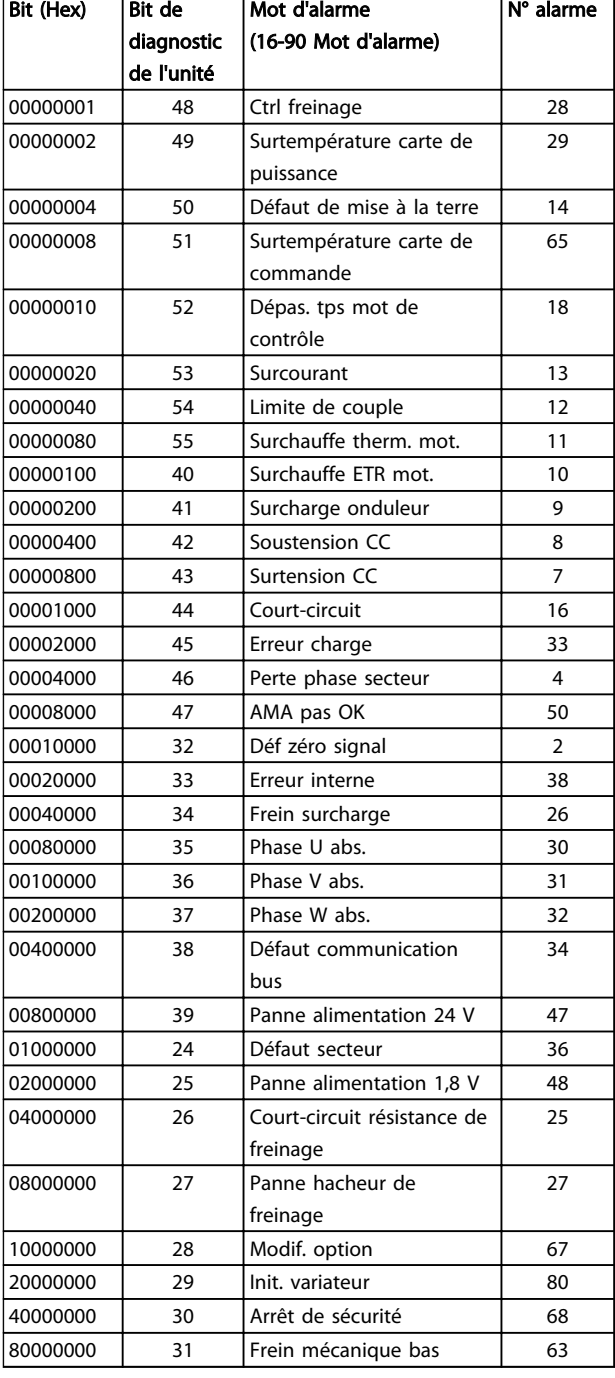

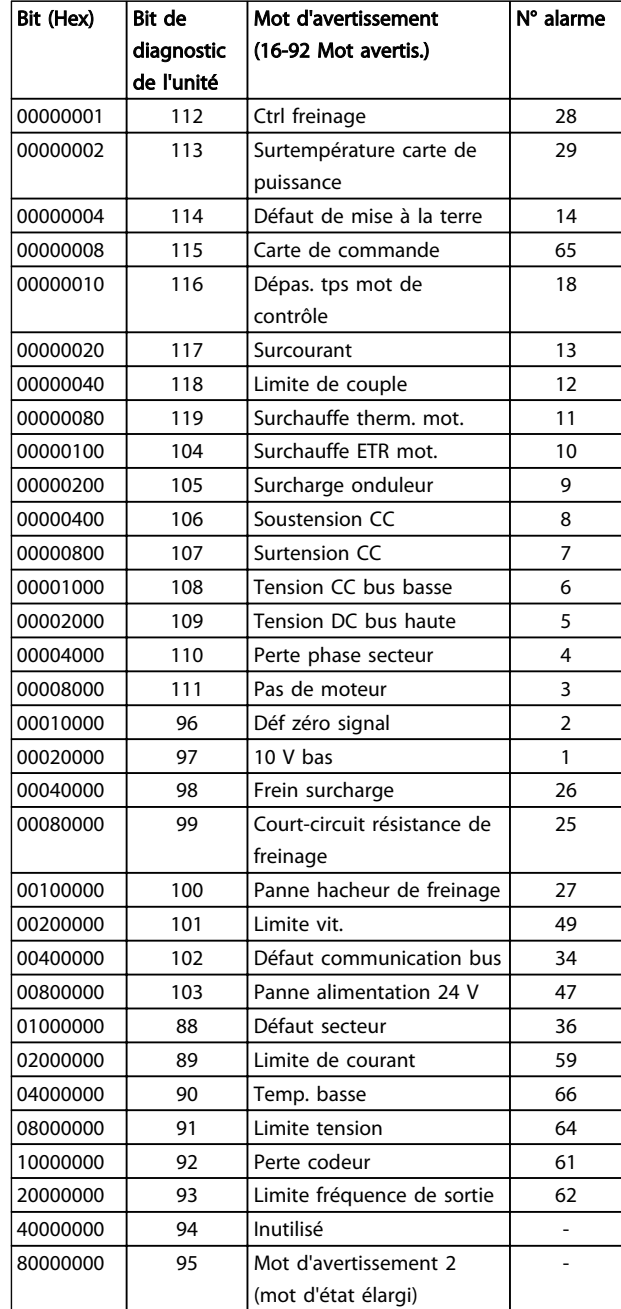

Tableau 9.18 Bits de mot d'avertissement

Tableau 9.17 Bits de mot d'alarme

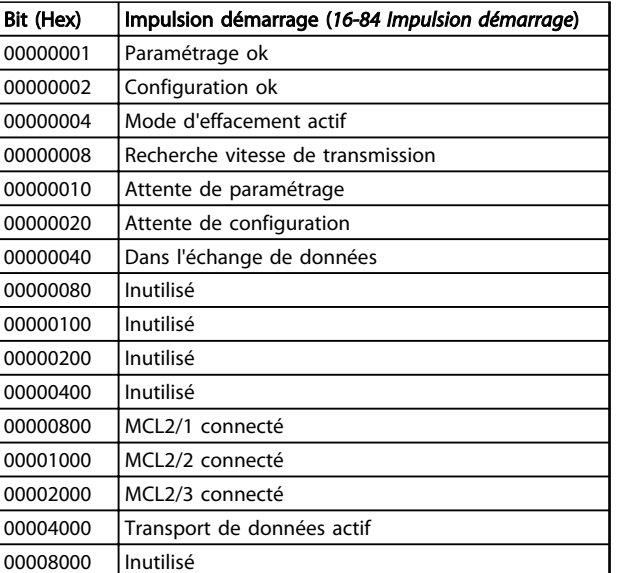

### Tableau 9.19 Bits de mot d'état

### **AVIS!**

Le par. 16-84 Impulsion démarrage ne fait pas partie du diagnostic étendu.

9.3.2 Messages d'avertissement et d'alarme

Il y a une distinction nette entre les avertissements et les alarmes. Une alarme fait passer le variateur de fréquence en condition de panne. Une fois la cause de l'alarme réglée, le maître doit acquitter le message d'alarme pour que le variateur de fréquence puisse recommencer à fonctionner. Une condition d'avertissement déclenche un avertissement, qui disparaît lorsque la condition redevient normale, sans interférence avec le processus.

#### Avertissements

Un seul bit dans un mot d'avertissement représente les avertissements dans le variateur de fréquence. L'état [0] FALSE du bit indique une absence d'avertissement ; l'état [1] TRUE indique un avertissement. Tout changement de bit dans le mot d'avertissement est notifié par un changement au bit 7 du mot d'état.

#### Alarmes

À la suite du message d'alarme, le variateur de fréquence entre en condition de panne. Une fois la panne supprimée et le message d'alarme acquitté par le contrôleur (par définition du bit 7 du mot de contrôle), le variateur de fréquence peut reprendre son activité. Un seul bit dans un mot d'alarme représente les alarmes dans le variateur de fréquence L'état [0] FALSE du bit indique une absence de panne ; l'état [1] TRUE indique une panne.

Danfoss

### Manuel d'utilisation du MCA 123 POWERLINK

### Indice

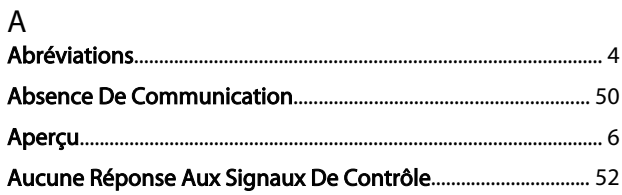

## $\mathsf{C}$

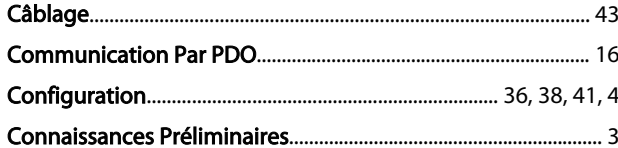

### $\mathsf{D}$

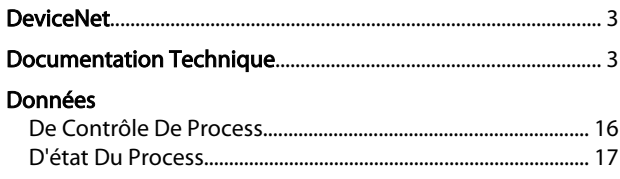

### $\overline{E}$

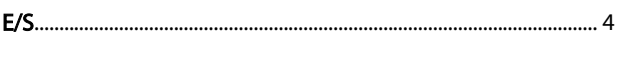

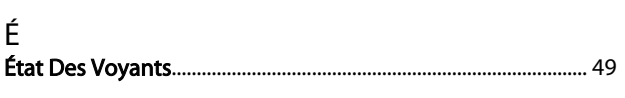

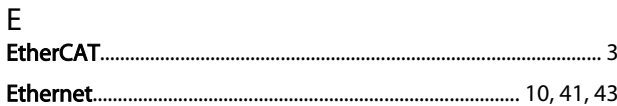

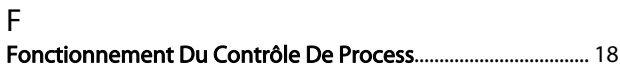

### $H$

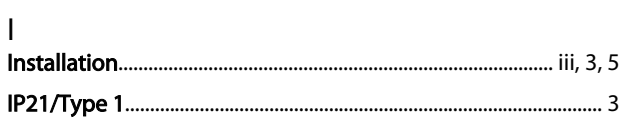

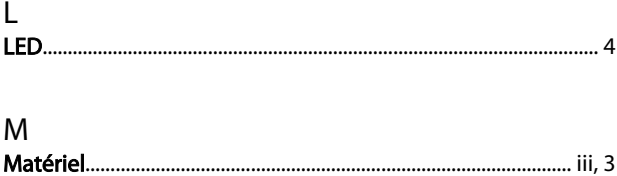

### Mot

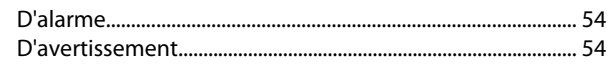

Danfoss

# $\overline{P}$

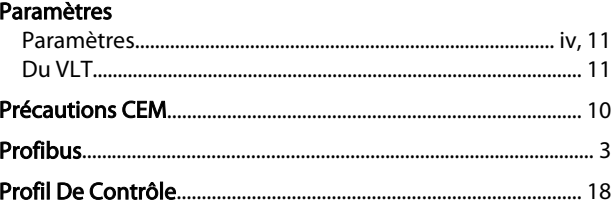

# $\mathsf{R}$

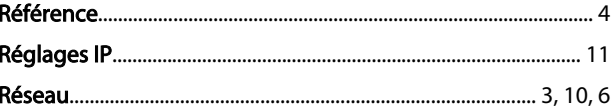

# $\mathsf{S}$

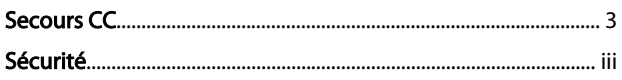

## $\mathsf T$

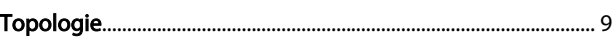

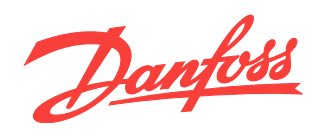

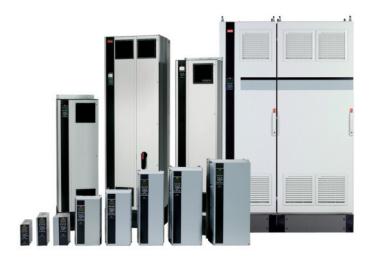

### www.danfoss.com/drives

Danfoss n'assume aucune responsabilité quant aux erreurs qui se seraient glissées dans les catalogues, brochures ou autres documentations écrites. Dans un souci constant d'amélioration,<br>Danfoss se réserve le droit d'apport

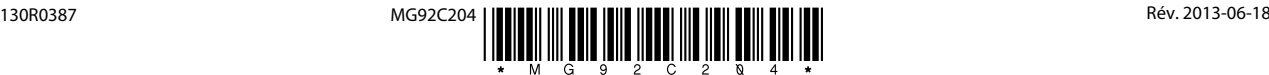